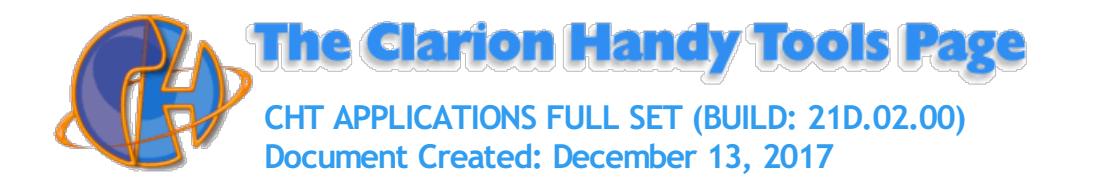

<span id="page-0-0"></span>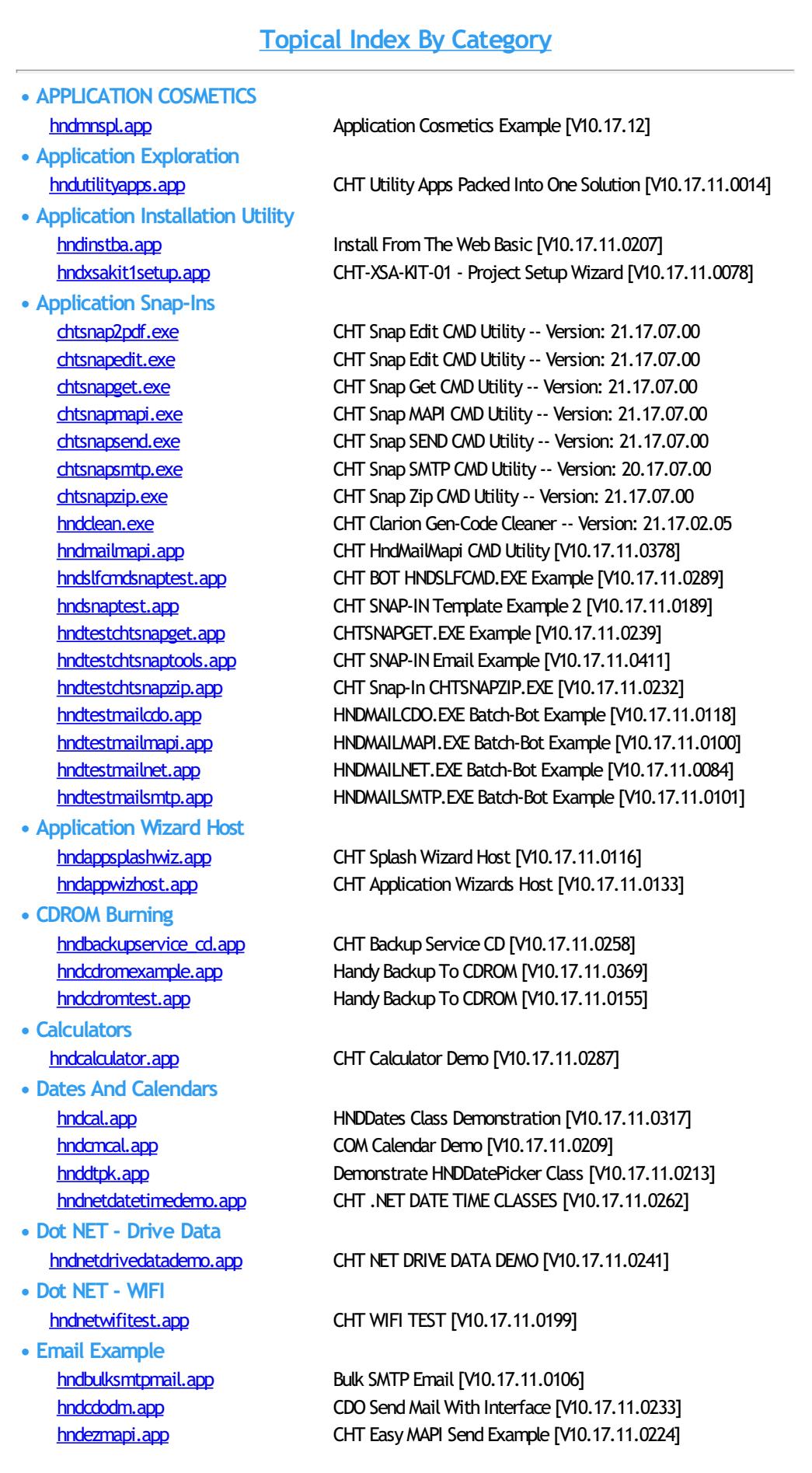

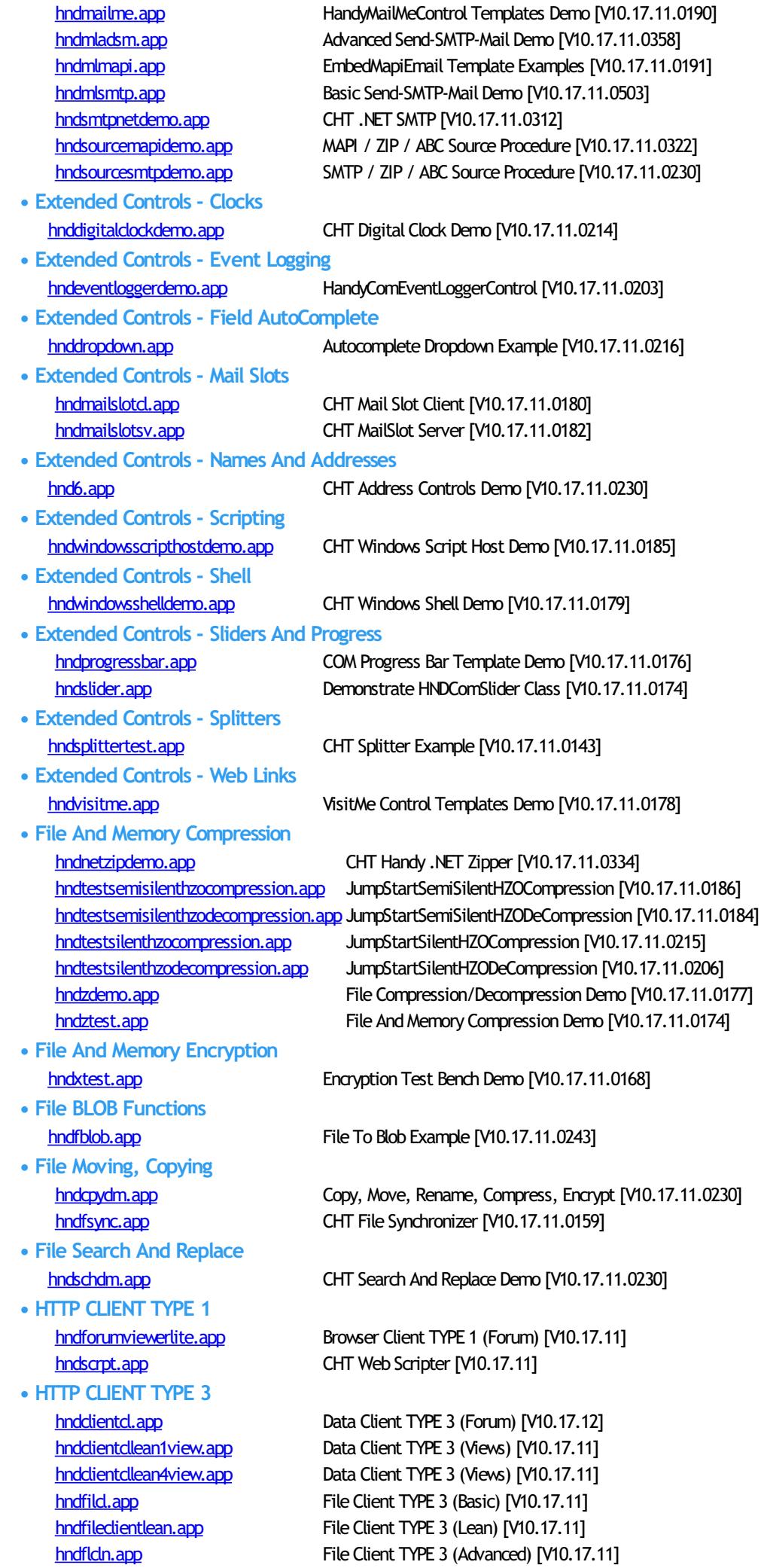

- **• HTTP CLIENT TYPE 4**
- **• HTTP SERVER GEN PACK**
- **• HTTP SERVER TYPE 1**
- **• HTTP SERVER TYPE 2**
- **• HTTP SERVER TYPE 3**
- **• HTTP SERVER TYPE 4**
- **• Internet - Connectivity**
- **• Internet - FTP**
- **• Internet - HTTP Clients**
- **• Internet - JSON**
- **• LBX BROWSES • MS Office Excel**

hndmtsd.app Data Client TYPE 3 (Forum) [V10.17.11]

[hndinstallmyfiles.app](#page-45-0) File Client TYPE 4 (Basic) [V10.17.11] [hndsetupmkr.app](#page-71-0) XSA-2 Installer TYPE 4 [V10.17.11] [hndsetupmkr\\_xsa3\\_hc.app](#page-71-1) XSA-3 Installer TYPE 4 (HC) [V10.17.11] [hndsetupmkr\\_xsa3\\_lookup.app](#page-72-0) XSA-3 Installer TYPE 4 (Lookup) [V10.17.11] [hndsetupmkr\\_xsa\\_hc.app](#page-73-0) XSA-2 Installer TYPE 4 (HC) [V10.17.11] [hndsetupmkr\\_xsa\\_lookup.app](#page-73-1) XSA-2 Installer TYPE 4 (LookUp) [V10.17.11] hndslfd.app File Client TYPE 4 (Basic) [V10.17.11]

[hndservergenpack.app](#page-69-0) Server Generate Pack [V10.17.11]

[hndeventserver.app](#page-35-0) Browser Server TYPE 1 (Basic) [V10.17.11] [hndinstallationserver.app](#page-45-1) Browser Server TYPE 1 (Files) [V10.17.11] [hndlrnsv.app](#page-48-0) Browser Server TYPE 1 (Basic) [V10.17.11] [hndmtsng.app](#page-58-0) Browser Server TYPE 1 (Forum) [V10.17.11]

[hndnewslinkslistsvr.app](#page-60-2) XML2HTML Server TYPE 2 (UCR\$) [V10.17.11] [hndslfsvxmldatasvr.app](#page-77-0) XML2HTML Server TYPE 2 (UCR\$) [V10.17.11] [hndslfsvxmlfilesvr.app](#page-78-0) XML2HTML Server TYPE 2 (UCR\$) [V10.17.11]

[hndclientsv.app](#page-28-0) Client Data Server TYPE 3 [V10.17.11] [hndclientsvlean.app](#page-28-1) Client Data Server TYPE 3 [V10.17.11] [hndclientsvlean1view.app](#page-29-0) Client Data Server TYPE 3 [V10.17.11] [hndclientsvlean4view.app](#page-29-1) Client Data Server TYPE 3 [V10.17.11] [hndfileserverlean.app](#page-38-1) File Server TYPE 3 (Lean) [V10.17.11] [hndfilsv.app](#page-39-0) File Server TYPE 3 [V10.17.11] [hndfilsvspecial.app](#page-39-1) File Server TYPE 3 [V10.17.11] [hndmtssv.app](#page-58-1) Client Data Server TYPE 3 [V10.17.11] [hndsvlv.app](#page-89-0) File Server TYPE 3 [V10.17.11]

[hndslfsv.app](#page-76-1) XSA-2 Install Server TYPE 4 [V10.17.11] [hndslfsvxsa.app](#page-78-1) XSA-2 Install Server TYPE 4 [V10.17.11] [hndslfsvxsa2part\\_100\\_82.app](#page-78-2) XSA-2 Install Server TYPE 4 [V10.17.11] [hndslfsvxsa2part\\_100\\_88.app](#page-79-0) XSA-2 Install Server TYPE 4 [V10.17.11] [hndslfsvxsa3part.app](#page-79-1) XSA-3 Install Server TYPE 4 [V10.17.11] [hndteamdocserver.app](#page-90-2) Documentation Server TYPE 4 [V10.17.11]

[hnddun.app](#page-33-2) **CHT HNDIDial Class Demonstration [V10.17.11.0202**]

[hndiftp.app](#page-44-0) Instant FTP Demonstration [V10.17.11.0298] [hndnetftpdemo.app](#page-59-2) CHT .NET FTP Demo [V10.17.11.0173]

[hndclientcllean.app](#page-26-1) Web Data Client Lean IV10.17.11.02591 [hndgooglecalendarexplorer.app](#page-43-0) Eds Easy Google Calendar Explorer [V10.17.11.0160] [hndhtgt.app](#page-44-1) CHT Client Classes Demo [V10.17.11.0219] [hndlivup.app](#page-47-0) **CHT** Live-Update Client Demo [V10.17.11.0217]

[hndchatclnt.app](#page-25-1) CHT Chat Client [V10.17.11.1646] [hndchatsvr.app](#page-25-2) CHT Chat Server 74:8088 [V10.17.11.1375]

[hndlbxdm.app](#page-47-1) LBX Demo (ISAM) [V10.17.12] [hndpeople\\_lbx.app](#page-62-0) LBX Demo (ISAM) [V10.17.12] [hndsql10.app](#page-84-0) LBX Demo (SQL) [V10.17.12] [hndsql9.app](#page-87-0) LBX Demo (SQL) [V10.17.12]

[hndtestexcel.app](#page-91-1) CHT Excel Class Example [V10.17.11.0196]

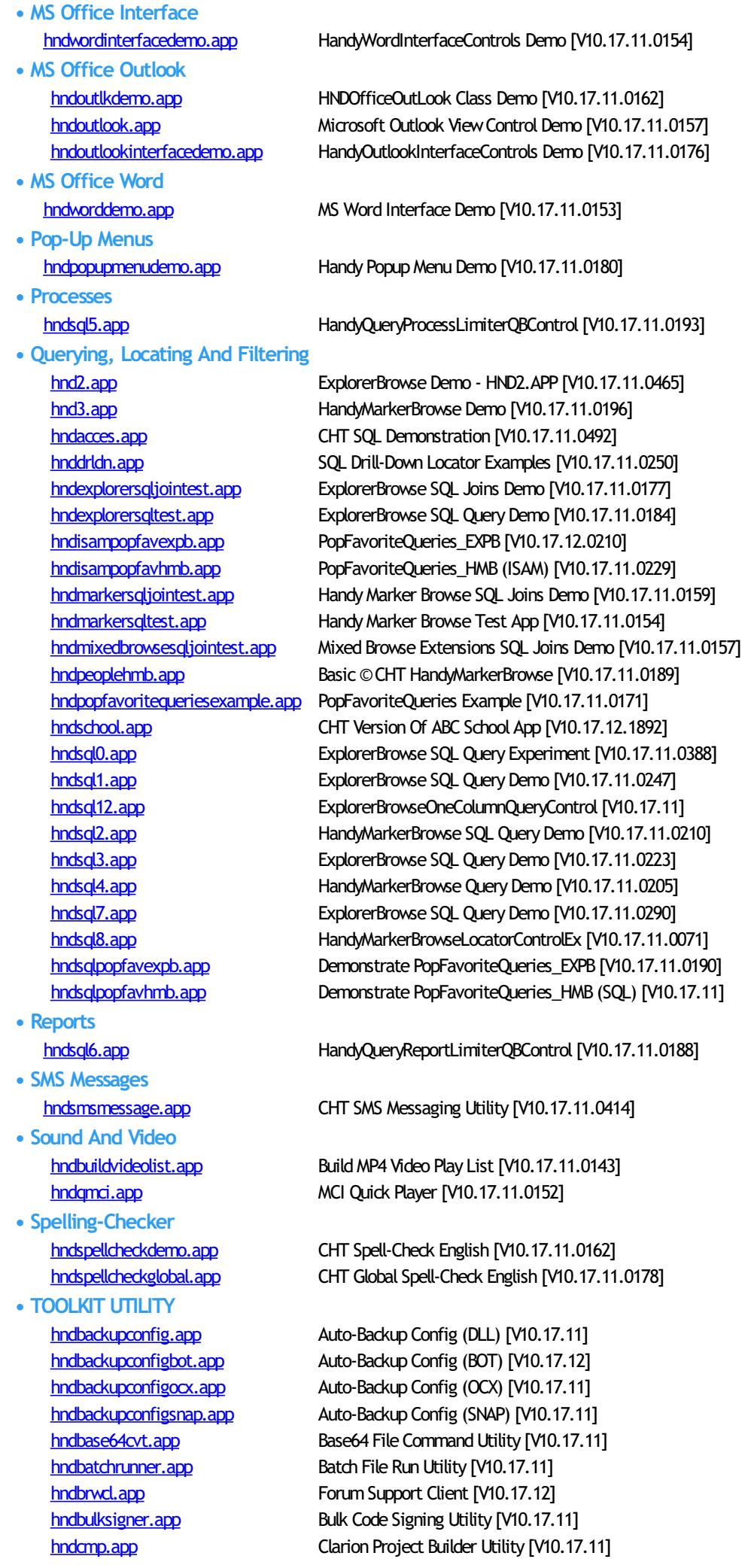

[hndtplbkc10dll.app](#page-95-0) Template Extension DLL **• Utility Functions • Video Player • Windows API • Windows Favorites Utility • Windows Registry • Windows Services • XML2HTML**

[hndcodesign.app](#page-31-2) Code Signing Utility [V10.17.11] [hndencrypt.app](#page-34-1) File Encryption Command Utility [V10.17.11] [hndfbackbuilder.app](#page-37-2) Translation File (TRN) Builder [V10.17.11] [hndftpnet.app](#page-41-0) FTP Command Utility (NET) [V10.17.11] [hndftpwz.app](#page-43-1) **FTP Wizard (CLARION)** [V10.17.11] [hndmailcdo.app](#page-48-1) CDO Mail Command Utility [V10.17.11] [hndmailnet.app](#page-50-1) NET Mail Command Utility [V10.17.11] [hndmailsmtp.app](#page-52-1) SMTP Mail Command Utility [V10.17.11] [hndmakehzo.app](#page-53-0) HZO Creation Command Utility [V10.17.11] [hndregisternetdlls.app](#page-66-0) Register NET DLLs Utility [V10.17.11] [hndregisterocx.app](#page-66-1) Register OCXs Utility [V10.17.11] [hndregistertpl.app](#page-66-2) Register Templates Utility [V10.17.11] [hndrunbat.app](#page-67-1) Batch File Runner Utility [V10.17.11] [hndsearch.app](#page-69-1) Text Search Command Utility [V10.17.11] [hndsetup.app](#page-70-0) Installation Container Utility [V10.17.11] [hndshcut.app](#page-74-1) Shortcut Command Utility [V10.17.11] [hndslfcmd.app](#page-75-0) HTTPUp-Dwn Command Utility [V10.17.11] hndsgltrace.app SQL Trace Utility [V10.17.11] [hndstopbatch.app](#page-89-1) Batch File Stop Utility [V10.17.11] [hndutilitiesdll.app](#page-96-1) HNDUTIL Classes DLL [V10.17.11] **[hndzindex.app](#page-102-1)** Installation Tuner Utility [V10.17.11] [hndzipnet.app](#page-106-0) ZIP Command Utility (NET) [V10.17.11]

[hndtestutilities.app](#page-94-2) Demonstrate HNDUTILITIES.DLL [V10.17.11.0242]

[hndmediaplayer.app](#page-54-2) **CHT** Video Education Player (#1) [V10.17.11.0180] [hndvideoeducation.app](#page-97-1) CHT Video Education Player [V10.17.11.0001] [hndvideoplayer.app](#page-97-2) CHT Personal Video Player [V10.17.11.0150]

[hnd5.app](#page-12-1) **CHT HNDDisk Classes Demo [V10.17.11.0513]** [hnd8.app](#page-13-1) Window Functions And Callbacks [V10.17.11.0224] [hnd8a.app](#page-13-2) Window Functions And Callbacks [V10.17.11.0213] [hndmonitordirectorysrvc.app](#page-57-2) CHT Monitor Directory Service [V10.17.11.0284]

[hndfavoriter.app](#page-36-1) CHT FavorRiter IV10.17.11.03171

[hnd7.app](#page-12-2) **CHT Registry Demonstration [V10.17.11.0236]** 

[hndbackupservice\\_a.app](#page-17-2) CHT Backup Service A [V10.17.11.0161] [hndbackupservice\\_b.app](#page-18-1) CHT Backup Service B [V10.17.11.0249] [hndfsyncservicedemo.app](#page-41-1) CHT HNDFSYNC Starter Service [V10.17.11.0209] [hndhotkeyservice.app](#page-43-2) CHT Hot-Key Service [V10.17.11.0317] [hndserviceup.app](#page-70-1) CHT Service-Up Local [V10.17.11.0153] [hndserviceupremote.app](#page-70-2) CHT Service-Up Remote [V10.17.11.0149] [hndstarterservice\\_a.app](#page-89-2) CHT Application Starter Service A [V10.17.11.0159] [hndwindowsservicedemo.app](#page-98-1) CHT Demonstration NT Service [V10.17.11.0154]

[hndappsdocgen.app](#page-14-1) XML2HTML App Docs Gen [V10.17.11] [hndbulkmailbatcher.app](#page-21-0) XML2HTML Bulk Mail Utility #1 [V17.11.24] [hndbulknetmailpromo.app](#page-21-1) XML2HTML Docs Mail Utility #2 [V10.17.11] [hndclsdocgen.app](#page-29-2) XML2HTML Classes Docs Gen [V10.17.11] [hnddocumentbuilder.app](#page-32-1) XML2HTML Docs Builder Utility [V10.17.11] [hndpreviewer.app](#page-64-1) XML2HTML Previewer [V10.17.11] [hndprinthtml.app](#page-64-2) XML2HTML Preview-Print [V10.17.11] [hndslfsvcus.app](#page-77-1) XML2HTML Data Utility [V10.17.11] [hndtileapplauncher.app](#page-95-1) XML2HTML Tiles Demo [V10.17.11] [hndtpldocgen.app](#page-95-2) XML2HTML Template Docs Gen [V10.17.12]

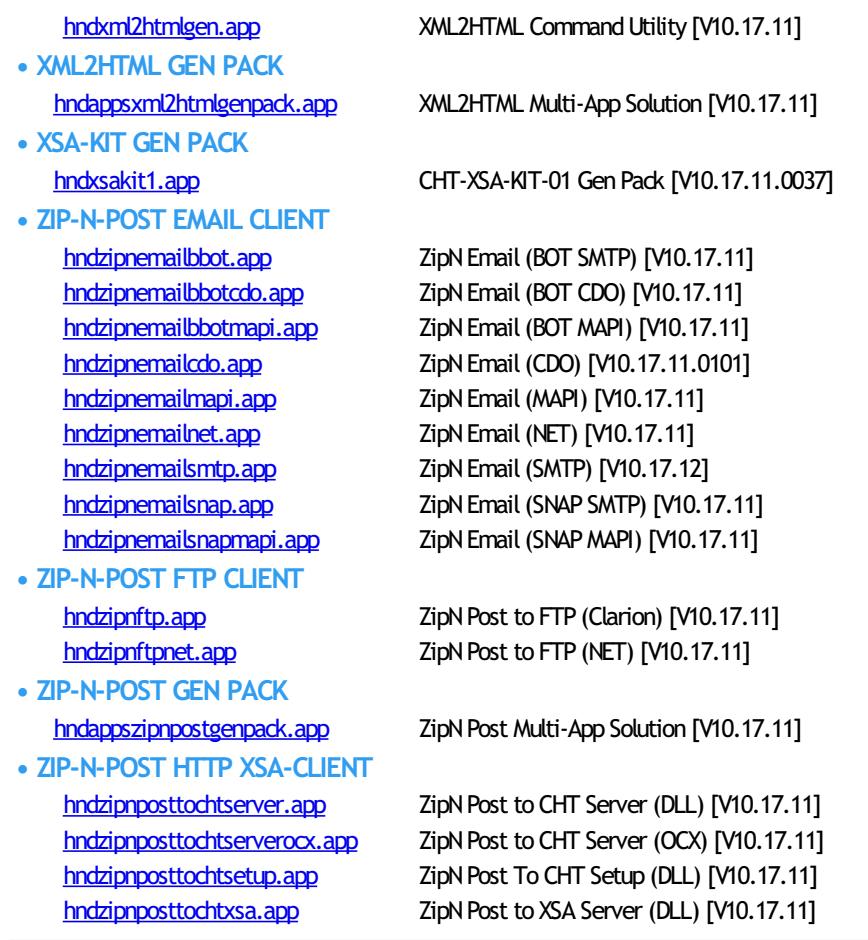

# **Application Details**

<span id="page-5-0"></span>**Name: CHTSNAP2PDF.EXE**

**Build:** CHT Snap Edit CMD Utility -- Version: 21.17.07.00 **Date:** 12/13/2017 **Category** Application Snap-Ins

**Description:**

This "CHT Snap-In" utility is part of CHT's "written-in-C#" group of CMD-line utilities. It is classed as a "CHT Batch Bot" for documentation purposes, since this class of utilitymay be run independently from the DOS command-line or from inside a Clarion application using Clarion RUN(), HNDUTIL.ShellRunHide() or one of the snap-in run methods designated to it in CHT's HNDSnapCall Class.

CHTSNAP2PDF. EXE source code, because it is not in Clarion app format, is available from CHT via special request in the form of a  $C#$  wizard. Once imported as a project into Visual Studio, the developer can customize the application to his own specifications should that ever be necessary.

CHTSNAP2PDF.EXE (AKA: CHT Snap To PDF), is a command-line translation tool that is able to translate well-formed HTML 5 documents into exact-copy PDF documents that include full use of correctly formatted internal and external links.

CHTSNAP2PDF.EXE requires no pre-configuration and has no DLL dependencies in this version or later. It can be run from the DOS prompt, from a standard Windows short cut or frominside a Clarion application. A number of CHT demo and utility applications, for example *HNDDOCUMENTBUILDER* make extensive use of this document translation application.

CHTSNAP2PDF.EXE can be incorporated into your application fromthe CHT Snap-In interface where you can find a "CHTSnap2PDF" option. Our template sets an IDE directive to copy the CHTSNAP2PDF.EXE into your application's compile directory. The template also enables a CHT Class called HNDSNAPCALL which contains functions for calling the editor fromyour application.

For DEMO application which incorporate CHTSNAP2PDF. EXE as described above, see HNDDOCUMENTBUILDER.APP, HNDPREVIEWER.APP and HNDTPXHTNEXT.APP. These applications are described here: [HNDDOCUMENTBUILDER.APP](http://www.cwhandy.ca/chtapplications.html#hnddocumentbuilder_app).

Contact CHT at: support@cwhandy.ca for price and availability of C# source code

information.

Gus M. Creces The Clarion Handy Tools Page http://www.cwhandy.ca http://news.cwhandy.ca

<span id="page-6-0"></span>Back To [Index](#page-0-0)

**Name: CHTSNAPEDIT.EXE Category** Application Snap-Ins

**Build:** CHT Snap Edit CMD Utility -- Version: 21.17.07.00 **Date:** 12/13/2017

**Description:**

This "CHT Snap-In" utility is part of CHT's "written-in-C#" group of CMD-line utilities. Itis classed as a "CHT Batch Bot" for documentation purposes, since this class of utilitymay be run independently from the DOS command-line or from inside a Clarion application using Clarion RUN(), HNDUTIL.ShellRunHide() or one of the snap-in run methods designated to it in CHT's HNDSnapCall Class.

CHTSNAPEDIT.EXE source code, because itis notin Clarion app format, is available from CHT via special request in the form of a  $C#$  wizard. Once imported as a project into Visual Studio, the developer can customize the application to his own specifications should that ever be necessary.

CHTSNAPEDIT.EXE (AKA: CHT Snap Edit), is a command-line text editor completewith syntax highlighting and colorization. The editor is optimized for use with Clarion code, HTML and CSS. CHTSNAPEDIT. EXE may be used from the DOS prompt, in batch file operations or it may be incorporated into your Clarion application via CHT templates provided with the CHT toolkit.

CHT Snap Edit requires no pre-configuration and has no DLL dependencies in this version or later. It can be run from the DOS prompt, from a standard Windows short cut or from inside a Clarion application. A number of CHT demo and utility applications, for example *HNDDOCUMENTBUILDER* make extensive use of this editor application.

This editor is branched from the same C# source code from which the Clarion IDE code editor was originally built. In fact, if you viewClarion source .CLW files fromthis editor, editing will feel familiar. The hot keys provided, however, are optimized for editing raw HTML and XML files.

Hot keys are provided for most of standardmark-up operations such as **BOLD**, *ITALIC* Paragraph, Image Links, Web Anchors and numerous others.

CHTSNAPEDIT.EXE can be incorporated into your application fromthe CHT Snap-In interface where you can find a "CHT Snap Edit" option. Our template sets an IDE directive to copy the CHTSNAPEDIT.EXE into your application's compile directory. The template also enables a CHT Class called HNDSNAPCALL which contains functions for calling the editor fromyour application.

Two procedure-local templates called SNAPEDITSTARTBUTTON, RUNCHTSNAPEDIT provide an easyway to incorporate various text, HTML or XML editing tasks into a Clarion Window procedure.

For DEMO application which incorporate CHTSNAPEDIT. EXE as described above, see HNDDOCUMENTBUILDER.APP, HNDBULKMAILBATCHER.APP and HNDBULKNETMAILPROMO.APP. These applications are described here: [HNDDOCUMENTBUILDER.APP](http://www.cwhandy.ca/chtapplications.html#hnddocumentbuilder_app).

Contact CHT at: support@cwhandy.ca for price and availability of C# source code information.

Gus M. Creces The Clarion Handy Tools Page http://www.cwhandy.ca http://news.cwhandy.ca

<span id="page-6-1"></span>Back To [Index](#page-0-0)

**Name: CHTSNAPGET.EXE Build:** CHT SnapGet CMD Utility -- Version: 21.17.07.00 **Date:** 12/13/2017

**Category** Application Snap-Ins

**Description:**

This "CHT Snap-In" utility is part of CHT's "written-in-C#" group of CMD-line utilities. It is classed as a "CHT Batch Bot" for documentation purposes, since this class of utilitymay be run independently from the DOS command-line or from inside a Clarion application using Clarion RUN(), HNDUTIL.ShellRunHide() or one of the snap-in run methods designated to it in CHT's HNDSnapCall Class.

CHTSNAPGET. EXE source code, because it is not in Clarion app format, is available from CHT via special request in the form of a  $C#$  wizard. Once imported as a project into Visual Studio, the developer can customize the application to his own specifications should that ever be necessary.

CHTSNAPGET.EXE is a command-line utility to download files froma standard, unprotectedweb url like a generally accessibleweb page or open file deliveryURL. It uses the HTTP protocol. CHT Snap Get can be configued manually from the command line, or by leveraging a Clarion application to write the necessary registry entries. Once configured, to call into a specific server, and subdirectory, a file may be obtained from there with a single --fetch command.

CHTSNAPGET. EXE is added as a component to your Clarion application, from the CHT's global "Application Snap-Ins" template. A procedure-local template called SNAPGETSTARTBUTTON provides an easy way to configure the application two different ways from a Clarion window procedure and to trigger download of a file named in a procedure entry field.

For a DEMO application, see HNDTESTCHTSNAPGET.APP. That application is described here: DOCS FOR [HNDTESTCHTSNAPGET.APP](http://www.cwhandy.ca/chtapplications.html#hndtestchtsnapget_app).

These DOS command-line inputs are required to fetch a remote file:

**chtsnapget --fetch FILENAME chtsnapget --fetchuz FILENAME (to unzip on receipt of .zip file)**

FILENAME must be the rawname, no path, e.g. myfile.pdf Remote subdirectories are configured in the setup dialog. Wild card file names are not permitted. URL processing is stopped. This application must be configured before use. Configure manually via the command line, or by programmatically completing registry values with Clarion HNDSnapCall.CHTSnapGetConfig() class function (HNDSNAPCALL.INC/.CLW). To configure fromthe DOS command line, type:

**chtsnapget --config**

Then, complete the provided dialog values. CHT SnapGet-- Version: 20.16.03.00

Contact CHT at: support@cwhandy.ca for price and availability of C# source code information.

Gus M. Creces The Clarion Handy Tools Page http://www.cwhandy.ca http://news.cwhandy.ca

## Back To [Index](#page-0-0)

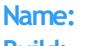

#### <span id="page-7-0"></span>**Name: CHTSNAPMAPI.EXE**

**Build:** CHT SnapMAPI CMD Utility -- Version: 21.17.07.00 **Date:** 12/13/2017 **Category** Application Snap-Ins

**Description:**

This "CHT Snap-In" utility is part of CHT's "written-in-C#" group of CMD-line utilities. It is classed as a "CHT Batch Bot" for documentation purposes, since this class of utilitymay be run independently from the DOS command-line or from inside a Clarion application using Clarion RUN(), HNDUTIL.ShellRunHide() or one of the snap-in run methods designated to it in CHT's HNDSnapCall Class.

CHTSNAPMAPI.EXE source code, because it is not in Clarion app format, is available from CHT via special request in the form of a  $C#$  wizard. Once imported as a project into Visual Studio, the developer can customize the application to his own specifications should that ever be necessary.

CHTSNAPMAPI.EXE (AKA: CHT SnapMAPI) is able to send emails using the system's default MAPI client if such a client is already properly configured. Emails sent this way may be found, after sending, in the "Sent" mail repository of the default client as if they were sent manually from the client interface. CHT Snap Mapi does not require any kind of pre-configuration involving a configurtion dialog or maintaining registry entries. All information required for any individual emailsend task can be passed on the application command line, since the installed email client is already pre-configured. CHTSNAPMAPI.EXE is added as a component to your Clarion application, from the CHT's

global "Application Snap-Ins" template. A procedure-local template called SNAPMAPISTARTBUTTON provides an easy way send MAPI email from a Clarion window procedure.

For a DEMO application, see HNDTESTCHTSNAPTOOLS.APP. That application is described here: DOCS FOR [HNDTESTCHTSNAPTOOLS.APP](http://www.cwhandy.ca/chtapplications.html#hndtestchtsnaptools_app).

CHTSNAPMAPI.EXE accepts DOS command-line inputs in order to send text or HTML emails.

Three or four command-line inputs are required:

**CHTSNAPMAPI "TO" "SUBJECT" "MESG.TXT OR MESG.HTML" ["ATTACH.FILE"]**

Inputs with spaces or extended characters must be surrounded by double quotes. Otherwise, inputs may be provided without surrounding double quotes. ATTACH. FILE is optional. This option represents optional attachment file(s). Mail results are written to standard output, namely the console. MESG.TXT, MESG.HTML and ATTACH.FILE may include full paths to different folder locations. Multiple TO addresses may be separated by either semi-colons or commas.

Multiple attachments may be separated by either semi-colons or commas.

Contact CHT at: support@cwhandy.ca for price and availability of C# source code information.

Gus M. Creces The Clarion Handy Tools Page http://www.cwhandy.ca http://news.cwhandy.ca

<span id="page-8-0"></span>Back To [Index](#page-0-0)

#### **Name: CHTSNAPSEND.EXE**

**Build:** CHT Snap SEND CMD Utility -- Version: 21.17.07.00 **Date:** 12/13/2017

**Category** Application Snap-Ins

**Description:**

This "CHT Snap-In" utility is part of CHT's "written-in-C#" group of CMD-line utilities. It is classed as a "CHT Batch Bot" for documentation purposes, since this class of utilitymay be run independently from the DOS command-line or from inside a Clarion application using Clarion RUN(), HNDUTIL.ShellRunHide() or one of the snap-in run methods designated to it in CHT's HNDSnapCall Class.

CHTSNAPSEND. EXE source code, because it is not in Clarion app format, is available from CHT via special request in the form of a  $C#$  wizard. Once imported as a project into Visual Studio, the developer can customize the application to his own specifications should that ever be necessary.

CHTSNAPSEND.EXE (AKA: CHT Snap Send), is an error-reporting toolwhich integrates, with your Clarion application via CHT templates. It is able to provide screen-snaps of error-causing procedure windows as well as lower-level error codes and error messages issued by the application when an error is encountered. CHTSNAPSEND greatly increases the accuracy of error reporting fromapplications as it eliminates most of the errorreporting steps that end-users are likely to have difficulties with.

CHT Snap Send email settings can be configued manually using its internal setup dialog, or by leveraging a Clarion application towrite the necessary registry entries fromour Snap-Ins template interface.

This application does not take command-line inputs. It is leveraged by CHT's Snap-In template interface provided globally on the CHTSNAPGET tab and procedure-locally on a procedure tab that appears when the global CHTSNAPGET tab is enabled.

The "CHT Snapsend" template element, when enabled, writes global SnapSend configuration entries to the Windows Registry in order to customize some of the actions andmessages that CHT SnapSend performs and displays, while taking application screen snaps. Further, this template causes the auto-population of multiple instances of a procedure-level template (one per window procedure) called

"ProcedureSnapins(HndTools)". ProcedureSnapins(HndTools) instances are de-populated when ApplicationSnapins(HndTools) is removed. See the docs for ProcedureSnapIns to discoverthe procedure-specific configurations that are possiblewith that auto-populated template.

EmbedSnapCall: This template may be used to attach to your application, at the procedure level, a CHT Code module containing a single class called HNDSnapCall. This extension creates a single, local instance of the HNDSnapCall Class which is used to call a variety of "CHT SNAP-IN" executable tools in a manner that resembles standard DLL calls, using parameter passing on the command line.

ProcedureSnapIns: On a procedure-by-procedure basis, this template allows the developer to optionally expose the state of procedure-local and global variables while the procedure is running. These variables are added into a text file that is sent via email along with the procedure-window snapshot taken by CHT SnapSend. This template is also the parent of a button template called "HandyWindowsStopStartSnapSendButton(HndTools)". That means the button template does not appear in the IDE's control templates list until ApplicationSnapins' "Enable?" switch is checked.

Contact CHT at: support@cwhandy.ca for price and availability information.

Gus M. Creces The Clarion Handy Tools Page http://www.cwhandy.ca http://news.cwhandy.ca

<span id="page-9-0"></span>Back To [Index](#page-0-0)

**Name: CHTSNAPSMTP.EXE Build:** CHT Snap SMTP CMD Utility -- Version: 20.17.07.00 **Date:** 12/13/2017 **Category** Application Snap-Ins **Description:**

> This "CHT Snap-In" utility is part of CHT's "written-in-C#" group of CMD-line utilities. It is classed as a "CHT Batch Bot" for documentation purposes, since this class of utilitymay be run independently from the DOS command-line or from inside a Clarion application using Clarion RUN(), HNDUTIL.ShellRunHide() or one of the snap-in run methods designated to it in CHT's HNDSnapCall Class.

> CHTSNAPSMTP. EXE source code, because it is not in Clarion app format, is available from CHT via special request in the form of a  $C#$  wizard. Once imported as a project into Visual Studio, the developer can customize the application to his own specifications should that ever be necessary.

CHTSNAPSMTP.EXE (AKA: CHT Snap SMTP), is able to send email via SMTP protocolfrom any Windows system with an internet connection and a viable SMTP server. Even webbased email providers such as HOTMAIL, GMAIL and YAHOO may be leveraged by CHTSNAPSMTP since they provide also for unique SMTP setups. CHTSNAPSMTP can also send secure, encrypted email assuming that the SMTP server being accessed provides for it.

CHT Snap Get can be configued manually from the command line, or by leveraging a Clarion application towrite the necessary registry entries. Once configured, to a specific SMTP server and account emails can be sent from the DOS command line.

CHTSNAPSMTP.EXE is added as a component to your Clarion application, from the CHT's global "Application Snap-Ins" template. A procedure-local template called SNAPSMTPSTARTBUTTON provides an easy way send SMTP email from a Clarion window procedure.

For a DEMO application, see HNDTESTCHTSNAPTOOLS.APP. That application is described here: DOCS FOR [HNDTESTCHTSNAPTOOLS.APP](http://www.cwhandy.ca/chtapplications.html#hndtestchtsnaptools_app).

These DOS command-line inputs are required to send text or HTML emails:

Three or four DOS command-line inputs are required

**CHTSNAPSMTP "TO" "SUBJECT" "MSG.TXT OR MSG.HTML" ["ATTACH.FILE"]**

Inputs with spaces or extended characters use double quotes. Otherwise, inputs may be provided without surrounding double quotes. Individual inputs must be separated by one or more spaces. ATTACH.FILE is optional. It represents optional attachment file(s). CHT Snap SMTP must be configured before mail can be sent. Type "CHTSNAPSMTP --config" at the DOS prompt to configure. Mail results are written to the console and to chtsnapsmtp.log. MSG.TXT or MSG.HTML and ATTACH.FILE may include full paths to folders. Multiple TO addresses may be separated with either semi-colons or commas. Multiple attachments may be separated with either semi-colons or commas. \*\* CHTSNAPSMTP.EXE \*\* Version: [20.16.03.00] \*\*

Contact CHT at: support@cwhandy.ca for price and availability of C# source code information.

Gus M. Creces The Clarion Handy Tools Page http://www.cwhandy.ca http://news.cwhandy.ca

#### <span id="page-10-0"></span>Back To [Index](#page-0-0)

**Name: CHTSNAPZIP.EXE**

**Build:** CHT Snap Zip CMD Utility -- Version: 21.17.07.00 **Date:** 12/13/2017 **Category** Application Snap-Ins

#### **Description:**

This "CHT Snap-In" utility is part of CHT's "written-in-C#" group of CMD-line utilities. It is classed as a "CHT Batch Bot" for documentation purposes, since this class of utilitymay be run independently from the DOS command-line or from inside a Clarion application using Clarion RUN(), HNDUTIL.ShellRunHide() or one of the snap-in run methods designated to it in CHT's HNDSnapCall Class.

CHTSNAPZIP. EXE source code, because it is not in Clarion app format, is available from CHT via special request in the form of a  $C#$  wizard. Once imported as a project into Visual Studio, the developer can customize the application to his own specifications should that ever be necessary.

CHTSNAPZIP.EXE (AKA: CHT Snap Zip) is a command-line zip/unzip tool includedwith the CHT toolkit. It may be used directly fromthe DOS prompt or it may be incorpoprated into your application via CHT templates.

CHT Snap Zip does not require any kind of pre-configuration involving a configurtion dialog or maintaining registry entries. All information required for any individual"zipping" task can be passed on the application command line.

CHTSNAPZIP.EXE is added as a component to your Clarion application, from the CHT's global "Application Snap-Ins" template. Three procedure-local templates called SNAPZIPSTARTBUTTON, SNAPUNZIPSTARTBUTTON and SNAPZIPDIRSTARTBUTTON, provides an easy way to incorporate various zipping tasks into a Clarion Window procedure.

For a DEMO application, see HNDTESTCHTSNAPZIP.APP. That application is described here: DOCS FOR [HNDTESTCHTSNAPZIP.APP](http://www.cwhandy.ca/chtapplications.html#hndtestchtsnapzip_app).

These DOS command-line inputs are required to zip files or directories.

Zip That Recurses Subdirectories Accepts 3 Inputs: chtnsapzip Folder names are included in the zip.

Zip That Skips Subdirectories Accepts 3 Inputs:

**chtsnapzip "zz" "zipfilename" "sourcedir[\mask]"**

Produces a flat zip without the folder names in the zip.

Unzip Accepts 3 Inputs:

**chtsnapzip "uz" "zipfilename" "targetdir[\mask]"**

The second input may include a full path to the zip file. When no zip path is given, the zip file is assumed to be located in the same directory as the CHTSNAPZIP.EXE executable. [\mask] Represents an optional mask [e.g. \hnd\*.clw] to filter files.

Contact CHT at: support@cwhandy.ca for price and availability of C# source code information.

Gus M. Creces The Clarion Handy Tools Page http://www.cwhandy.ca http://news.cwhandy.ca

# <span id="page-11-0"></span>Back To [Index](#page-0-0)

# **Name: HND2.APP Build:** ExplorerBrowse Demo - HND2.APP [V10.17.11.0465] **Date:** 12/13/2017 **Category** Querying, Locating And Filtering **Classes:** Classes By [Procedure](http://www.cwhandy.ca/hnd2class.html) In HND2.APP **Templates:** Templates In [Application](http://www.cwhandy.ca/hnd2.html) HND2.APP

#### **Description:**

This application demonstrates primarily, the use of a Clarion Handy Tools Template called ExplorerBrowse. This is an extension template that extends a standard ABC browsewith some 25+ features including header-click browse column sorting, built-in locators, greenbar support, and much more.

ExplorerBrowse itself can also be extended by adding a locator template called ExplorerBrowseLocatorControl and a query control called QueryParsingFilterControl. Examples of both are provided. Ancillary templates called HandyQueryProcessLimiter and HandyQueryReportLimiter allowyou to pass queries directly fromthe browse to a report or process via a window button template called HandyQueryProcessButton. See the procedure called Demobrowse4 for examples of this powerful feature.

The major CHT classes involved are: HNDBrowse, HNDBrwFilter and HNDParse. Subscribing developers should take some time to study the header files for these three classes to become familiar with available properties and methods in order to gain the maximumamount of utility fromthem.

<span id="page-11-1"></span>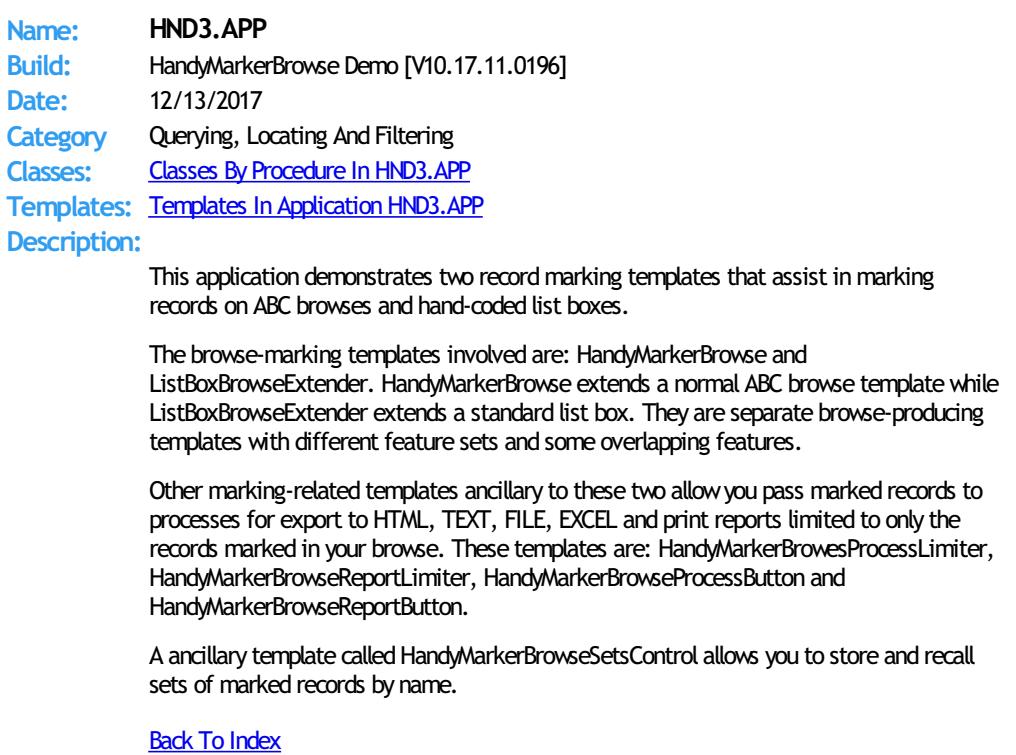

<span id="page-12-1"></span><span id="page-12-0"></span>**Name: HND5.APP Build:** CHT HNDDisk Classes Demo [V10.17.11.0513] **Date:** 12/13/2017 **Category** Windows API **Classes:** Classes By [Procedure](http://www.cwhandy.ca/hnd5class.html) In HND5.APP **Templates:** Templates In [Application](http://www.cwhandy.ca/hnd5.html) HND5.APP **Description:** This application uses the generic template EmbedDiskFunctions to attach a class called HNDDISK to your application. The application presents numerous menu items each of which illustrates a single method from the HNDDISK class. This demo only scratches the surface of the low level O/S functions of this type available. See HNDUTIL.INC/HNDDISK.INC and HNDDSKEX.INC for method prototypes. Some examples of the things illustrated: Creating nested directories Copying and moving files Finding the directory of a file using only its file name Determining drive size and space remaining, the number of drives and drive types Determining the unique ID of a system's hard disk Launching Windows File Explorer frominside your app For file copying, moving, erasing, renaming in bulk see HNDCPYDM.APP. For file compression and decompression in bulk see HNDZDEMO.APP. For file containerization and decontainerization in bulk see HNDSETUP.APP. Back To [Index](#page-0-0) **Name: HND6.APP Build:** CHT Address Controls Demo [V10.17.11.0230] **Date:** 12/13/2017 **Category** Extended Controls - Names And Addresses **Classes:** Classes By [Procedure](http://www.cwhandy.ca/hnd6class.html) In HND6.APP **Templates:** Templates In [Application](http://www.cwhandy.ca/hnd6.html) HND6.APP **Description:** This application demonstrates primarily three control templates. The HandyAddressControl Template provides three free-formaddress capture controls similar to those found in Microsoft Outlook. This set of controls allows users to type their name and address in a more-or-less free formstylewhile still allowing the developerto capture address components in separate data base fields. The HandyRulerControl Template provides horizontal and verticalrulers combinedwith an image control to provide scaling for drawings and images. The HandySliderControl Template provides a standard MS Windows slider control that can be used in a variety of settings frombrowses to image scaling. As of the O7B Build some extra code has been added to the underlying classes to allowthe address control to remain completely empty if so required. Back To [Index](#page-0-0) **Name: HND7.APP Build:** CHT Registry Demonstration [V10.17.11.0236] **Date:** 12/13/2017 **Category** Windows Registry **Classes:** Classes By [Procedure](http://www.cwhandy.ca/hnd7class.html) In HND7.APP **Templates:** Templates In [Application](http://www.cwhandy.ca/hnd7.html) HND7.APP **Description:** This application demonstrates primarily the CHT template called EmbedRegistryFunctions. This template instantiates an OOP class called HNDRegistry which deals exclusively with reading, writing and deleting fromtheMS Windows (tm) registry. For a full listing of methods and properties available in this class open the class header module called

> <span id="page-12-2"></span>HNDREG.INC. This application will let you test reading, writing and deleting registry entries on your system. Followthe instructions on the "Registry Demo" window.

# <span id="page-13-1"></span>**Back To [Index](#page-0-0)**

<span id="page-13-2"></span><span id="page-13-0"></span>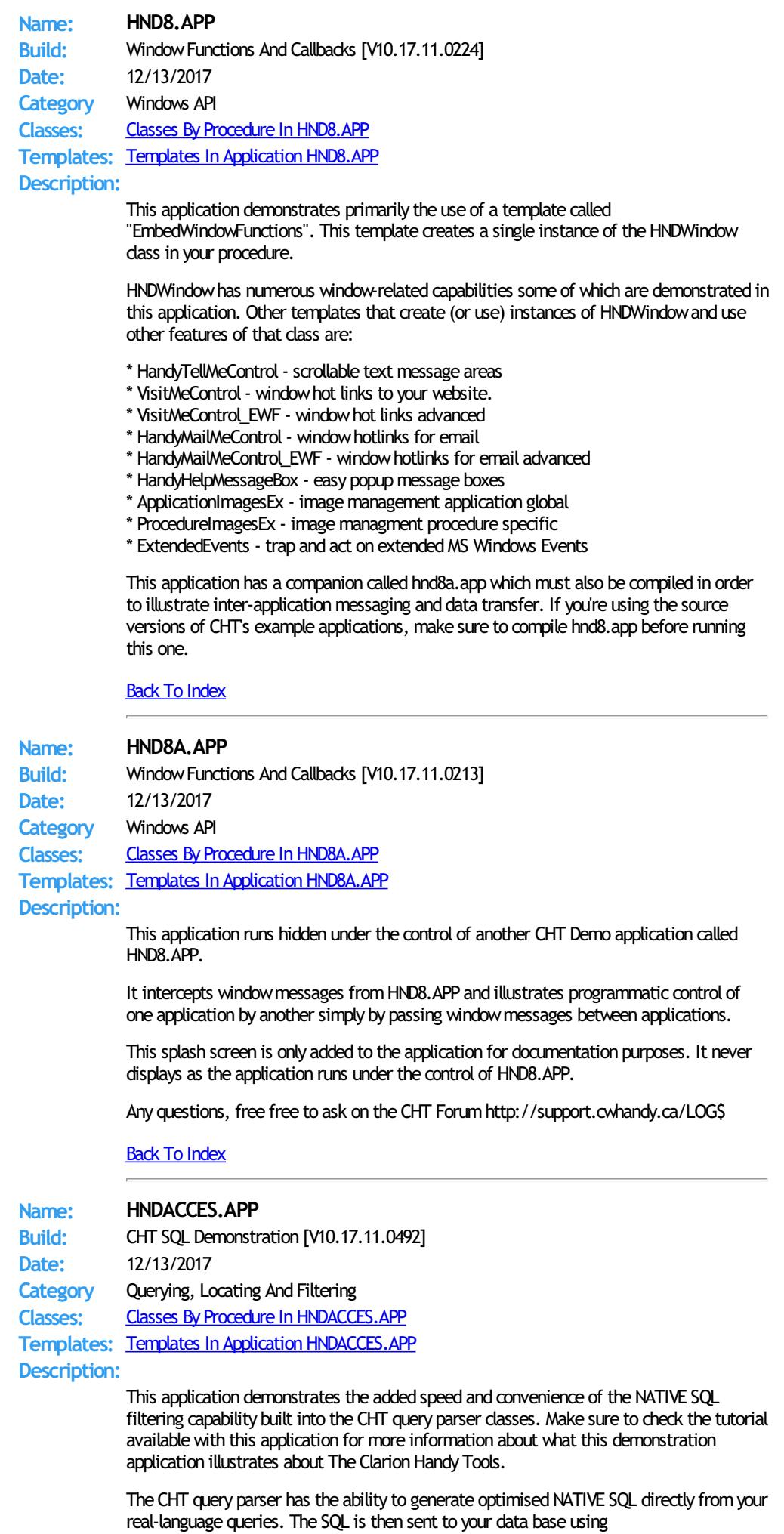

View{PROP:SQLFilter} rather than via ABC.SetFilter(). In the O8A1.0 build we've added an optionalQUERY BUILDER (OBJ.QBInterface()) to the ? button of the QueryParsingFilterControl template.

The CHT-generated SQL appears in theWHERE clause component of the SELECT string sent to your data base. The chief advantage of this is speed. Clarion's file drivers do not always translate clarion filter strings into effective SQL. In some cases, depending how complex your query, ABC. Set filter() causes the driver to literally read large portions of the data base, forcing the driver to manage filtering rather than letting the data base handle it.

This demonstration application requires the sample data base provided with MICROSOFT ACCESS, called Northwind. The application will find the data base and register it with ODBC if not already registered.

<span id="page-14-1"></span>**Back To [Index](#page-0-0)** 

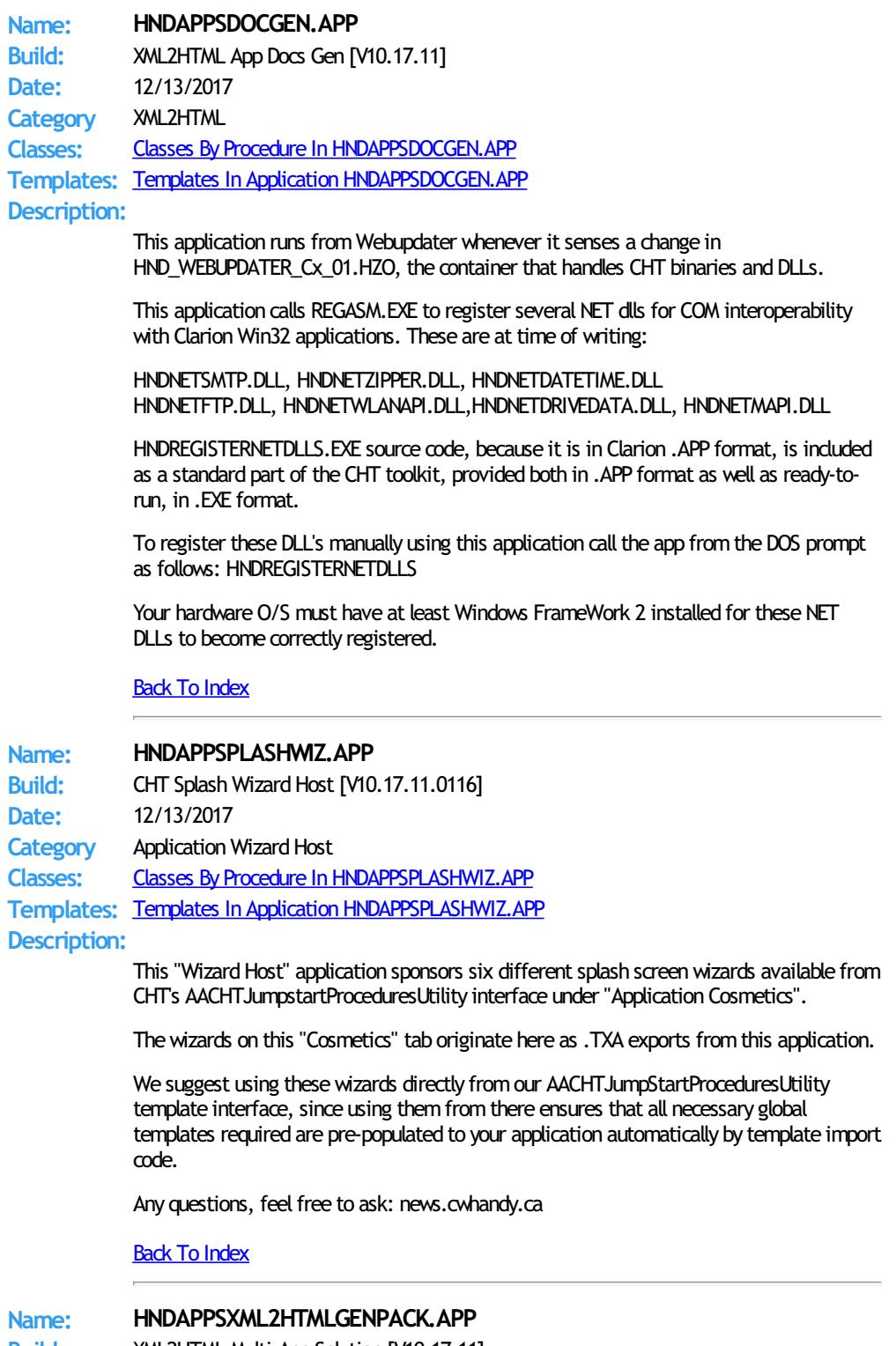

<span id="page-14-2"></span><span id="page-14-0"></span>**Build:** XML2HTML Multi-App Solution [V10.17.11] **Date:** 12/13/2017 **Category**

XML2HTML GENPACK

**Classes:** Classes By Procedure In [HNDAPPSXML2HTMLGENPACK.APP](http://www.cwhandy.ca/hndappsxml2htmlgenpackclass.html)

**Templates:** Templates In Application [HNDAPPSXML2HTMLGENPACK.APP](http://www.cwhandy.ca/hndappsxml2htmlgenpack.html)

**Description:**

HNDAPPSXML2HTMLGENPACK.APP is a convenient, multi-app solution for multi-app recompile when required.

This app has only a splash screen for self-documentation purposes and serves only as a repository with which to group and multi-compile a set of related CHT apps, without using CHT Project Builder.

It contains the following CHT XML2HTML applications: HNDXML2HTMLGEN.APP HNDDOCUMENTBUILDER.APP HNDSLFSVCUS.APP HNDSLFSVXMLDATASVR.APP HNDBULKMAILBATCHER.APP HNDBULKNETMAILPROMO.APP HNDTPLDOCGEN.APP HNDAPPSDOCGEN.APP

## <span id="page-15-1"></span>Back To [Index](#page-0-0)

<span id="page-15-0"></span>**Name: HNDAPPSZIPNPOSTGENPACK.APP Build:** ZipN Post Multi-App Solution [V10.17.11] **Date:** 12/13/2017 **Category** ZIP-N-POST GENPACK **Classes:** Classes By Procedure In [HNDAPPSZIPNPOSTGENPACK.APP](http://www.cwhandy.ca/hndappszipnpostgenpackclass.html) **Templates:** Templates In Application [HNDAPPSZIPNPOSTGENPACK.APP](http://www.cwhandy.ca/hndappszipnpostgenpack.html) **Description:** HNDAPPSZIPNPOSTGENPACK.APP is a convenient, multi-app solution for multi-app recompile when required. This app has only a splash screen forself-documentation purposes and serves as a repository with which to group and multi-compile a set of related CHT apps, without using CHT Project Builder. It contains the following 14, CHT ZIP NPOST applications: hndzipnemailbbot.apphndzipnemailbbot.app hndzipnemailbbotcdo.app hndzipnemailbbotmapi.app hndzipnemailcdo.app hndzipnemailmapi.app hndzipnemailnet.app hndzipnemailsmtp.app hndzipnemailsnap.app hndzipnemailsnapmapi.app hndzipnftp.app hndzipnftpnet.app hndzipnposttochtsetup.app hndzipnposttochtxsa.app hndzipnposttochtserver.app Back To [Index](#page-0-0) **Name: HNDAPPWIZHOST.APP** Build: CHT Application Wizards Host [V10.17.11.0133] **Date:** 12/13/2017 **Category** Application Wizard Host **Classes:** Classes By Procedure In [HNDAPPWIZHOST.APP](http://www.cwhandy.ca/hndappwizhostclass.html) **Templates:** Templates In Application [HNDAPPWIZHOST.APP](http://www.cwhandy.ca/hndappwizhost.html) **Description:** This "Wizard Host" application sponsors five different "Wizards" available from CHT's AACHTJumpstartProceduresUtility interface under "Application Short Cuts" and "Application Help" tabs.

The wizards on these tabs originate here as .TXA exports from this application.

We suggest using these wizards directly from our AACHTJumpStartProceduresUtility template interface, since using themfromthere ensures that all necessary global templates required are pre-populated to your application automatically by template import code.

Any questions, feel free to ask: news.cwhandy.ca

<span id="page-16-0"></span>**Back To [Index](#page-0-0)** 

**Name: HNDBACKUPCONFIG.APP Date:** 12/13/2017 **Category** TOOLKIT UTILITY

**Build:** Auto-Backup Config (DLL) [V10.17.11]

**Classes:** Classes By Procedure In [HNDBACKUPCONFIG.APP](http://www.cwhandy.ca/hndbackupconfigclass.html)

**Templates:** Templates In Application [HNDBACKUPCONFIG.APP](http://www.cwhandy.ca/hndbackupconfig.html)

# **Description:**

This "CHT Utility Application" is intended to configure the CHT toolkit to back up your Clarion applications any time your app file is changed and generated.

Settings include, the ability to:

- 1) establish the auto-backup timer,
- 2) modify the target backup directory,
- 3) modify the target zip directory
- 4) modify the target restore directory
- 5) maintain, delete and zip backup files
- 6) locate and restore backup files fromzip

From this application you are able to select a range of backups and compress them into a single zip file for archiving to a configured location.

You are also able to search and examine zip archives and restore backed up applications and dictionaries to a configurable location.

This application nowincludes procedure(s) using the template CHTBestPracticeEmbedClass as an example for developers.

As of Build 21D.00.00 this application is nowbuilt on HNDNETZIPPER.DLL.

#### <span id="page-16-1"></span>Back To [Index](#page-0-0)

**Name: HNDBACKUPCONFIGBOT.APP Build:** Auto-Backup Config (BOT) [V10.17.12] **Date:** 12/13/2017 **Category** TOOLKIT UTILITY **Classes:** Classes By Procedure In [HNDBACKUPCONFIGBOT.APP](http://www.cwhandy.ca/hndbackupconfigbotclass.html) **Templates:** Templates In Application [HNDBACKUPCONFIGBOT.APP](http://www.cwhandy.ca/hndbackupconfigbot.html) **Description:** This "CHT Utility Application" is intended to configure the CHT toolkit to back up your Clarion applications any time your app file is changed and generated. Settings include, the ability to: 1) establish the auto-backup timer, 2) modify the target backup directory, 3) modify the target zip directory 4) modify the target restore directory 5) maintain, delete and zip backup files 6) locate and restore backup files fromzip Fromthis application you are able to select a range of backups and compress theminto a single zip file for archiving to a configured location. You are also able to search and examine zip archives and restore backed up applications and dictionaries to a configurable location. This specially named version (i.e. BOT in the app name) is built on HNDZIPNET.EXE incorporated as a CHT "Snap-In" on the global template "ApplicationSnapins".

<span id="page-17-2"></span><span id="page-17-1"></span><span id="page-17-0"></span>**Name: HNDBACKUPCONFIGOCX.APP Build:** Auto-Backup Config (OCX) [V10.17.11] **Date:** 12/13/2017 **Category** TOOLKIT UTILITY **Classes:** Classes By Procedure In [HNDBACKUPCONFIGOCX.APP](http://www.cwhandy.ca/hndbackupconfigocxclass.html) **Templates:** Templates In Application [HNDBACKUPCONFIGOCX.APP](http://www.cwhandy.ca/hndbackupconfigocx.html) **Description:** This "CHT Utility Application" is intended to configure the CHT toolkit to back up your Clarion applications any time your app file is changed and generated. Settings include, the ability to: 1) establish the auto-backup timer, 2) modify the target backup directory, 3) modify the target zip directory 4) modify the target restore directory 5) maintain, delete and zip backup files 6) locate and restore backup files fromzip Fromthis application you are able to select a range of backups and compress theminto a single zip file for archiving to a configured location. You are also able to search and examine zip archives and restore backed up applications and dictionaries to a configurable location. This application nowincludes procedure(s) using the template CHTBestPracticeEmbedClass as an example for developers. As of Build 21D.00.00 this specially named version (i.e. OCX in the app name) is built on HNDZIPR.OCX. **Back To [Index](#page-0-0) Name: HNDBACKUPCONFIGSNAP.APP Build:** Auto-Backup Config (SNAP) [V10.17.11] **Date:** 12/13/2017 **Category** TOOLKIT UTILITY **Classes:** Classes By Procedure In [HNDBACKUPCONFIGSNAP.APP](http://www.cwhandy.ca/hndbackupconfigsnapclass.html) **Templates:** Templates In Application [HNDBACKUPCONFIGSNAP.APP](http://www.cwhandy.ca/hndbackupconfigsnap.html) **Description:** This "CHT Utility Application" is intended to configure the CHT toolkit to back up your Clarion applications any time your app file is changed and generated. Settings include, the ability to: 1) establish the auto-backup timer, 2) modify the target backup directory, 3) modify the target zip directory 4) modify the target restore directory 5) maintain, delete and zip backup files 6) locate and restore backup files fromzip Fromthis application you are able to select a range of backups and compress theminto a single zip file for archiving to a configured location. You are also able to search and examine zip archives and restore backed up applications and dictionaries to a configurable location. This specially named version (i.e. SNAP in the app name) is built on CHTSNAPZIP.EXE incorporated as a CHT "Snap-In" on the global template "ApplicationSnapins". Back To [Index](#page-0-0) **Name: HNDBACKUPSERVICE\_A.APP Build:** CHT Backup Service A [V10.17.11.0161] **Date:** 12/13/2017 **Category** Windows Services **Classes:** Classes By Procedure In [HNDBACKUPSERVICE\\_A.APP](http://www.cwhandy.ca/hndbackupservice_aclass.html) **Templates:** Templates In Application [HNDBACKUPSERVICE\\_A.APP](http://www.cwhandy.ca/hndbackupservice_a.html) **Description:**

HandyNTServiceFunctions.

The application runs as a service to back up user-designated directories using file-limiting masks at user-designated times. A configuration file called HNDBACKUPSERVICE\_A.INI provides a backup time, a target copy directory and a backup hzo directory. Up to 100 source backup descriptions that include source directory and file-mask are possible.

To install the service, from the DOS prompt type: HNDBACKUPSERVICE\_A /IS To start the service - once installed - from the DOS prompt type: HNDBACKUPSERVICE\_A /SS To stop the service from the DOS prompt type: HNDBACKUPSERVICE\_A /STOP To remove the service, from the DOS prompt type: HNDBACKUPSERVICE\_A /RS

## <span id="page-18-1"></span>Back To [Index](#page-0-0)

<span id="page-18-0"></span>**Name: HNDBACKUPSERVICE\_B.APP Build:** CHT Backup Service B [V10.17.11.0249] **Date:** 12/13/2017 **Category** Windows Services **Classes:** Classes By Procedure In [HNDBACKUPSERVICE\\_B.APP](http://www.cwhandy.ca/hndbackupservice_bclass.html) **Templates:** Templates In Application [HNDBACKUPSERVICE\\_B.APP](http://www.cwhandy.ca/hndbackupservice_b.html) **Description:** This application uses CHT templates GlobalIncludeHNDUtilitiesDLL and HandyNTServiceFunctions. The application runs as a service to back up user-designated directories using file-limiting masks at user-designated times. A configuration file called HNDBACKUPSERVICE\_A.INI provides a maximum of 10 backup times and 100 backup descriptions that include source directory, file-mask, target directory. To install the service, from the DOS prompt type: HNDBACKUPSERVICE\_A /IS To start the service - once installed - from the DOS prompt type: HNDBACKUPSERVICE\_A /SS To stop the service from the DOS prompt type: HNDBACKUPSERVICE\_A /STOP To remove the service, from the DOS prompt type: HNDBACKUPSERVICE\_A /RS Back To [Index](#page-0-0) **Name: HNDBACKUPSERVICE\_CD.APP Build:** CHT Backup Service CD [V10.17.11.0258] **Date:** 12/13/2017 **Category** CDROM Burning **Classes:** Classes By Procedure In [HNDBACKUPSERVICE\\_CD.APP](http://www.cwhandy.ca/hndbackupservice_cdclass.html) **Templates:** Templates In Application [HNDBACKUPSERVICE\\_CD.APP](http://www.cwhandy.ca/hndbackupservice_cd.html) **Description:** This application demonstrates a CHT template EmbedHNDCDROMClass used in conjunction with a windowless NT Service. The application runs as a service to back up user-designated directories and subdirectories. A configuration file called HNDBACKUPSERVICE\_CD.INI provides a backup time, and a target CDROM drive number. Up to 100 source directories may be listed. To install the service, from the DOS prompt type: HNDBACKUPSERVICE\_CD /IS To start the service - once installed - from the DOS prompt type: HNDBACKUPSERVICE\_CD /SS To stop the service from the DOS prompt type: HNDBACKUPSERVICE\_CD /STOP To remove the service, from the DOS prompt type: HNDBACKUPSERVICE\_CD /RS

<span id="page-19-0"></span>**Name: HNDBASE64CVT.APP**

**Build:** Base64 File Command Utility [V10.17.11] **Date:** 12/13/2017 **Category** TOOLKIT UTILITY **Classes:** Classes By Procedure In [HNDBASE64CVT.APP](http://www.cwhandy.ca/hndbase64cvtclass.html) **Templates:** Templates In Application [HNDBASE64CVT.APP](http://www.cwhandy.ca/hndbase64cvt.html)

**Description:**

This "CHT Batch Bot" application is a command-line utility that can be called fromanother application using, for example, Clarion RUN or one of CHT's many ShellRun() functions. It can also be leveraged froma DOS batch file, or a windows .VBS script.

HNDBASE64CVT. EXE source code, because it is in Clarion . APP format, is included as a standard part of the CHT toolkit, provided both in .APP format as well as ready-to-run, in .EXE format.

The application accepts several command line parameters that describe the input file and output path. These parameters are as follows:

--help

[OPT] Displays a help screen. Writes hndbase64cvthelp.txt.

--video

[OPT] Displays a help vidoe or help document from the web..

--update

[OPT] Causes the application to self-update fromCHT servers. Utilizes CHTSNAPGET.EXE if / when invoked.

--input

[REQ] Path and name of input file

--output [OPT] Output path only - local to this exe if omitted.

--mode

[OPT] Encode or decode - defaults to encode if omitted.

The output file name is formatted from the input file with a .h64 extension. For example: test.pdf becomes testpdf.h64

<span id="page-19-1"></span>**Back To [Index](#page-0-0)** 

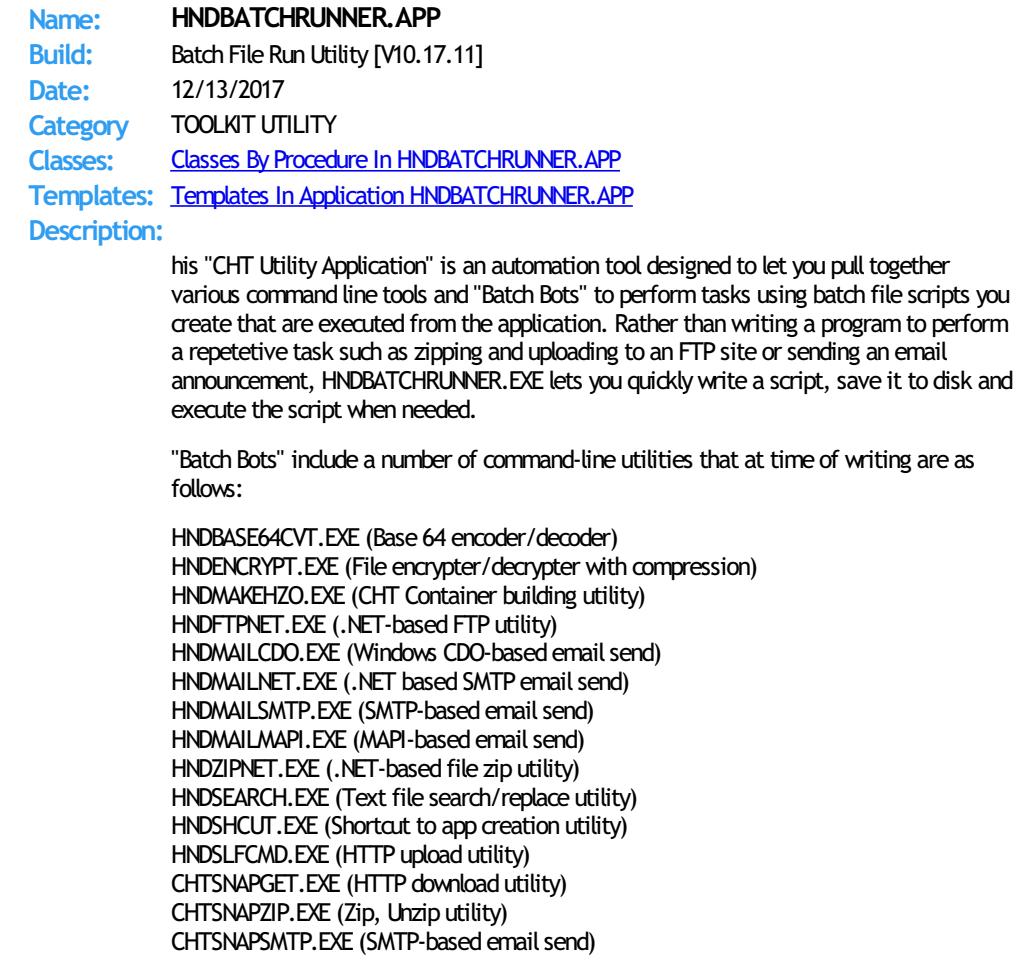

CHTSNAPMAPI.EXE (SMTP-based email send) CHTSNAPEDIT. EXE (Clarion code and HTML editor) CHTSNAPSEND.EXE (Error reporting utility)

All of the above are provided to CHT developers pre-compiled as well as in source .APP format so they can be expanded, emulated or customized by CHT developers.

Many command-line utilities of this sort are available that performa variety of useful tasks. For example: CLARIONCL.EXE (Clarion generate/compile utility) UPX.EXE (Executable file compressor) SIGNCODE.EXE (Windows code-signing utility) REGASM.EXE (.NET assembly registration utility)

HNDBATCHRUNNER.EXE supports writing, storing, searching and executing of batch file scripts that support your day-to-day use of command-line utiliites of the sort described above.

# <span id="page-20-1"></span>Back To [Index](#page-0-0)

**Name: HNDBRWCL.APP Build:** Forum Support Client [V10.17.12] **Date:** 12/13/2017 **Category** TOOLKIT UTILITY **Classes:** Classes By Procedure In [HNDBRWCL.APP](http://www.cwhandy.ca/hndbrwclclass.html) **Templates:** Templates In Application [HNDBRWCL.APP](http://www.cwhandy.ca/hndbrwcl.html) **Description:**

> This "CHT Utility Application" is designed to be usedwith HNDMTSNG.APP to provide subscriber support services. This application implements an instance of the IE browser inside the application window and reads your CHT forum parameters from the windows registry to automatically log you in.

The user interface looks and interacts exactly as it wouldwere you to use IE directly but without some of the navigational clutter that normally appears on the IE window.

This client application serves to illustrate howto log in and then make a variety of data requests and data updates froma Clarion client application using the IE browser class called HNDInternetExplorer and a template called HandyComInternetExplorer.

This application nowincludes procedure(s) using the template CHTBestPracticeEmbedClass as an example for developers.

<span id="page-20-0"></span>Back To [Index](#page-0-0)

## **Name: HNDBUILDVIDEOLIST.APP**

Build: Build MP4 Video Play List [V10.17.11.0143] **Date:** 12/13/2017 **Category** Sound And Video **Classes:** Classes By Procedure In [HNDBUILDVIDEOLIST.APP](http://www.cwhandy.ca/hndbuildvideolistclass.html) **Templates:** Templates In Application [HNDBUILDVIDEOLIST.APP](http://www.cwhandy.ca/hndbuildvideolist.html)

**Description:**

This application builds a video playlist. NDX file that can be used with all CHT Video Servers, like HNDVIDEOSERVER.APP, and video player clients like HNDVIDEOPLAYER.APP.

It also creates separate HTML5 "video-play" pages for each video, using the name of that video, plus .HTM.

It further creates a video upload batch file using CHT XSA utility HNDSLFCMDXSA.EXE to upload the videos, the .NDX file and the .HTM play files to your video server all in one batch.

Lastly, it creates a "weblinks.txt" file containing a series of web links to the videos just processed and once uploaded to the server URL indicated on this applications's configuration dialog.

When the application starts, it presents a configuration screen asking for these values: VIDEO URL: -- location of the video server IP and port(or URL) VIDEO SIZE AS PERCENT: -- default is 100% of recorded size COMPANY: -- name of video delivery company [OPT] INDEXNAME: -- name of the .NDX file to be generated VIDEO PATH: -- local pathwhere .MP4 videos are located.

The applications scans the video path for all.MP4 files and produces VIDEONAME.HTM for each .MP4 found. These HTML5 files (one for each separate .MP4 video found, will play that video from your web server in any HTML5 compatible browser.

The models for all generated HTML files are located in \accessory\hnd\model\ if developers would like to modify them.

The application also produces a VIDEO.NDX file (using the name you provided in the configuration screen) which may be used by CHT player application HNDVIDEOPLAYER.APP or HNDVIDEOEDUCATION.APP as a downloadable video index.

Complete the description portion in each video entry and save the file back to the server. Next time you run this application to create a new index in order to include more videos, the description entries from the existing VIDEO.NDX file are copied forward into the new index, where applicable.

To further adapt this application for your own use, open the MAIN procedure in the Clarion Embeditor and followthe comments provided.

Any questions, free free to ask on the CHT Forumhttp://support.cwhandy.ca/LOG\$

<span id="page-21-0"></span>Back To [Index](#page-0-0)

### **Name: HNDBULKMAILBATCHER.APP**

**Build:** XML2HTML Bulk MailUtility #1 [V17.11.24] **Date:** 12/13/2017 **Category** XML2HTML **Classes:** Classes By Procedure In [HNDBULKMAILBATCHER.APP](http://www.cwhandy.ca/hndbulkmailbatcherclass.html) **Templates:** Templates In Application [HNDBULKMAILBATCHER.APP](http://www.cwhandy.ca/hndbulkmailbatcher.html) **Description:**

> This "CHT Utility Application", CHT Bulk Mail Batcher, is a batch-oriented approach to email sending via SMTP from Clarion applications or from DOS batch files using one or the other of two CHT Command Line utility applications called HNDMAILSMTP.EXE and CHTSNAPSMTP.EXE.

Generate HTML Mail With Internal Style Sheets

It is important for HTML email to use internal style sheets so that the email, on arriving in the recipient's inbox, does not need to request external style sheets from the web. It is therefore deemed "safe" by email clients. It displays immediately, like text mail without the user needing to click any kind of "allow" switch.

Style Sheet Generating Template

This application illustrates a new template that allows the developer to change every important aspect of numerous useful HTML style sheets so that different "looks" can easily be incorporated into different HTML-generating-procedures. To create HTML outputs with new and different looks, simply copy the existing example procedure and add your own style and flare by adjusting template switches and by removing or adding to the various "sections" incorporated into our examples.

Select Single Or Multipe Email Addresses

Select one or more email addresses from the email browse(s) using standard MS Windows recordmarking and an .HTML filewritten ahead of time using CHTSNAPEDIT.EXE or generated by one of this application's "AutoGen" procedures.

A batch file is generated, which in a loop, successively calls HNDMAILSMTP.EXE or CHTSNAPSMTP.EXE (depending which one you choose to use) to send the HTML email body to the addresses selected above. The batch file may be run either fromthe DOS prompt or froma simple desktop link or frominside your own Clarion applications, or using CHT's HNDBATCHRUNNER.EXE. utility.

An example of this run-from-Clarion concept, is provided in the "Run (Send Mail With) Last Generated Batch Script" menu of this application.

CHT Bulk Mail Batcher is able to import email addresses exported fromother applications such as Windows Live Mail.

Preconfigure your SMTP email-send account beforehand and select that account for sending before generating your batch file.

<span id="page-21-1"></span>Back To [Index](#page-0-0)

**Name: HNDBULKNETMAILPROMO.APP** Build: XML2HTML Docs Mail Utility #2 [V10.17.11]

<span id="page-22-1"></span><span id="page-22-0"></span>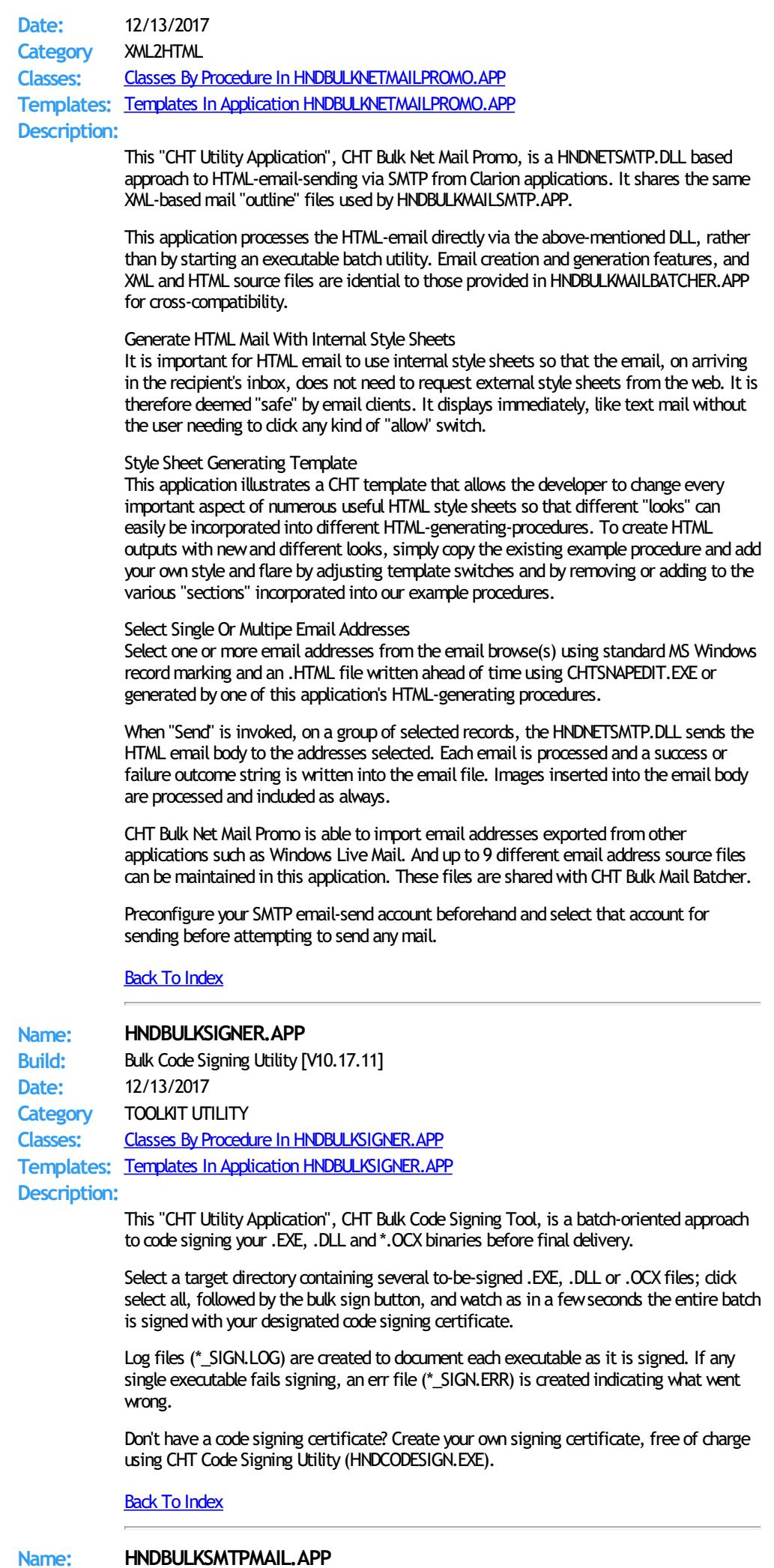

**Build:** Bulk SMTP Email[V10.17.11.0106] **Date:** 12/13/2017 **Category** Email Example Classes: Classes By Procedure In HNDBULKSMTPMAIL **Templates:** Templates In Application [HNDBULKSMTPMAIL.APP](http://www.cwhandy.ca/hndbulksmtpmail.html) **Description:**

> This application is an example bulk mail processing tool. It uses CHT SMTP classes to provide emailwith mail-merge and optional email attachment capability. Attachments may also optionally include encryption and compression.

The application also includes a set of separate attachment encryption/decryption procedures. While attachment encryption is invoked on the fly as you sendmail, the decryption procedure can be used to unencrypt attachments received fromthis application.

The Clarion Handy Tools offer a very broad spectrum of email support in the form of templates, OOP classes, examples and Jump Start procedures.

Any questions, feel free to ask: news.cwhandy.com

<span id="page-23-1"></span>Back To [Index](#page-0-0)

**Name: HNDCAL.APP Build:** HNDDates Class Demonstration [V10.17.11.0317] **Date:** 12/13/2017 **Category** Dates And Calendars **Classes:** Classes By Procedure In [HNDCAL.APP](http://www.cwhandy.ca/hndcalclass.html) **Templates:** Templates In Application [HNDCAL.APP](http://www.cwhandy.ca/hndcal.html) **Description:**

This application demonstrates the use of a Clarion Handy Tools extension template called "EmbedDateFunctions". This template attaches a CHT OOP class to your procedure called "HNDDates" which is stored in HNDDATES.INC (header module) and HNDDATES.CLW (code module).

As usual, subscribers with a SOURCE code subscription receive the code module as well as the header. DLL version subscribers receive only the header module and the class code is in one of the CHT DLLs.

The application illustrates the syntax used to callmany of the functions available in the HNDDates class. There are also two separate implementations of the calendar showing howyou can modify the look of the CHT calendar by calling methods like OBJ.SetCalendarIcon() and embedding newcalendar image properties in that method.

## <span id="page-23-0"></span>Back To [Index](#page-0-0)

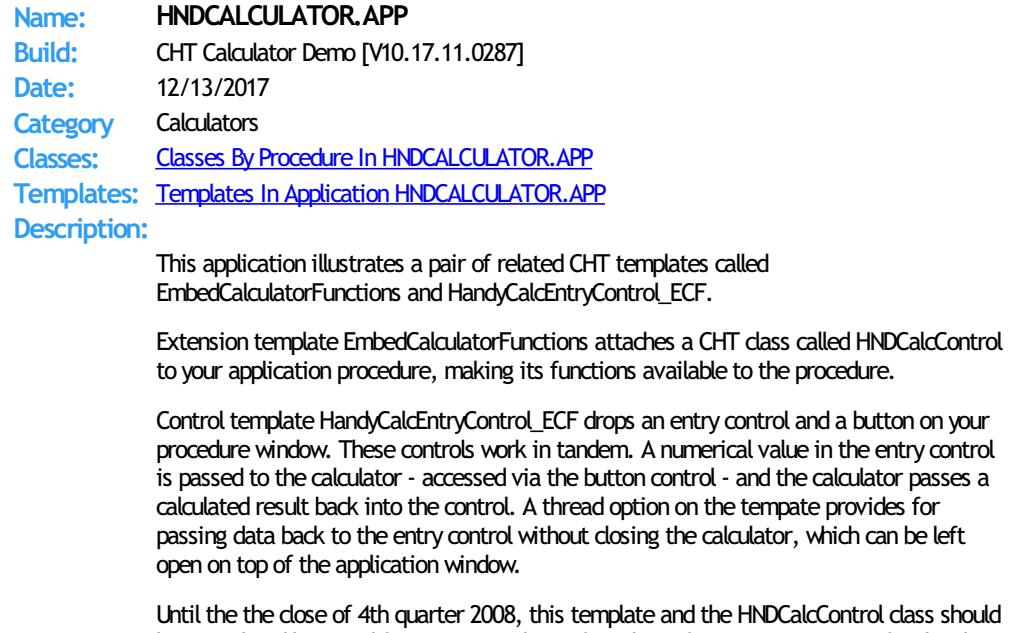

be considered beta and feature incomplete. If you have feature suggestions, forthe class or the templates, please do feel free to make them on the CHT forum using the "Suggestions" setting.

Any questions, feel free to ask them on the CHT forum. Gus M. Creces The Clarion Handy Tools Page

<span id="page-24-2"></span><span id="page-24-1"></span><span id="page-24-0"></span>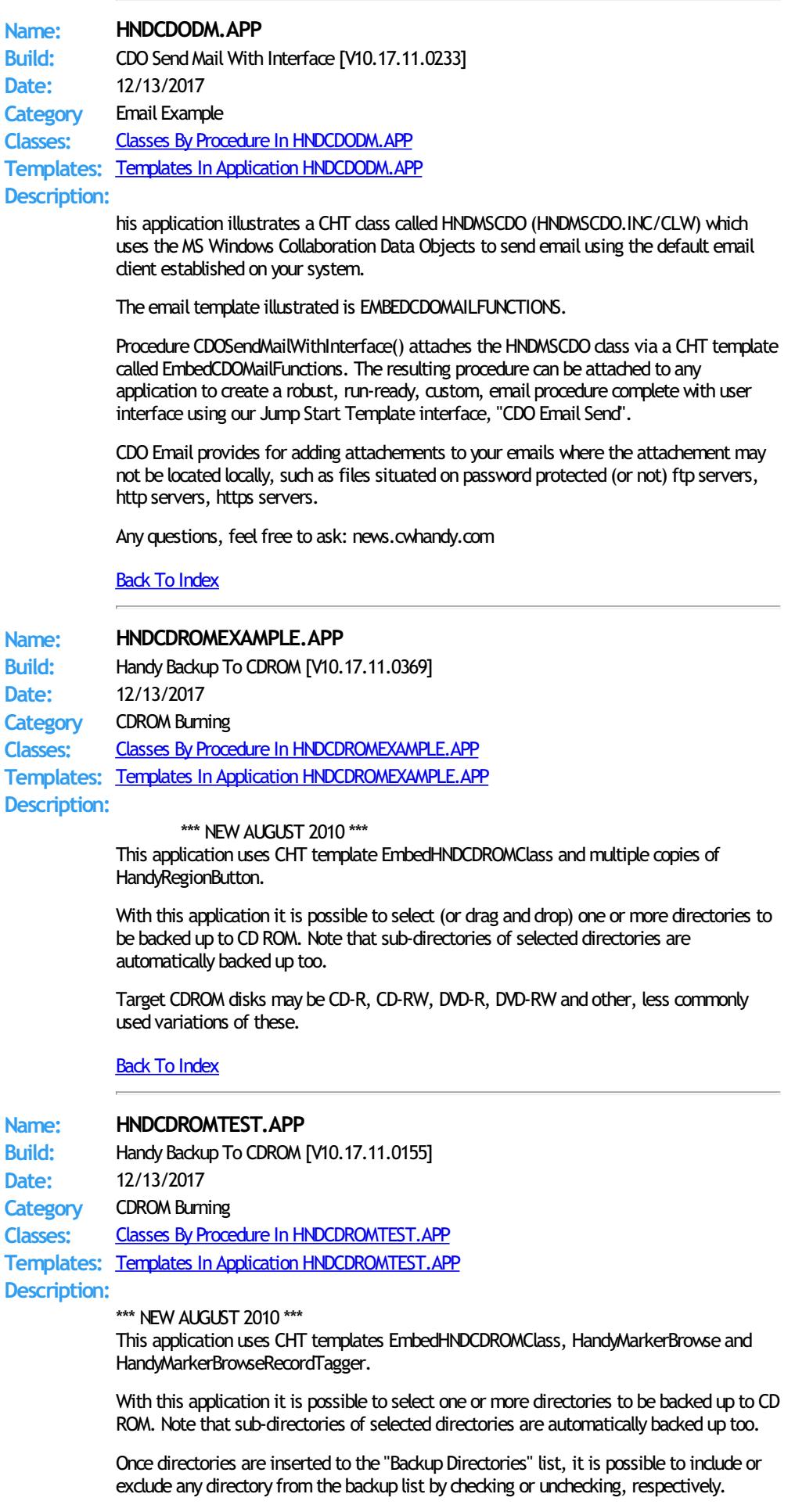

Target CDROM disks may be CD-R, CD-RW, DVD-R, DVD-RW and other, less commonly used variations of these.

# <span id="page-25-1"></span>**Back To [Index](#page-0-0)**

<span id="page-25-2"></span>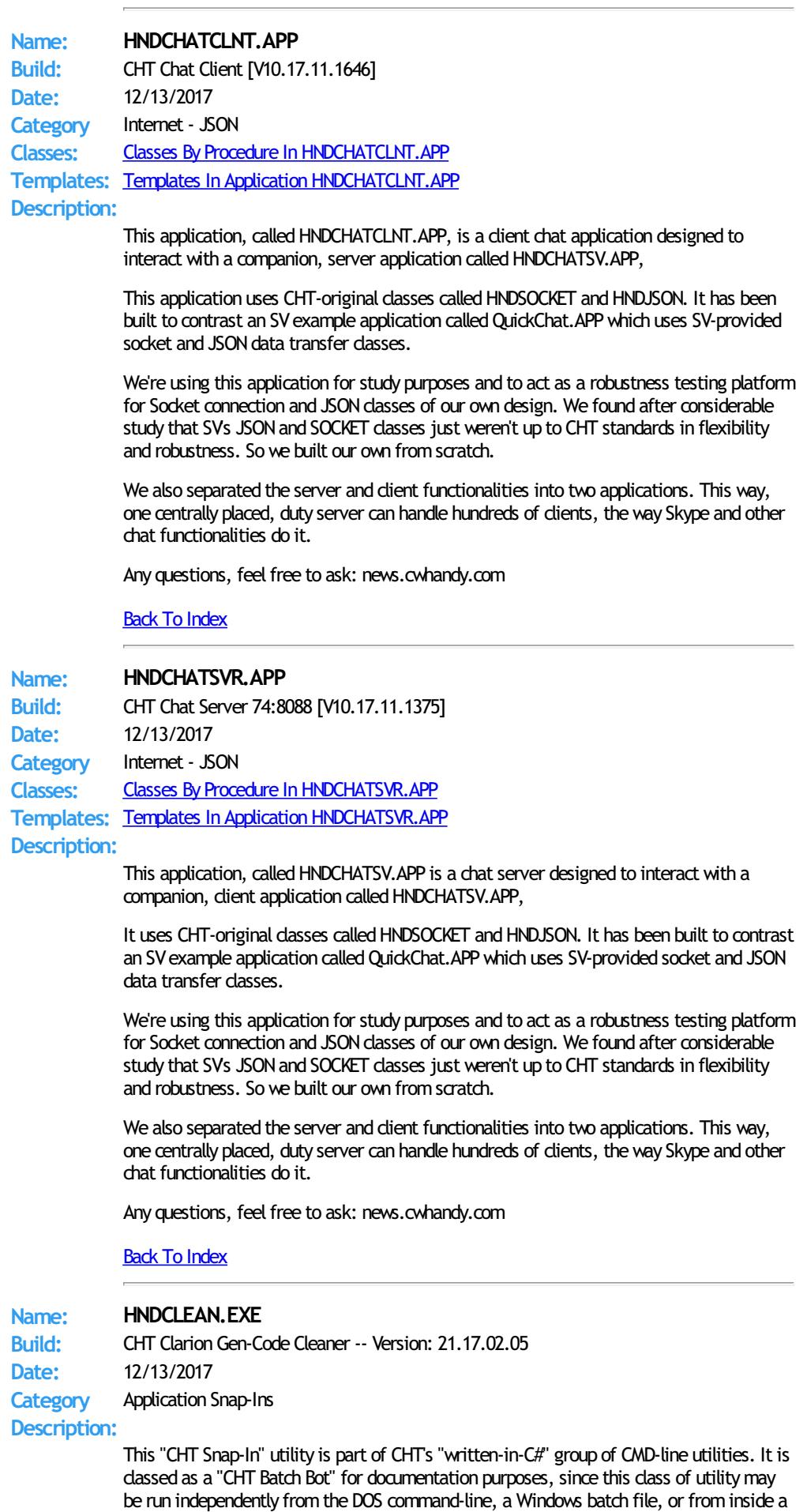

<span id="page-25-0"></span>Clarion IDE Tools menu.

HNDCLEAN.EXE source code, because it is not in Clarion app format, is available from CHT via special request in the form of a C# wizard. Once imported as a project into Visual Studio, the developer can customize the application to his own specifications should that ever be necessary.

HNDCLEAN.EXE (AKA: CHT Clarion Gen-Time Code Cleaner), is a replacement for the Clarion IDE's inadequately functioning "Clean Solution" operation. It erases APPNAME\*.CLW and APPNAME\*.OBJ files, andmore, when configured to match the IDE's .RED file [RELEASE] or [DEBUG] configurations.

HNDCLEAN. EXE can be installed to the IDE's "External Tools" interface under the name "CHT Clarion Gen-Code Cleaner". The "Arguments" field should be completed as explained in our document located at http://www.cwhandy.ca/howtousehndclean.htm.

If you've made modifications to your application that requires the application to fully regenerate, with this tool installed, you can erase the .CLW and .OBJ files associatedwith the application currently loaded. Then by using the IDE's "Build Generate and Make" menu, the entire application is regenerated fromscratch, and compiledwith all hand-embedded changes and template interface changes being correctly applied.

Contact CHT at: support@cwhandy.ca for price and availability of C# source code information.

Gus M. Creces The Clarion Handy Tools Page http://www.cwhandy.ca http://news.cwhandy.ca

#### <span id="page-26-0"></span>Back To [Index](#page-0-0)

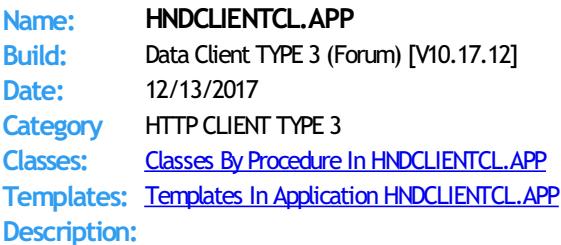

This application is a CHT web Client application to be usedwith HNDCLIENTSV.APP - a web client server app - to provide messaging and support services using the same data tables as HNDMTSNG.APP the Browser Server that provides our web-based support forum. The app uses a dictionary called HNDCLIENTSV.DCT.

This client application serves to illustrate howto log in and then make a variety of data requests and data updates froma Clarion client application (using the HNDCLNT class) to a CHT Server configured for Client Server Mode. This application and accompanying server provide the theoretical backdrop for the CHT Client Server course.

NOTE: This dient uses a two-piece login (Serial number, Last Name) and does not require the email address. The server (HNDCLIENTCL.APP) omits the Email Address Key on the server login configuration dialog to make this possible.

This applicaiton uses templates HandyWebClientBrowseProcedure and HandyWebClientUpdateFormProcedure to build the web browse and web update form, respectively.

## <span id="page-26-1"></span>Back To [Index](#page-0-0)

# **Name: HNDCLIENTCLLEAN.APP Build:** Web Data Client Lean [V10.17.11.0259] **Date:** 12/13/2017 **Category** Internet- HTTP Clients **Classes:** Classes By Procedure In [HNDCLIENTCLLEAN.APP](http://www.cwhandy.ca/hndclientclleanclass.html) **Templates:** Templates In Application [HNDCLIENTCLLEAN.APP](http://www.cwhandy.ca/hndclientcllean.html) **Description:**

This application is an example CHT Client application to be used with HNDCLIENTSVLEAN.APP. The application is a connection mechanismonly, towhich the developer should attach his browses, forms, reports and so on. This "lean" version client has had all non-essential componentry removed and focusses entirely on CHT templates required to build a CHT Web Client.

The application dictionary is HNDCLIENTSVLEAN.DCT.

The server, HNDCLIENTSVLEAN.APP, is an example Client Server with no data views, so it is expected that the developer will use that server (saved under a different name) to act as the basis for his Client server views. This "lean" version server has had all nonessential components removed and focusses entirely on the CHT templates required to build a CHT Web Server.

Once that server contains at least one completed data view, then this application (saved under a different name) can begin to act as the basis for an HTTP client that connects to your newserver and displays its views.

This application is entirely template-built and jumpstart-built and contains almost no hand-embedded code.

<span id="page-27-1"></span><span id="page-27-0"></span>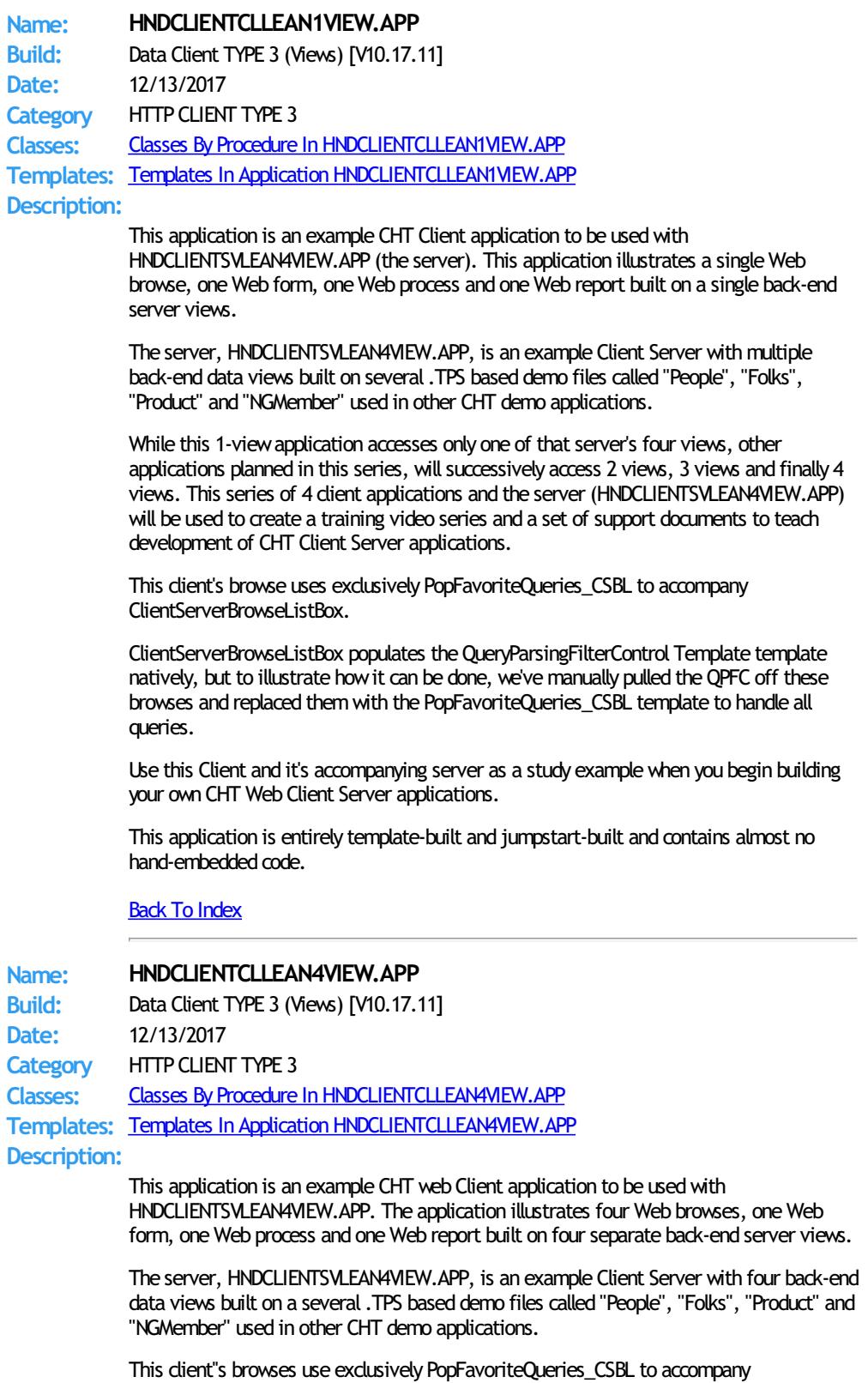

ClientServerBrowseListBox

ClientServerBrowseListBox populates the QueryParsingFilterControl Template template natively, but to illustrate how it can be done, we've manually pulled the QPFC off these browses and replaced them with the PopFavoriteQueries CSBL template to handle all queries.

Use this Client and it''s accompanying server as a study examplewhen you begin building your own CHT Web Client Server applications.

This application is entirely template-built and jumpstart-built and contains almost no hand-embedded code.

<span id="page-28-0"></span>Back To [Index](#page-0-0)

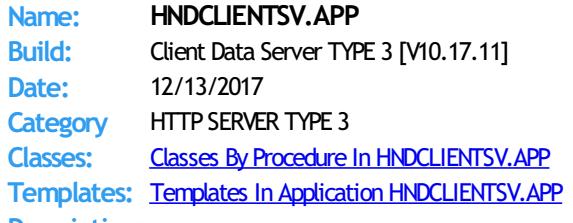

**Description:**

This application demonstrates a CHT Server acting as an interactive, remote data server to a Clarion client application. Specifically this server packages MESSAGES data so that it may be browsed, edited, and reported remotely, not from a browser but from a standard Clarion desktop application.

This server application requires a matching demonstration client calledHNDCLIENTCL.APP and a dictionary called HNDCLIENTSV.DCT.

The server provides both compressed and encrypted data streams consisting of browse data, formdata, report and process data based on interactive queries placed fromthe client side targeted at pre-determined data views (single or multi-table) provided in the server. This application is entirely template-built and contains almost no hand-embedded code.

NOTE: This server is configured for a two-piece login. It omits the Email Address Key on the BrowserServerInitialization controls template. In a two-piece login only the Login ID and Last Name (in this case) are used. This is a client server for reading and posting remote messages -- fromwhich to both learn andwithwhich to build forward. The back end views portions of the server are already installed andworking.

#### <span id="page-28-1"></span>Back To [Index](#page-0-0)

#### **Name: HNDCLIENTSVLEAN.APP**

**Build:** Client Data Server TYPE 3 [V10.17.11] **Date:** 12/13/2017 **Category** HTTP SERVER TYPE 3 **Classes:** Classes By Procedure In [HNDCLIENTSVLEAN.APP](http://www.cwhandy.ca/hndclientsvleanclass.html) **Templates:** Templates In Application [HNDCLIENTSVLEAN.APP](http://www.cwhandy.ca/hndclientsvlean.html) **Description:**

> This application is designed to act as a starting point for all CHT "Client Servers" intended to provide interactive, remote data services to a Clarion client application. The developer can begin adding server-side views to this without having to design any of the server "plumbing" such as configuration or server client maintenance.

This special"lean" version has had all non-essential componentry removed and focusses entirely on CHT templates and classes required to build a fast, efficient CHT Client Data Server.

This server application has a matching demonstration client called HNDCLIENTCLLEAN.APP. Since the server has no views for the client to connect to, this client contains only basic connection capability. The application dictionary is HNDCLIENTSVLEAN.DCT.

This server is able to provide both compressed and encrypted data streams consisting of browse data, formdata, report and process data based on interactive queries placed from the client side targeted at pre-determined data views (single or multi-table) that the developer adds into the server.

This application is entirely template-built and jumpstart-built and contains almost no

#### hand-embedded code.

<span id="page-29-0"></span>**Back To [Index](#page-0-0)** 

<span id="page-29-2"></span><span id="page-29-1"></span>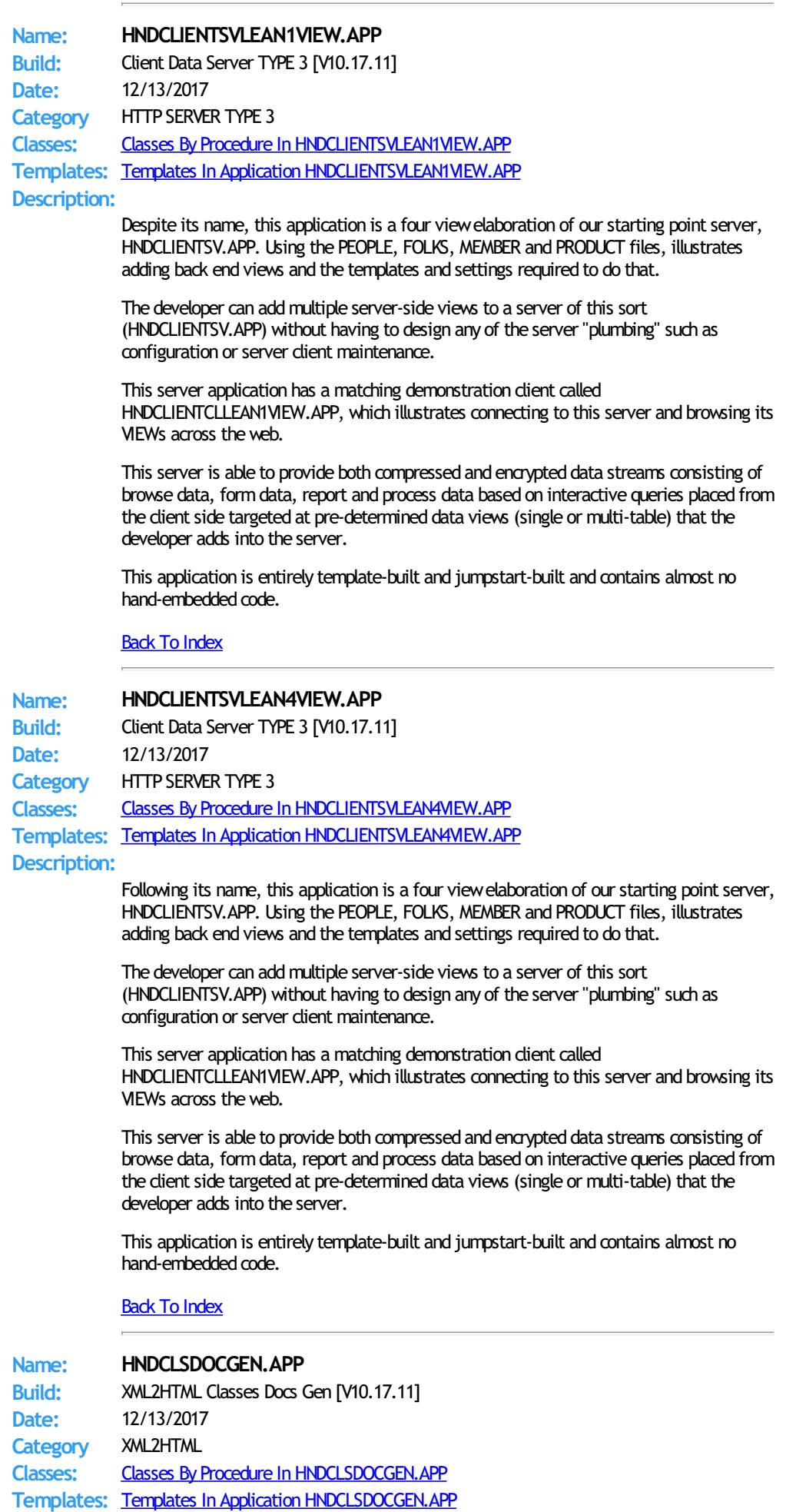

#### **Description:**

This "CHT Utility Application" is used internally at CHT to read through our class header files to gather class descriptive informationwhich is then stored into an .SQLITE table so that it can be browsed and queried.

The application also generates HTML versions of this information for use in our website. These files are called chtclasses.html and chtclassesbyname.html.

Key templates illustrated: ExplorerBrowse, QueryParsingFilterControl, EmbedDiskFunctions, EmbedFilterFunctions, HandySourceProcedure and EmbedStandardWebPageHeader.

NOTE: Thework of more fully documenting the CHT Classes is an on-going effort. This documentation automation tool is part of that effort. The design of this application has been closely modelled on the HNDTPLDOCGEN.APP with which we extensively document our toolkit's templates.

The key difference in this application is that it creates an .SOLITE table the contents of which are generated directly into HTML documents. There is no intermediate text representation of the documents as in HNDTPLDOCGEN.APP

# <span id="page-30-0"></span>Back To [Index](#page-0-0)

**Name: HNDCMCAL.APP Build:** COM Calendar Demo [V10.17.11.0209] **Date:** 12/13/2017 **Category** Dates And Calendars **Classes:** Classes By Procedure In [HNDCMCAL.APP](http://www.cwhandy.ca/hndcmcalclass.html) **Templates:** Templates In Application [HNDCMCAL.APP](http://www.cwhandy.ca/hndcmcal.html) **Description:**

> This application demonstrates a CHT COM Class Wrapper called HNDMsCalClass. It provides a full-feature interface to theMSCAL.OCX ICalendar control. See HNDMSCAL.INC, HNDMSCAL.CLW and HNDMSCAL.TLB to study the header, code module and method interfaces respectively.

> A CHT control template called HandyCOMCalendarControl helps you drop this control onto any application window and instantiate a Clarion-style interface to the OCX ICalendar control.

<span id="page-30-1"></span>Any questions, feel free to ask: news.cwhandy.com

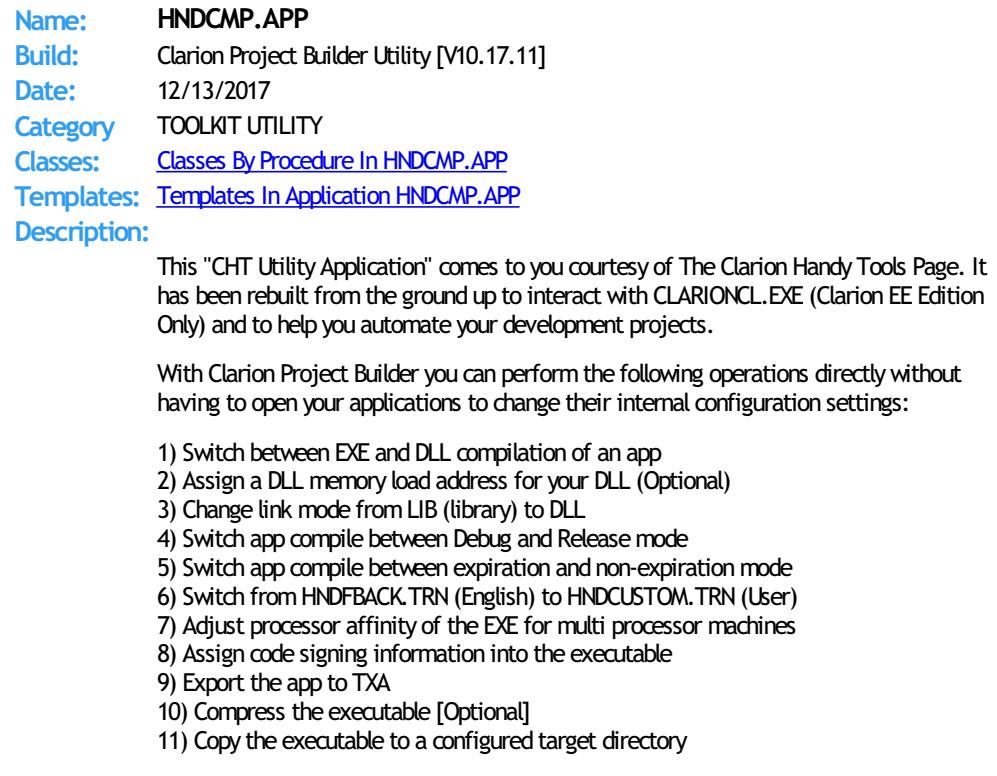

12) Stop compilation on error or continue to next

13) Generate app discovery HTML into a configured target directory

14) Viewa compile log for each application giving full details of what happened during compile, code-signing, affinity assigning and compression.

CHT Clarion Project Builder requires that the HNDTOOLS.TPL (template) be present in your Clarion template directory and a CHT template called HNDCMPControlPanel be applied to your applications. This template and file are supplied only to full-fledged CHT subscribers.

## <span id="page-31-2"></span>Back To [Index](#page-0-0)

**Name: HNDCODESIGN.APP Build:** Code Signing Utility [V10.17.11] **Date:** 12/13/2017 **Category** TOOLKIT UTILITY **Classes:** Classes By Procedure In [HNDCODESIGN.APP](http://www.cwhandy.ca/hndcodesignclass.html) **Templates:** Templates In Application [HNDCODESIGN.APP](http://www.cwhandy.ca/hndcodesign.html) **Description:**

This "CHT Utility Application" can be used to create and install a self-created code signing certificate.

If you distribute applications to a limited customer base that you can supply with an installable security certificate created by your company, there's really no need to purchase an expensive code signing certificate froma company like COMODO and VERISIGN.

You can self-create a certificate with this application, code-sign your applications and supply the certificate to your clients for installation with your installation.

This application includes the template CHTBestPracticeEmbedClass as an example for developers to study.

#### <span id="page-31-1"></span>Back To [Index](#page-0-0)

# **Name: HNDCPYDM.APP Build:** Copy, Move, Rename, Compress, Encrypt [V10.17.11.0230] **Date:** 12/13/2017 **Category** FileMoving, Copying **Classes:** Classes By Procedure In [HNDCPYDM.APP](http://www.cwhandy.ca/hndcpydmclass.html) **Templates:** Templates In Application [HNDCPYDM.APP](http://www.cwhandy.ca/hndcpydm.html) **Description:**

This application demonstrates the following JumpStart Functions:

\* JumpStartBulkFileCompressExpandWithProgress() - Bulk file compression and expansion with optional encryption and decryption

\* JumpStartBulkFileContainerizeWithProgress() - Bulk file compression to a container (.HZO) file with optional encryption.

JumpStartBulkFileDeContainerizeWithProgress() - Bulk file decrompression from container (.HZO) file

\* JumpStartBulkFileCopyWithProgress () - Bulk file copying to a target directory

\* JumpStartBulkFileEncryptDecryptWithProgress() - Bulk file encryption/decryptionwith optional compression/decompression

\* JumpStartBulkFileEraseWithProgress() - Bulk file removal

\* JumpStartBulkFileMoveWithProgress() - Bulk file moving

\* JumpStartBulkFileRenameWithProgress() - Bulk file renaming

A query allows you to describe the files to be acted on. Or files to be acted on may be dropped from MS Explorer.

<span id="page-31-0"></span>Any questions, feel free to ask: news.cwhandy.ca

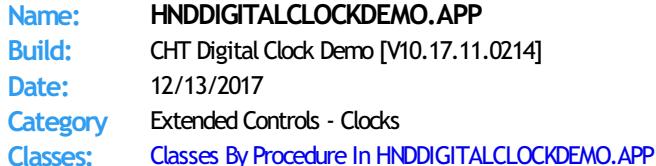

<span id="page-32-1"></span><span id="page-32-0"></span>**Templates:** Templates In Application [HNDDIGITALCLOCKDEMO.APP](http://www.cwhandy.ca/hnddigitalclockdemo.html) **Description:** This application illustrates use of a CHT template called HandyComDigitalClockControl. The template drops an OLE container on your application window and renders an active digital clock inside the container. To do achieve this, the template invokes a CHT COM wrapper class called HNDDigitalClockClass which loads and calls into a CHT COM DLL called HNDDGTLCLOCK.OCX. No coding is required. Standard Clarion sizing and hiding properties apply to the digital clock container. Any questions, feel free to ask: news.cwhandy.com Back To [Index](#page-0-0) **Name: HNDDOCUMENTBUILDER.APP Build:** XML2HTML Docs Builder Utility [V10.17.11] **Date:** 12/13/2017 **Category** XML2HTML **Classes:** Classes By Procedure In [HNDDOCUMENTBUILDER.APP](http://www.cwhandy.ca/hnddocumentbuilderclass.html) **Templates:** Templates In Application [HNDDOCUMENTBUILDER.APP](http://www.cwhandy.ca/hnddocumentbuilder.html) **Description:** This "CHT Utility Application", CHT HTML Document Builder, is an excellent tool for creating HTML documents, for example, book chapters, manuals, and standard, static web pages. It creates portable documents that do not need to access the web in order to pick up CSS classes to handle formatting. These are generated by this application and travel inside the document. To create a PDF of any HTML document generated by CHT HTML Document Builder, just print it to disk with Windows native PDF printer driver. Style Sheet Generating Template This application illustrates a new template that allows the developer to change every important aspect of numerous useful HTML style sheets so that different "looks" can easily be incorporated into different HTML-generating-procedures. To create HTML outputs with new and different looks, simply copy the existing example procedure and add your own style and flare by adjusting template switches and by removing or adding to the various "sections" incorporated into our examples. Back To [Index](#page-0-0) **Name: HNDDRLDN.APP Build:** SQL Drill-Down Locator Examples [V10.17.11.0250] **Date:** 12/13/2017 **Category** Querying, Locating And Filtering **Classes:** Classes By Procedure In [HNDDRLDN.APP](http://www.cwhandy.ca/hnddrldnclass.html) **Templates:** Templates In Application [HNDDRLDN.APP](http://www.cwhandy.ca/hnddrldn.html) **Description:** In this application, we're illustrating some newSQL "drill-down" capabilities build into the locators available for ExplorerBrowse, LocatorOverRideControl and HandyMarkerBrowse. When any of these locators is configured to act as a filtering locator you have the option of asking the template to remember the last locator query and to re-apply it with your next locator query. The more locates performed before the locator clear button is clicked, the deeper you drill down into the current data set. A newfeature on the HandyMarkerBrowseProcessButton and HandyMarkerBrowesReportButton templates lets you opt to have the marked record set translated into an SQL  $IN(x,y,z)$  request to be sent to a report or process rather than a queue of marked records. Default behavior is as before, to send a queue. This demonstration application requires the sample data base provided with MICROSOFT ACCESS, called Northwind. You do not need a copy of the Microsoft Access to test this, and a copy of NORTHWIND.MDB is included in the install. The application will find the data base and register it with ODBC if not already registered.

# <span id="page-33-1"></span>**Name: HNDDROPDOWN.APP**

**Build:** Autocomplete Dropdown Example [V10.17.11.0216] **Date:** 12/13/2017 **Category** Extended Controls - Field AutoComplete **Classes:** Classes By Procedure In [HNDDROPDOWN.APP](http://www.cwhandy.ca/hnddropdownclass.html) **Templates:** Templates In Application [HNDDROPDOWN.APP](http://www.cwhandy.ca/hnddropdown.html)

# **Description:**

This application demonstrates the use of a Clarion Handy Tools Template called HandyFieldAutoCompleteControl. This is a control template that autocompletes a form field fromvalues already available in another file.

In this case, we're autocompleting a "State Name" field froma file called hndstatesnew.tps. By simply typing 3 or 4 letters into this field a dropdown appears which displays the closest matches for the typed value. By continuing to type beyond 4 characters a matching value is brought into your autocomplete control.

Alternatively, with the down arrowkey, you can scroll down into the dropdown controlto select one of the values that appear there.

Adding to the autocomplete file: If you type a unique value and press CtrlEnter, the entered value is added to the autocomplete source file.

Deleting from the autocomplete file: If you bring an existing value from the autocomplete file into the autocomplete entry control and press CtrlDelete you are able to delete a value from the autocomplete source file.

The Clarion Handy Tools Page

#### <span id="page-33-0"></span>Back To [Index](#page-0-0)

# **Name: HNDDTPK.APP Build:** Demonstrate HNDDatePicker Class [V10.17.11.0213] **Date:** 12/13/2017 **Category** Dates And Calendars **Classes:** Classes By Procedure In [HNDDTPK.APP](http://www.cwhandy.ca/hnddtpkclass.html) **Templates:** Templates In Application [HNDDTPK.APP](http://www.cwhandy.ca/hnddtpk.html)

**Description:**

This application demonstrates a CHT COM Class Wrapper called HNDDatePicker. It provides a full-feature interface to the COMCTL32.OCX IDatePicker control. See HNDDTPKR.INC, HNDDTPKR.CLW and HNDDTPKR.TLB to study the header, code module and method interfaces respectively.

A CHT control template called HandyCOMDatePickerControl helps you drop this control onto any application window and instantiate a Clarion-style interface to the OCX IDatePicker control.

Any questions, feelfree to ask: news.cwhandy.com

#### <span id="page-33-2"></span>**Back To [Index](#page-0-0)**

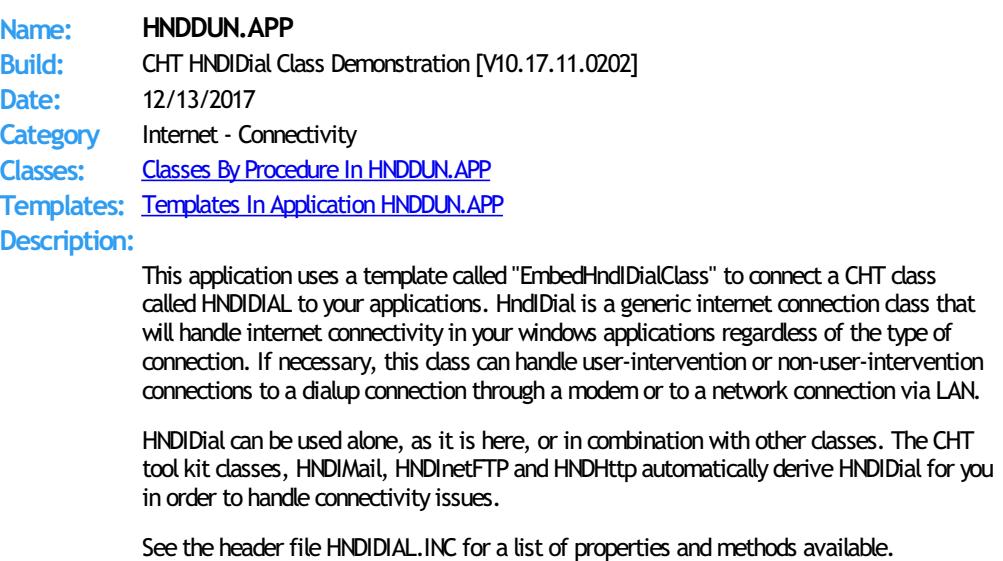

# <span id="page-34-1"></span>**Back To [Index](#page-0-0)**

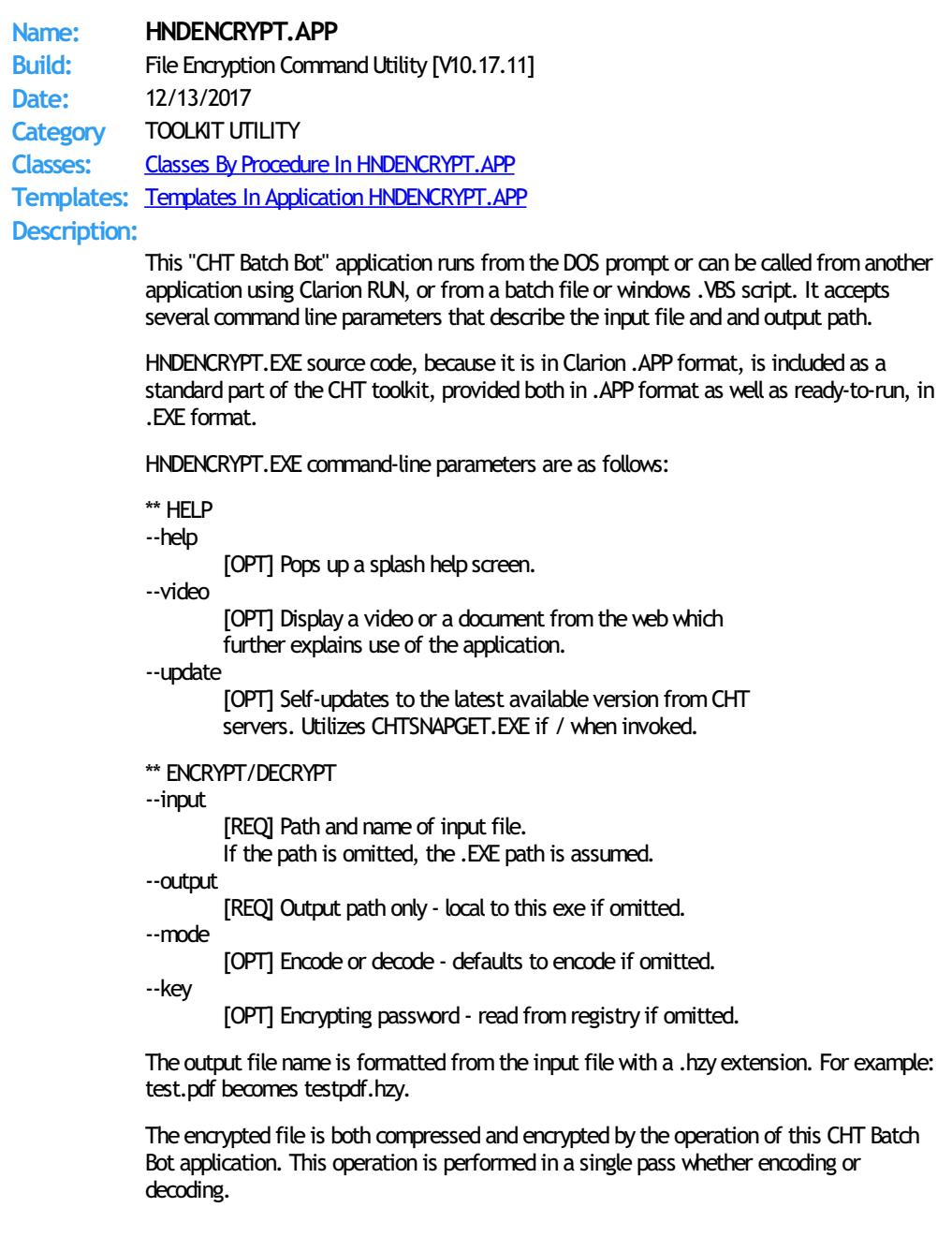

# <span id="page-34-0"></span>**Back To [Index](#page-0-0)**

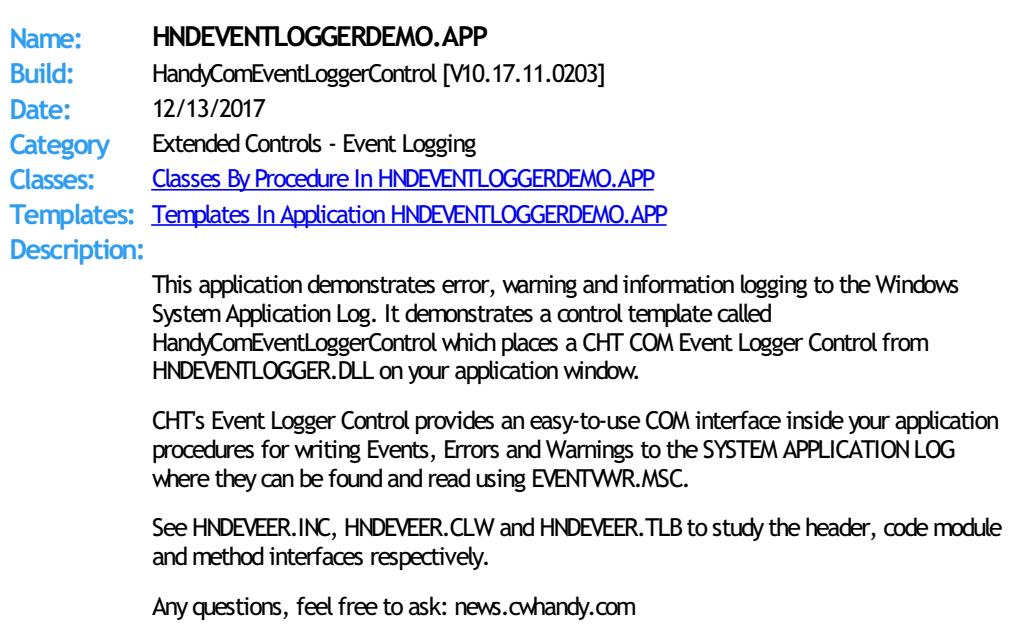

# <span id="page-35-0"></span>**Back To [Index](#page-0-0)**

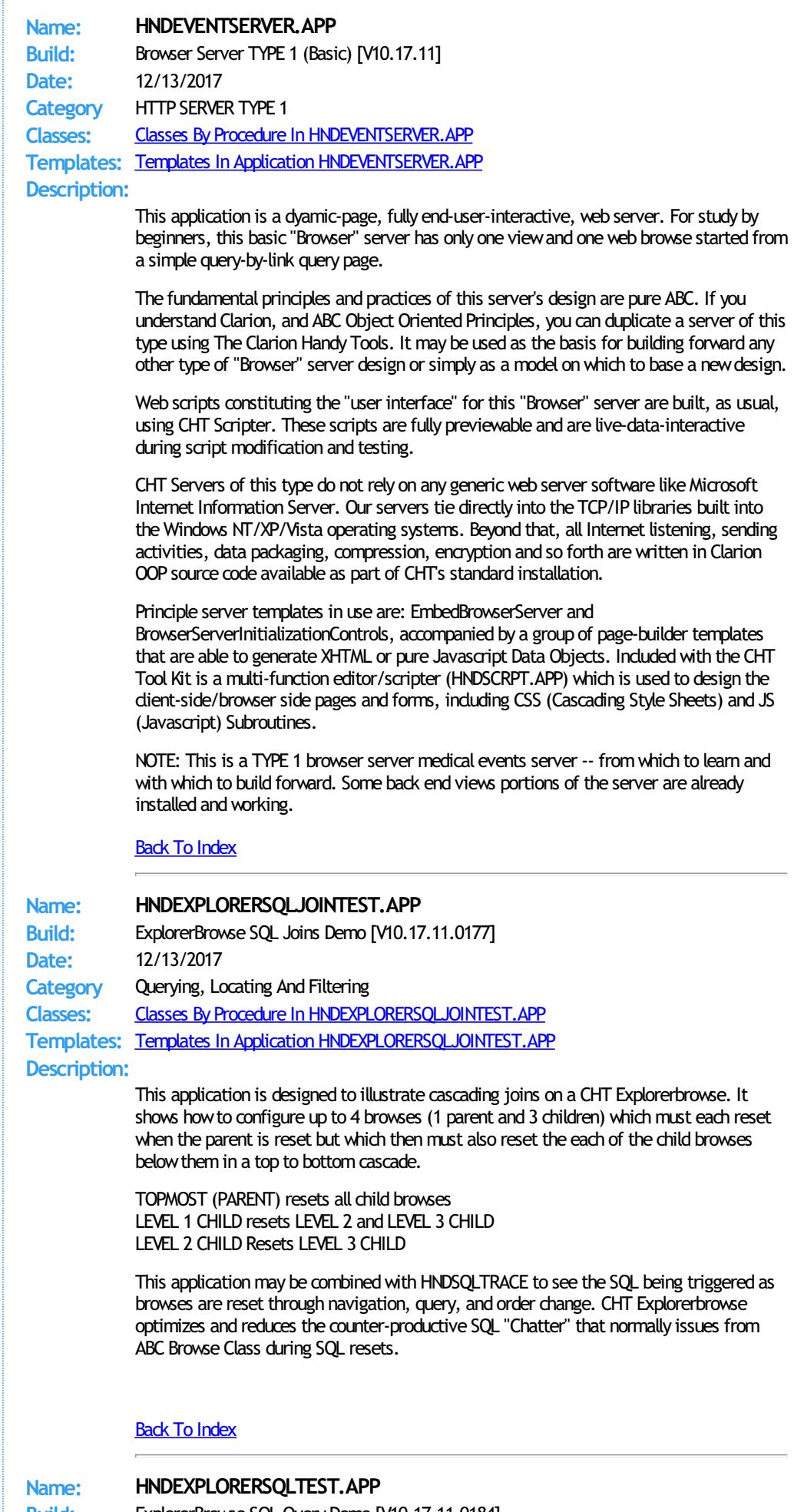

<span id="page-35-2"></span><span id="page-35-1"></span>**Build:** ExplorerBrowse SQL Query Demo [V10.17.11.0184] **Date:** 12/13/2017
**Category** Querying, Locating And Filtering **Classes:** Classes By Procedure In [HNDEXPLORERSQLTEST.APP](http://www.cwhandy.ca/hndexplorersqltestclass.html) **Templates:** Templates In Application [HNDEXPLORERSQLTEST.APP](http://www.cwhandy.ca/hndexplorersqltest.html) **Description:**

This application demonstrates CHT ExplorerBrowse used in an SQL setting.

It illustrates these concepts:

- \*\*\* A CHT ExplorerBrowse Template
- \*\*\* A CHT QueryParsingFilterControl Template
- \*\*\* A CHT ExplorerBrowseLocatorControlEx Template
- \*\*\* A CHT ExplorerBrowseQueryBuilder Template
- \*\*\* A CHT ExplorerBrowseOneColumnQueryControl Template

This application can be used in conjunction with HNDSQLTRACE.EXE to explore at the SQL Select level what happens a browse is opened, reordered, queried and so on.

This demonstration application requires the sample data base provided with MICROSOFT ACCESS, called Northwind. The application will find the data base and register it with ODBC if not already registered.

## Back To [Index](#page-0-0)

**Name: HNDEZMAPI.APP Build:** CHT EasyMAPI Send Example [V10.17.11.0224] **Date:** 12/13/2017 **Category** Email Example **Classes:** Classes By Procedure In [HNDEZMAPI.APP](http://www.cwhandy.ca/hndezmapiclass.html) **Templates:** Templates In Application [HNDEZMAPI.APP](http://www.cwhandy.ca/hndezmapi.html) **Description:**

> This application demonstrates a CHT COM Class Wrapper Template called HNDCOMMAPICONTROL.

It provides a full-feature interface to the MSMAPI32.OCX control. See HNDMAPI.INC, HNDMAPI.CLW and HNDMAPI.TLB to study the header, code module and method interfaces respectively.

A CHT control template called HandyComMapiControl helps you drop this control onto any application window and instantiate a Clarion-style interface to this COM Mapi Email control.

Any questions, feel free to ask: news.cwhandy.com

## Back To [Index](#page-0-0)

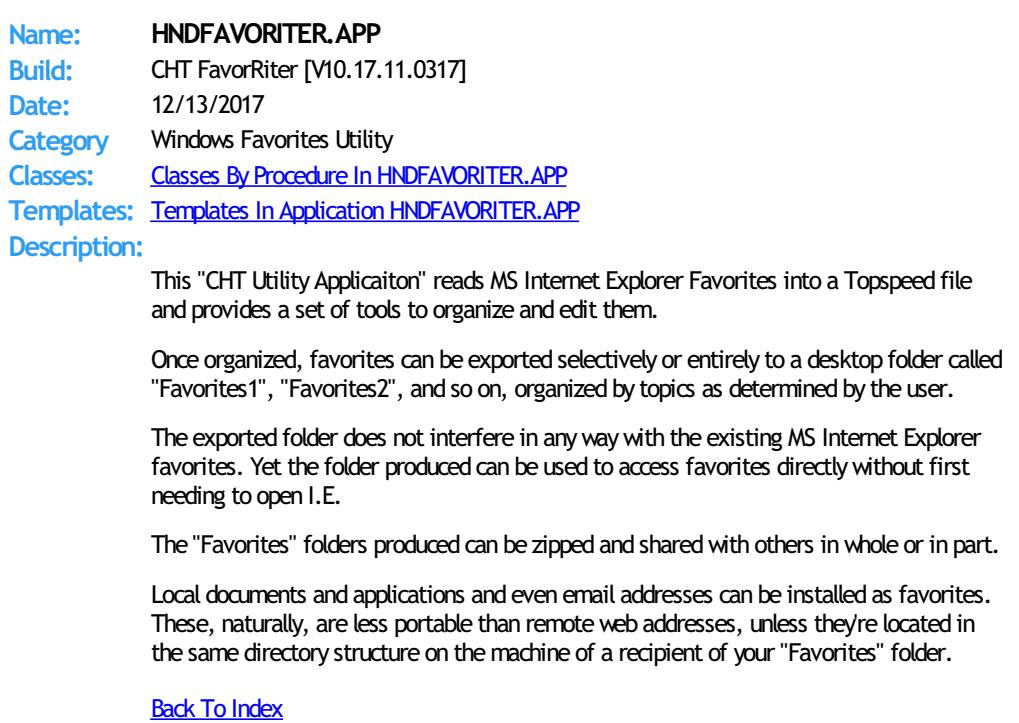

**Name: HNDFBACKBUILDER.APP**

**Build:** Translation File (TRN) Builder [V10.17.11] **Date:** 12/13/2017 **Category** TOOLKIT UTILITY **Classes:** Classes By Procedure In [HNDFBACKBUILDER.APP](http://www.cwhandy.ca/hndfbackbuilderclass.html) **Templates:** Templates In Application [HNDFBACKBUILDER.APP](http://www.cwhandy.ca/hndfbackbuilder.html) **Description:**

> This "CHT Utility Application" is a translation-file tool that every CHT developer who builds non-English applications will want to begin using right away.

In the past, when CHT shipped a HNDFBACK.TRN(CHT Classes Translation File) that contained some new variables, it was the responsibility of the developer to copy these new variables to their personal HNDCUSTOM. TRN to avoid missing-variable errors during compilation.

This application automates that once manual process.

By opening this application and importing their HNDCUSTOM. TRN under the appropriate language menu, developers are able to generate a newHNDCUSTOM.TRNwhich merges their personal HNDCUSTOM. TRN with the latest version of HNDFBACK. TRN. Alreadytranslated variables replace the English language versions and newvariables are present and marked as "NEW" to make them easy to find.

After merging, and generating a new HNDCUSTOM. TRN based on a combination of their already-translated variables and newones fromHNDFBACK.TRN, developers are able to continue using their own HNDCUSTOM. TRN without having to manually synch new variables to avoid compilation errors.

## **Back To [Index](#page-0-0)**

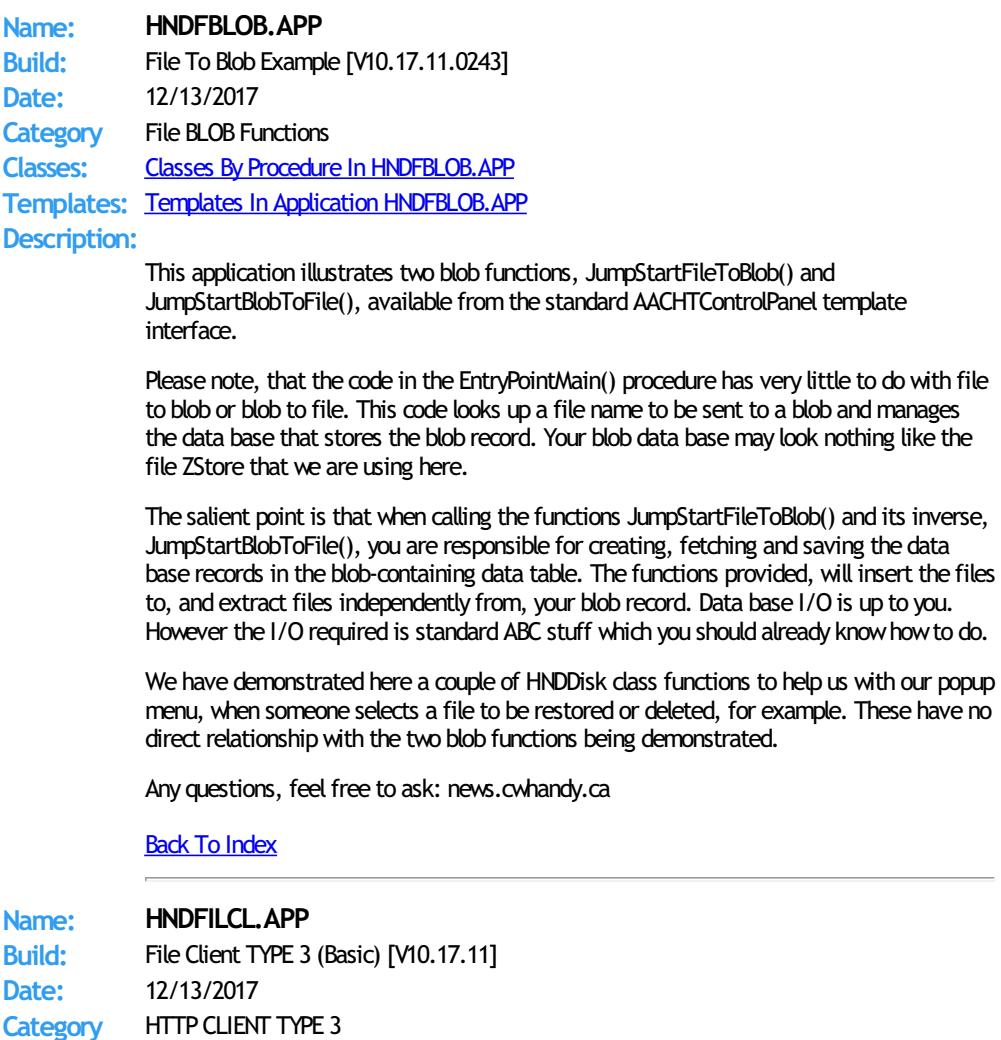

**Classes:** Classes By Procedure In [HNDFILCL.APP](http://www.cwhandy.ca/hndfilclclass.html) **Templates:** Templates In Application [HNDFILCL.APP](http://www.cwhandy.ca/hndfilcl.html)

## **Description:**

This application is designed to act as a starting point for all CHT "Secure File Clients" intended to access basic login-enforced file upload and download services froma CHT TYPE 3 file server application like HNDFILSV.APP and HNDFILSVLEAN.APP.

This "Basic" version has had all non-essential componentry removed and focusses entirely on CHT templates and classes required to build a fast, efficient CHT secure file client. It uses a 3-piece login.

This client application has two matching demonstration server called HNDFILSV.APP and HNDFILSVLEAN.APPwhich are enabled to provide secure upload and download services.

This client is able to provide both compressed and encrypted file movement services without requiring either pre-compression or pre-encryption of the upload or download files.

This application is entirely template-built and jumpstart-built and contains almost no hand-embedded code.

Back To [Index](#page-0-0)

## **Name: HNDFILECLIENTLEAN.APP**

**Build:** File Client TYPE 3 (Lean) [V10.17.11] **Date:** 12/13/2017 **Category** HTTP CLIENT TYPE 3 **Classes:** Classes By Procedure In [HNDFILECLIENTLEAN.APP](http://www.cwhandy.ca/hndfileclientleanclass.html)

**Templates:** Templates In Application [HNDFILECLIENTLEAN.APP](http://www.cwhandy.ca/hndfileclientlean.html)

# **Description:**

This application is designed to act as a starting point for all TYPE 3 CHT "Secure File Clients" intended to access basic user-level login-enforced file upload and download services froma CHT file server application like HNDFILESERVERLEAN.APP.

This server utilizes a three-part login consisting of LAST NAME, SERIAL NUMBER and EMAIL ADDRESS that must match the same three values of a user in the server's "subscriber" data table.

This special"lean" version has had all non-essential componentry removed and focusses entirely on CHT templates and classes required to build a fast, efficient CHT secure file client.

This client application has a matching demonstration client called HNDFILESERVERLEAN.APPwhich is enabled to provide secure upload and download services. The server uses a dictionary called HNDFILERSERVERLEAN.DCT.

This client is able to provide both compressed and encrypted file movement services without requiring either pre-compression or pre-encryption of the upload or download files.

This application is entirely template-built and jumpstart-built and contains almost no hand-embedded code.

## Back To [Index](#page-0-0)

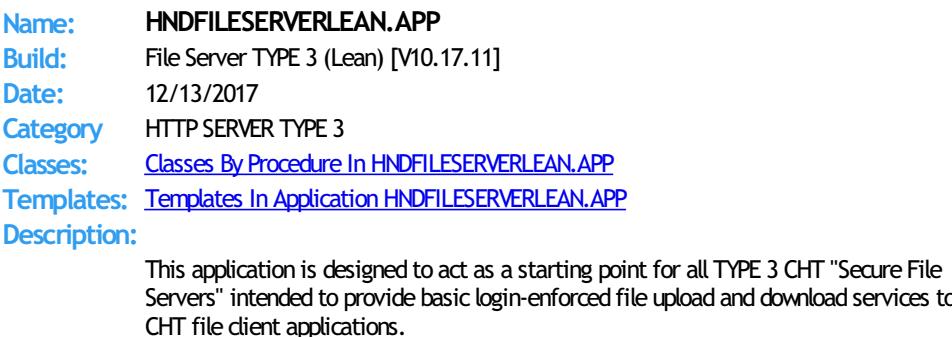

This special"lean" version has had all non-essential componentry removed and focusses entirely on CHT templates and classes required to build a fast, efficient CHT Secure File Server.

services to

The server has a configuration dialog to handle naming and locating the server's configuration andmembers files. It provides full control over which directories are visible to the client andwhich files are available for download by the client. A user browse and edit form are also provided for "subscriber" maintenance.

This server application has a matching demonstration client called

HNDFILECLIENTLEAN.APPwhich includes upload and download procedure examples. This server application uses dictionary called HNDFILESERVERLEAN.DCT.

This server is able to provide both compressed and encrypted file movement services without requiring either pre-compression or pre-encryption of the upload or download files. The client determines whether compression and encryption are used and this server is ready to comply to requests of this sort.

This application is entirely template-built and and contains almost no hand-embedded code.

NOTE: This is a starting-point server from which to build forward. The "file transfer" portion of the server is already installed.

#### Back To [Index](#page-0-0)

**Name: HNDFILSV.APP Build:** File Server TYPE 3 [V10.17.11] **Date:** 12/13/2017 **Category** HTTP SERVER TYPE 3 **Classes:** Classes By Procedure In [HNDFILSV.APP](http://www.cwhandy.ca/hndfilsvclass.html) **Templates:** Templates In Application [HNDFILSV.APP](http://www.cwhandy.ca/hndfilsv.html) **Description:**

> This application is intended as a starting point for developers to build file transfer servers of various sorts that act like FTP servers but utilize the HTTP protocol including encryption and compression.

> Several demo client applications are provided to CHT subscribers: HNDFLCLN.APP, HNDLIVUP.APP, HNDFILCL.APP and HNDINSTALLMYFILES.APP. Another client application called HNDHTGT. APP illustrates making on-the-fly file requests from this server using the HNDHTTP and HNDHTTPClient classes.

The server maintains complete control of which files and directories are visible to the client. File transfers are optionally compressed and/or encrypted at the request of the dient application.

This is an "Authenticating" server. The client logs in by providing "LastName", "LoginID" and "EmailAddress". The server, unless reconfigured uses a member file called HNDFILSVMEM.TPS located in the \HNDAPPS\HNDFILSV\ directory. New members may be added as required to customize the users list.

This application is entirely template-built and contains almost no hand-embedded code.

NOTE: This is a starting-point server from which to build forward. The "file transfer" portion of the server is already installed andworking.

Back To [Index](#page-0-0)

# **Name: HNDFILSVSPECIAL.APP Build:** File Server TYPE 3 [V10.17.11] **Date:** 12/13/2017 **Category** HTTP SERVER TYPE 3 **Classes:** Classes By Procedure In [HNDFILSVSPECIAL.APP](http://www.cwhandy.ca/hndfilsvspecialclass.html) **Templates:** Templates In Application [HNDFILSVSPECIAL.APP](http://www.cwhandy.ca/hndfilsvspecial.html) **Description:** This application demonstrates primarily, the use of two Clarion Handy Tools Templates called EmbedBrowserServer and BrowserServerInitializationControls. This application uses a dictionary called HNDFILSV.DCT. These extension/control templates provide TCP/IP connectivity with a browser or client application. In this particular example, application functionality has been limited to acting as an HTTP file transfer server. It requires a file transfer client to interact with it. This "special" version of the HNDFILSV.APP server is dedicated toworking with CHT demo app HNDINSTALLMYFILES.APP, which is a basic file client aimed at getting you to acrossthe-web app installation. The server maintains complete control of which files and directories are visible to the

client. File transfers are optionally compressed and/or encrypted at the request of the dient application.

This application is entirely template-built and contains almost no hand-embedded code.

Back To [Index](#page-0-0)

**Name: HNDFLCLN.APP Build:** File Client TYPE 3 (Advanced) [V10.17.11] **Date:** 12/13/2017 **Category** HTTP CLIENT TYPE 3 **Classes:** Classes By Procedure In [HNDFLCLN.APP](http://www.cwhandy.ca/hndflclnclass.html) **Templates:** Templates In Application [HNDFLCLN.APP](http://www.cwhandy.ca/hndflcln.html) **Description:** This application demonstrates primarily, the use of a Clarion Handy Tools class called HNDClient and a template called EmbedHTTPClientFunctions. This application uses no dictionary. A combination of HTTP Client and Server are intended to take the place of FTP file transfer, providing much more secure and speedy file transferservices in both directions. The application acts as secure file transfer client in combination with TYPE 3, authenticating servers called HNDFILSV.APP, HNDSVLV.APP and HNDFILSVLEAN.APP which act as secure file transfer servers. It is an "Advanced" version client which includes a sophisticated login-configuration dialog, and separate upload and download procedures that include local and remote file lookups. This client is able to provide both compressed and encrypted file movement services without requiring either pre-compression or pre-encryption of the upload or download files. This application is entirely template-built and jumpstart-built and contains almost no hand-embedded code. **Back To [Index](#page-0-0) Name: HNDFORUMVIEWERLITE.APP Build:** Browser Client TYPE 1 (Forum) [V10.17.11] **Date:** 12/13/2017 **Category** HTTP CLIENT TYPE 1 **Classes:** Classes By Procedure In [HNDFORUMVIEWERLITE.APP](http://www.cwhandy.ca/hndforumviewerliteclass.html) **Templates:** Templates In Application [HNDFORUMVIEWERLITE.APP](http://www.cwhandy.ca/hndforumviewerlite.html) **Description:** This "CHT Utility Application" applies primarily a CHT template called HandyComInternetExplorerControl. The template has been configured with specific web form settings that allow it to insert information directly into the web page variables having to dowith login. The application communicates with the CHT's ForumLogin Page's DOM (Document Object Model) using methods provided in CHT class, HNDInternetExplorer. CHT ForumLogin information is assumed to already be in yoursystem's registry, because your system has been configured for The Clarion Handy Tools by our WEBUPDATER tool. Further, a set of popup selections containing pre-configured querymacros is available for the forumpostings (messages) page. These macros are again inserted directly into the correct web variables on the page followed by a page refresh request. This has the same effect as if the user typed these values directly into the posting page query control. Back To [Index](#page-0-0) **Name: HNDFSYNC.APP Build:** CHT File Synchronizer [V10.17.11.0159] **Date:** 12/13/2017 **Category** FileMoving, Copying **Classes:** Classes By Procedure In [HNDFSYNC.APP](http://www.cwhandy.ca/hndfsyncclass.html)

**Templates:** Templates In Application [HNDFSYNC.APP](http://www.cwhandy.ca/hndfsync.html)

**Description:**

This "CHT Utility Application" is a folder synchronizer capable of keeping the files in one

or more folders on your system or network in synch. In this implementation, file masks may be specified individually for each synch directory record.

Use it to periodically back up your CHT files to the standard accessory directory or to back up before a WEBUPDATER session. A pre-built sync file called hndfsyncc90.tps has been provided for this purpose.

This application illustrates the kinds of things that can be donewith several CHT templates used in combination.

The major templates used are:

\* EmbedDiskFunctions - to attach the HNDDisk class

\* ExplorerBrowse - to attach the HNDBrowse class

\* EmbedWindowFunctions - to attach the HNDWindowclass

Any questions, feel free to ask on the CHT forum: http://news.cwhandy.ca/LOG\$

## Back To [Index](#page-0-0)

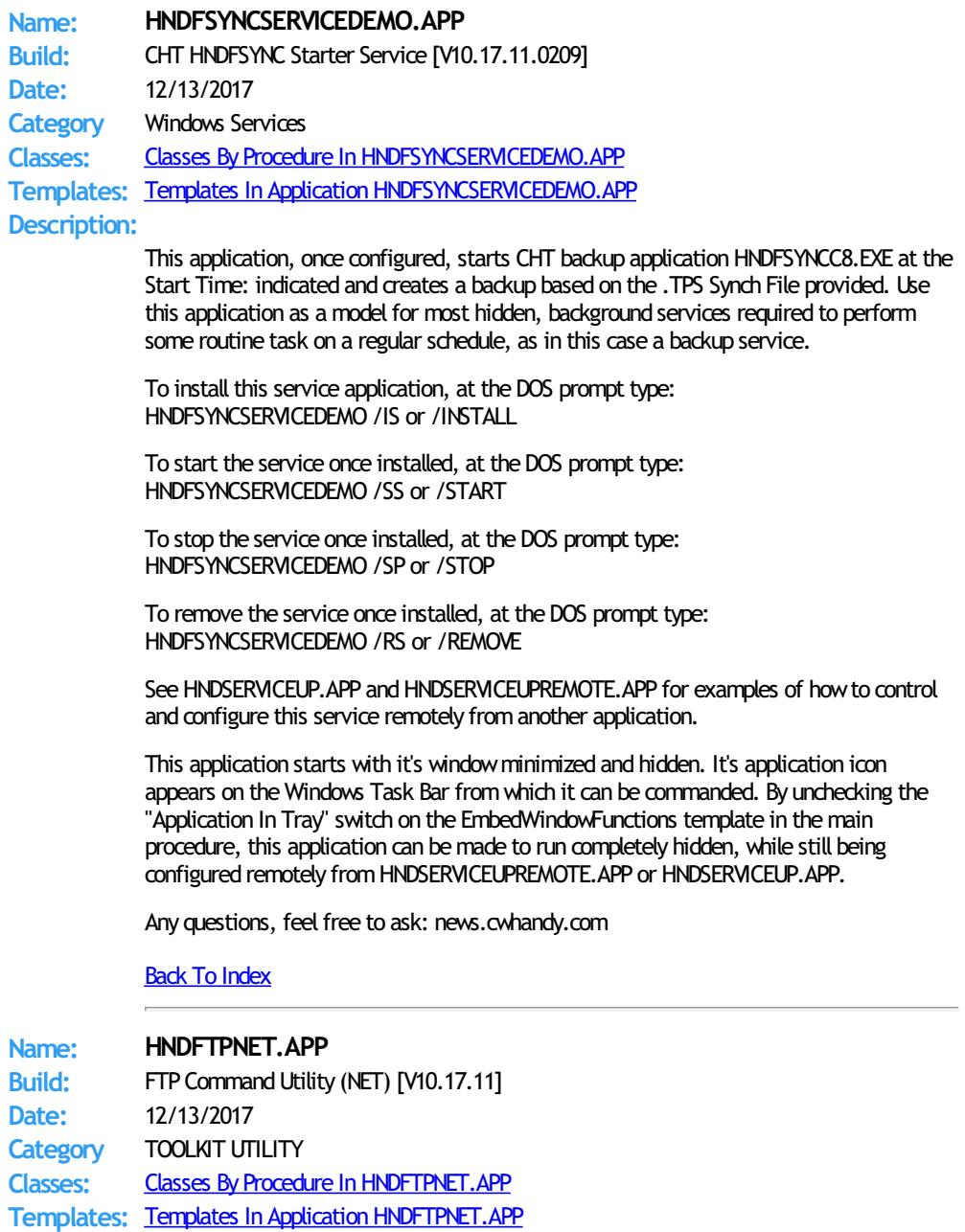

**Description:**

This "CHT Batch Bot" application is a command-line FTP toolwhich can send, fetch and erase files to/fromany standard FTP site. The application can be called fromone of your Clarion applications, a Windows batch file or a Windows .VBS script to provide reliable single and multi file upload/download/services.

HNDFTPNET. EXE source code, because it is in Clarion . APP format, is included as a standard part of the CHT toolkit, provided both in .APP format as well as ready-to-run, in .EXE format.

HNDFTPNET. EXE is dependent on a CHT DLL called HNDFTPNET. DLL being present and visible on the system path, for its FTP capabilities.

The application communicates to this DLL via COM, requiring the HNDFTPNET.DLL to be registered on the host system. This DLL will auto-register on the host system when first called and found not to be registered.

CONFIGURING:

--config0

[CFG] Set up FTP configuration information #0 --config1

[CFG] Set up FTP configuration information #1 --config2

- [CFG] Set up FTP configuration information #2
- --set0 [CFG] Select and use configuration #0
- --set1

[CFG] Select and use configuration #1 --set2

[CFG] Select and use configuration #2

COMMANDS:

--send

[OPT] Provides file name of the local file to be uploaded. This file need not exist if used with the --mask tag to to indicate that a pre-zip is performed using a mask.

#### --remote

[REQ] Names the remote directory with which to interact. This is a required parameter which is formed as follows: /ftprootdir/subdir1/subdir2/

--local

[OPT] Names a local directorywhen the --mask tag is used to describe one or more files for pre-zipping. Defaults to the application directory if omitted.

#### --pwd

[OPT] Password usedwhen pre-zipping with --mask.

#### --mask

[OPT] DOS-style file mask (eg: \*.app) describes files to be zipped. Requires CHTSNAPZIP.EXE to be available. --send parameter must be .zip file name

--fetch

[OPT] File name of a remote file to be downloaded. Use instead of --send or --erase when downloading.

#### --erase

[OPT] Provides file to be erased froma remote directory. Use instead of --fetch and --send when deleting.

--list

[OPT] Used by itself, this provides a file listing of the remote directory stipulated after the tag. E.G. --list /web/subdir/

## LOGGING:

All successful transactions or errors are logged into "hndftpnet.log" located in the same directory as the hndftpnet.exe.

#### HELP: --help

[OPT] Used by itself, this pops up a splash help screen Creates hndftpnethelp.txt which contains the contents of this splash screen.

--update

[OPT] This command causes the application to update to the latest version available from CHT's website. Utilizes CHTSNAPGET.EXE if / when invoked.

**Name: HNDFTPWZ.APP**

**Build:** FTPWizard (CLARION) [V10.17.11] **Date:** 12/13/2017 **Category** TOOLKIT UTILITY **Classes:** Classes By Procedure In [HNDFTPWZ.APP](http://www.cwhandy.ca/hndftpwzclass.html)

**Templates:** Templates In Application [HNDFTPWZ.APP](http://www.cwhandy.ca/hndftpwz.html)

# **Description:**

This "CHT Utility Application" comes to you courtesy of The Clarion Handy Tools Page. It demonstrates a combination of six FTP Templates.

\* EmbedInternetFTP (parent template)

\* HandyFTPInitializationControls (gather logon and user information)

\* HandyFTPLocalFilesControls (gather upload file information)

\* HandyFTPLocalFilesULControls (upload files control panel)

- \* HandyFTPRemoteFilesControls (gather download file information)
- \* HandyFTPRemoteFilesDLControls (download files control panel)

Note that the application can be easily rebuilt for developer customization with the CHTJumpStartProceduresUtility template. Navigate to the FTP Functions tab and select itemfour, "FTPWizard".

This demo is a fully functional FTP application with file upload and download capabiltity, proxy support, directory listing and creation, file deletion andmoving. While this application shares the features of many commercial FTP applications, it alone uses the CHT query control which allows you to filter your upload and download file lists and create recallable queries that really boost your productivity.

## Back To [Index](#page-0-0)

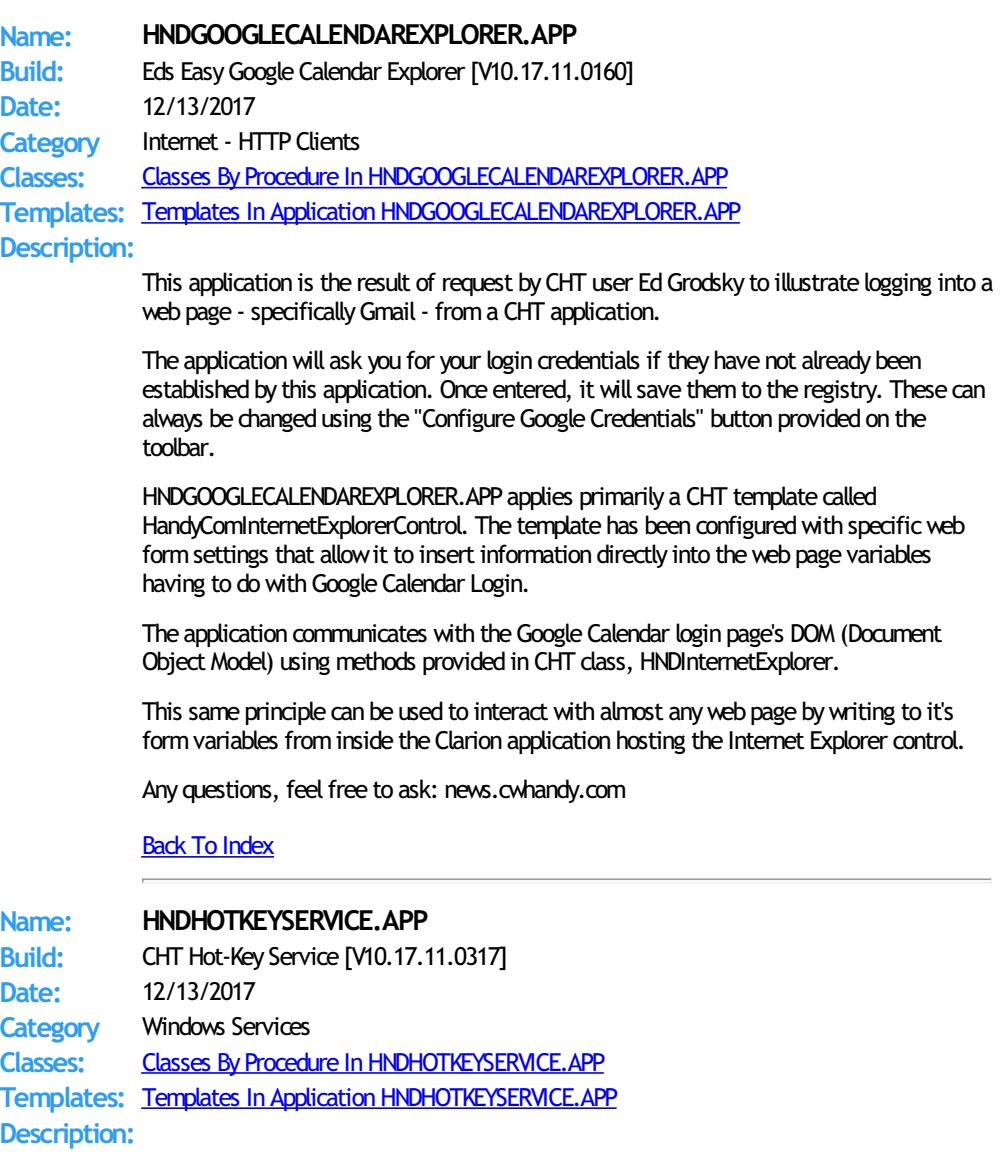

This application illustrates a dialog on the EmbedWindowFunctions template called "System Hot Keys". With this dialog you are able to assign system-wide hot keys to an application. The nature of a system-wide hotkey is that it can only be applied to one running application at a time. The systemoptionallywarns you if a hot-key that your application assigns is already in use.

This particular demo application runs as a Windows service that enables a set of systemwide hot-keys configured launch a variety of CHT support applications as follows:

\*\*\*\* Getting CHT Help (F5 Key) \*\*\*\* F5 Key = Restore or minimze web-service window Alt-F5 = Open browser to CHT Home Page Ctrl-F5 = Open browser to CHT Video Education Page

\*\*\*\* CHT Forum Access (F6 Key) \*\*\*\*\* F6 Key = CHT Hybrid Web Client Shift-F6 = CHT Support Forum Client Ctrl-F6 = CHT Support Forum Via Browser

\*\*\*\* CHT Installation And Update (F7 Key) \*\*\*\* F7 Key = CHT Webupdater Shift-F7 = CHT Webupdater Download Page Ctrl-F7= CHT Installation Tuner Alt-F7 = CHT Auto Backup Configurator

\*\*\*\* CHT Development Utilities (F8 Key) \*\*\*\* Shift-F8 = CHT Color Configurator Ctrl-F8 = CHT Toolkit Synchronizer Alt-F8 = CHT Web Scripter

\*\*\*\* CHT Other Utilities (F9Key) \*\*\*\*\* F9 = CHT Installation Containerizer Shift-F9 = CHT FTPWizard Ctrl-F9 = CHT Handy Zip'NEmail Alt-F9 = CHT Handy Zip'NHTTP Post CtrlShift-F9 = CHT Handy Zip'NFTP

## Back To [Index](#page-0-0)

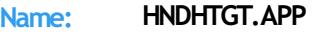

**Build:** CHT Client Classes Demo [V10.17.11.0219] **Date:** 12/13/2017 **Category** Internet- HTTP Clients

**Classes:** Classes By Procedure In [HNDHTGT.APP](http://www.cwhandy.ca/hndhtgtclass.html) **Templates:** Templates In Application [HNDHTGT.APP](http://www.cwhandy.ca/hndhtgt.html) **Description:**

> This application demonstrates primarily, the use of a Clarion Handy Tools OOP classes called HndHTTP and HNDClient.

This application illustrates how to send a variety of requests to a server. It is preconfigured to interact with demo servers HNDFILSV.APP and HNDSLFSV.APP.

The HTTP\_CHTSecureFileOperations() procedure can securely upload files, download files, delete files and check file existence against a CHT Browser Server application configured to accept these operations.

At the server side (see HNDFILSV.APP) you have full control over which operations are allowed.

The HTTP\_CHTServerInsecureFileOperations() procedure illustrates sending User Custom Requests (UCR\$) to HNDSLFSV.APP. The two example commands provided here, demonstrate remotely running threaded example procedures in the server.

At the server side (see HNDSLFSV.APP) any number of threaded procedures may be inserted, each with it's own command and parameter list, by following the example embeds in Server.ProcessUserCustomRequest().

Any questions, feel free to ask: news.cwhandy.com

Back To [Index](#page-0-0)

**Date:** 12/13/2017 **Category** Internet- FTP **Classes:** Classes By Procedure In [HNDIFTP.APP](http://www.cwhandy.ca/hndiftpclass.html) **Templates:** Templates In Application [HNDIFTP.APP](http://www.cwhandy.ca/hndiftp.html) **Description:** This application primarily illustrates use of two templates called: InstantFTPDownload and InstantFTPUpload. Use this application to guide you in building quick, standalone FTP upload or download functions that can handle all aspects of connectivity as well as powerful FTP file transfer services. The two key procedures used here to PUT andGET files via FTP are available for auto creation by our CHTJumpStartProceduresUtility template, underthe "FTP Procedures" tab. This template is available from the global AACHTControlPanel template using the "JumpStart Procedures" button or via the Application -> Template Utility -> CHTJumpStartProceduresUtility. Both procedures accept variable or constant parameters providing: 1) File Name 2) Url 3) User Name 4) Password 5) Remote Directory 6) Local Directory The GET Procedure optionally returns the Date, Time and Size of the returned file. Back To [Index](#page-0-0) **Name: HNDINSTALLATIONSERVER.APP Build:** Browser Server TYPE 1 (Files) [V10.17.11] **Date:** 12/13/2017 **Category** HTTP SERVER TYPE 1 **Classes:** Classes By Procedure In [HNDINSTALLATIONSERVER.APP](http://www.cwhandy.ca/hndinstallationserverclass.html) **Templates:** Templates In Application [HNDINSTALLATIONSERVER.APP](http://www.cwhandy.ca/hndinstallationserver.html) **Description:** This application demonstrates howto build an authentication server much like the one that services CHT's own installation services. First, the server provides a web browse and form that let you choose one of three CHT versions and the associated installer(s). Second, the server provides authentication for the downloaded installers, connecting current subscribers and rejecting expired subscribers. When a current subscriber connects via the updater, a list of current installation HZOs is provided froma standard .TPS or SQL file that you control. The installer can use this list to download those files for which CRCs are different from local containers it may have present. Back To [Index](#page-0-0) **Name: HNDINSTALLMYFILES.APP Build:** File Client TYPE 4 (Basic) [V10.17.11] **Date:** 12/13/2017 **Category** HTTP CLIENT TYPE 4 **Classes:** Classes By Procedure In [HNDINSTALLMYFILES.APP](http://www.cwhandy.ca/hndinstallmyfilesclass.html) **Templates:** Templates In Application [HNDINSTALLMYFILES.APP](http://www.cwhandy.ca/hndinstallmyfiles.html) **Description:** This basic installation example illustrates a file installation/acquisition method that pulls together several CHT classes, namely HNDHTTP, HNDCLNT, HNDISKEX and HNDBUFFER, to provide developers with an easy-to-implement means of building across-the-web installation or updating into their products.

> This application first connects to HNDFILSVSPECIAL.APP to download an installation files list approved at the server end. Next it downloads the listed files and places them in the designated directories belowthe installer's configured target directory. Files are only

downloaded when the CRC value provided for any file is different than the CRC of the file already installed.

The server auto-encrypts and auto-compresses files at the request of this client and files are auto-decrypted and auto-decompressed on arrival. Replaced files are copied to the backup directory before replacement is made. When the download file is an .HZO container, this client extracts it to the download directory, while honoring the sub-paths indicated by the .HZO contents.

A configuration procedure in this application is provided in order to change the installation server as well as the local target and backup directories. The installer always recalls it's last installation log from the config menu.

# Back To [Index](#page-0-0)

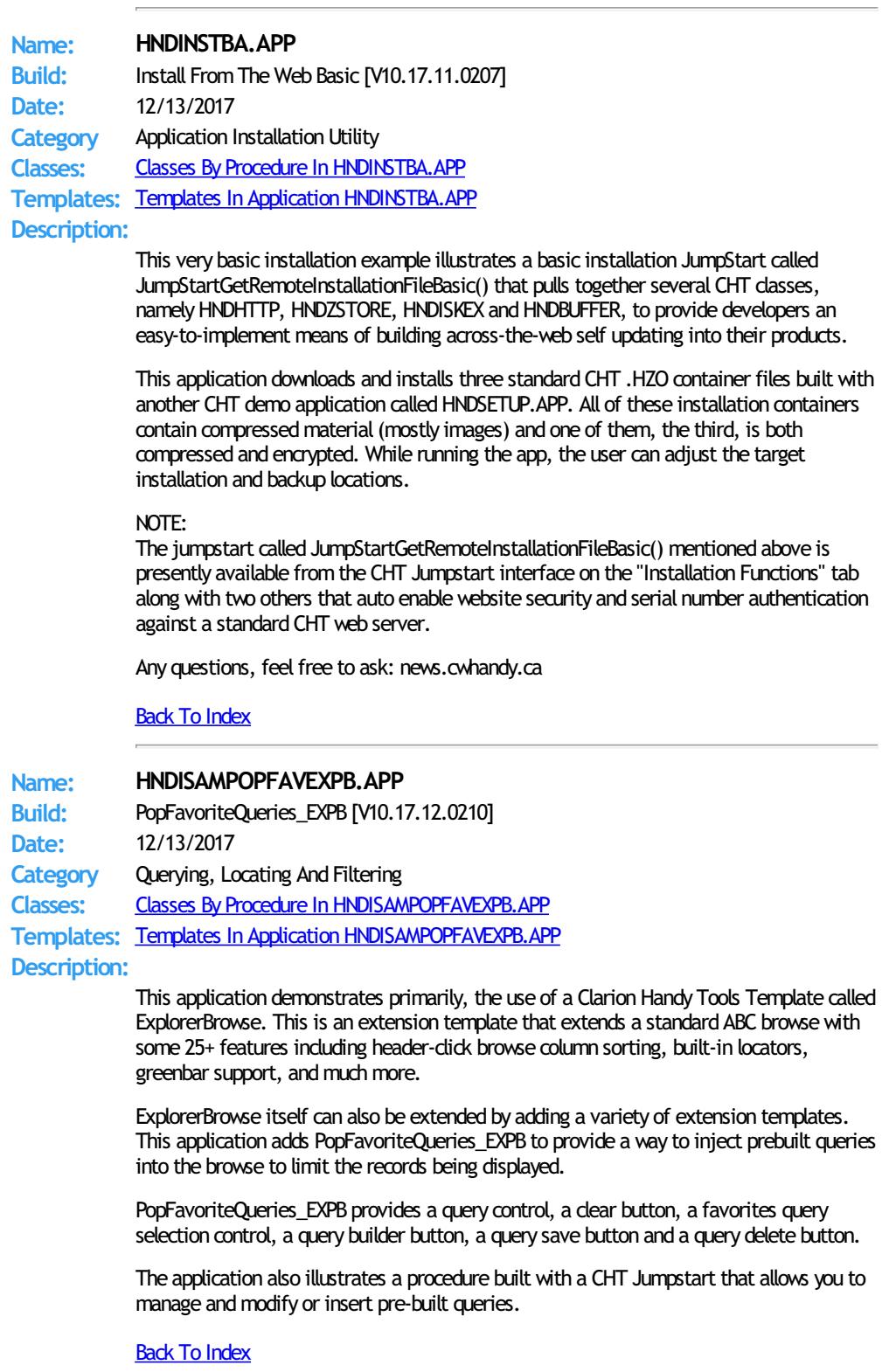

**Name: HNDISAMPOPFAVHMB.APP**

**Build:** PopFavoriteQueries\_HMB (ISAM) [V10.17.11.0229] **Date:** 12/13/2017 **Category** Querying, Locating And Filtering **Classes:** Classes By Procedure In [HNDISAMPOPFAVHMB.APP](http://www.cwhandy.ca/hndisampopfavhmbclass.html) **Templates:** Templates In Application [HNDISAMPOPFAVHMB.APP](http://www.cwhandy.ca/hndisampopfavhmb.html) **Description:**

> This application demonstrates primarily, the use of a Clarion Handy Tools Template called ExplorerBrowse. This is an extension template that extends a standard ABC browsewith some 25+ features including header-click browse column sorting, built-in locators, greenbar support, and much more.

> ExplorerBrowse itself can also be extended by adding a variety of extension templates. This application adds PopFavoriteQueries\_EXPB to provide a way to inject prebuilt queries into the browse to limit the records being displayed.

PopFavoriteQueries\_EXPB provides a query control, a clear button, a favorites query selection control, a query builder button, a query save button and a query delete button.

The application also illustrates a procedure built with a CHT Jumpstart that allows you to manage and modify or insert pre-built queries.

## Back To [Index](#page-0-0)

**Name: HNDLBXDM.APP Build:** LBX Demo (ISAM) [V10.17.12] **Date:** 12/13/2017 **Category** LBX BROWSES **Classes:** Classes By Procedure In [HNDLBXDM.APP](http://www.cwhandy.ca/hndlbxdmclass.html) **Templates:** Templates In Application [HNDLBXDM.APP](http://www.cwhandy.ca/hndlbxdm.html) **Description:**

> This application demonstrates primarily a record-marking template that assists in marking records using ordinary Clarion list boxes.

While HandyMarkerBrowse is used as a source for selecting records, this application's primary procedure ListBoxBrowseExtenderDemo() should be the focus of your study. HandyMarkerBrowse is fully illustrated in HND3.APP.

Some Features Illustrated In This Application:

- \* ListBoxBrowseExtender Has Green Bar.
- \* ListBoxBrowseExtender Has Query Control.
- \* ListBoxBrowseExtender Has Query Builder (Extends Querying)
- \* Optionally use ORDER BY InQuery Control For Mult-Column Sort.
- \* ListBoxBrowseExtender Honours Retain-Record.
- \* ListBoxBrowseExtender Generates Data Queue

## Back To [Index](#page-0-0)

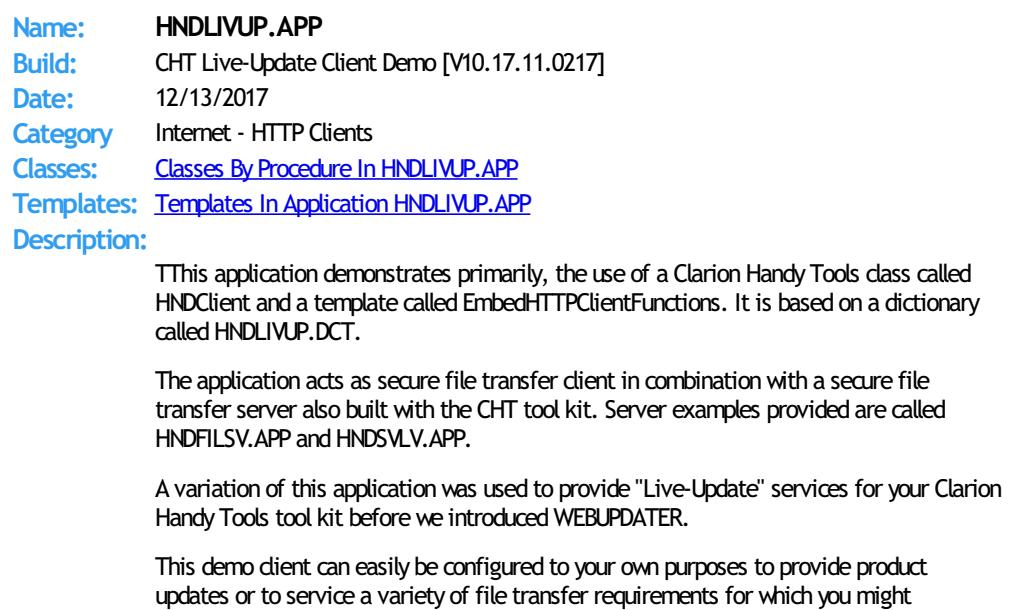

otherwise be inclined use less secure transfertechnologies such as FTP.

Back To [Index](#page-0-0)

**Name: HNDLRNSV.APP Build:** Browser Server TYPE 1 (Basic) [V10.17.11] **Date:** 12/13/2017 **Category** HTTP SERVER TYPE 1 **Classes:** Classes By Procedure In [HNDLRNSV.APP](http://www.cwhandy.ca/hndlrnsvclass.html) **Templates:** Templates In Application [HNDLRNSV.APP](http://www.cwhandy.ca/hndlrnsv.html) **Description:**

> This application is a basic Browser Server TYPE 1, project the purpose of which is to provide a starting point for a browser-based messages server. Because the target client for this server is a browser, at CHT we call this a "Browser Server" - it serves interactive data to a browser.

This application is entirely template-built and contains almost no hand-embedded code.

NOTE: This is a starting-point server from which to build forward. It proceeds to the point of login but no further. The "messages" back-end portion of the operation is ready to be grafted in by the developer.

## Back To [Index](#page-0-0)

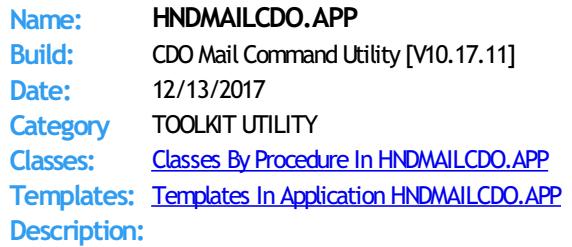

This "CHT Batch Bot" application uses CDO mail which is a form of SMTP mail built into windows applications for use by scripting languages. Before you use it, the application must be configured with valid email parameters the same as any other email dient requires configuration. This application is stand-alone and requires no extra DLLs.

The email template used to build this application is EMBEDCDOMAILFUNCTIONS. The CHT CDO Class is called HNDMSCDO located in files HNDMSCDO.INC and HNDMSCDO.CLW.

HNDMAILCDO.EXE source code, because it is in Clarion .APP format, is included as a standard part of the CHT toolkit, provided both in .APP format as well as ready-to-run, in .EXE format.

HNDMAILCDO.EXE runs fromthe DOS prompt or can be called fromanother application using Clarion RUN. It accepts several command line parameters that describe the emailto be sent. These parameters are as follows:

# SENDING:

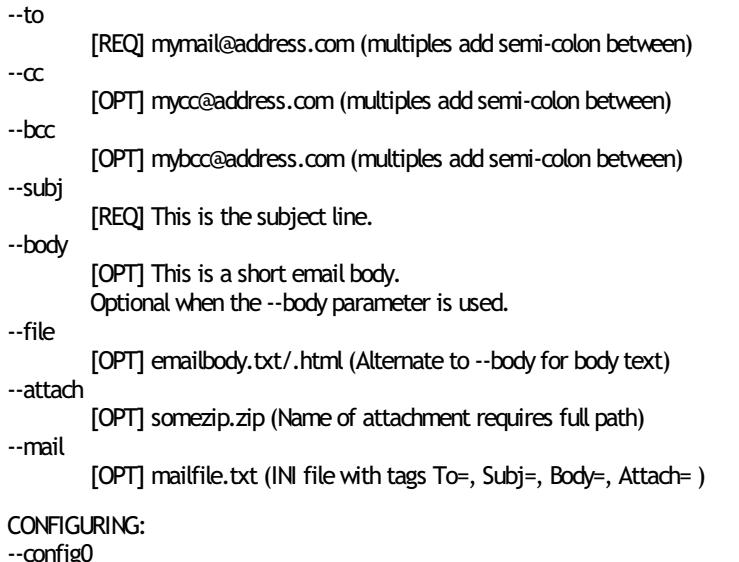

[CFG] Set up mail configuration information #0 --config1 [CFG] Set up mail configuration information #1 --config2 [CFG] Set up mail configuration information #2 --set0 [CFG] Select and use configuration #0 --set1 [CFG] Select and use configuration #1 --set2 [CFG] Select and use configuration #2 LOGGING: All transactions such as config changes, emails or errors are logged into "hndmailcdo.log" located in the same directory as the hndmailcdo.exe. HELP: --help [CFG] Pops up a splash help screen --update [CFG] Self-update HNDMAILCDO.EXE to the latest version. Utilizes CHTSNAPGET.EXE if / when unvoked. --video [OPT] Displays a video or document from the web that further explains use of this application. Back To [Index](#page-0-0) **Name: HNDMAILMAPI.APP Build:** CHT HndMailMapi CMD Utility [V10.17.11.0378] **Date:** 12/13/2017 **Category** Application Snap-Ins **Classes:** Classes By Procedure In [HNDMAILMAPI.APP](http://www.cwhandy.ca/hndmailmapiclass.html) **Templates:** Templates In Application [HNDMAILMAPI.APP](http://www.cwhandy.ca/hndmailmapi.html) **Description:** This "CHT Batch Bot" application provides MAPI send capability provided by a CHT DLL called HNDNETMAPI.DLL written with C#. The CHT template illustraed in this application is called SOURCE\_EMBED\_MAPI\_FUNCTIONS. The class underlying this template is called HNDIMAIL located in files HNDIMAIL.INC and HNDIMAIL.CLW. HNDMAILMAPI. EXE source code, because it is in Clarion . APP format, is included as a standard part of the CHT toolkit, provided both in .APP format as well as ready-to-run, in .EXE format. When you have a properly configured MAPI email client like Outlook or Windows Live Mail configured, this application is able to connect with it to send email. This application is stand-alone and requires no other CHT Dlls. HNDMAILMAPI. EXE runs from the DOS prompt or can be called from another application using Clarion RUN, froma batch file or even froma .VBS script. Itis capable of sending standard email of the type(s) configured in your default email client. It accepts several command line parameters that describe the email to be sent. These parameters are as follows: SENDING: --to [REQ] mail@address.com(or multiples + semi-colon separators) --subj [REQ] This is the subject line. --body [OPT] This is a short email body. Optional when the --file parameter is used. --file [OPT] emailbody.txt(Alternate to --body for lengthy body text) Optional when the --body parameter is used. --attach [OPT] somezip.zip (Name of attachment requires full path) --mail  $[OPT]$  mailfile.txt (INI file with tags To=, Subj=, Body=, Attach= )

LOGGING:

All transactions such as config changes, emails or errors are logged into "hndmailmapi.log" located in the same directory as the hndmailmapi.exe.

HFLP:

--help

Pops up a splash help screen

--update

Auto-update HNDMAILMAPI.EXE to the latest version

Back To [Index](#page-0-0)

**Name: HNDMAILME.APP Build:** HandyMailMeControl Templates Demo [V10.17.11.0190] **Date:** 12/13/2017 **Category** Email Example **Classes:** Classes By Procedure In [HNDMAILME.APP](http://www.cwhandy.ca/hndmailmeclass.html) **Templates:** Templates In Application [HNDMAILME.APP](http://www.cwhandy.ca/hndmailme.html) **Description:** This application illustrates two email control templates called: \* HandyMailMeControl- windowhotlink to email address \* HandyMailMeControl\_EWF - windowhotlink to email address, advanced In about 30 seconds you can build procedures that, like the examples provided, launch your default email client and prepare it for sending email, and even auto send the mail

> without user intervention. While HandyMailMeControl adds a HNDWindowclass instance to your procedure unconditionally, the EWF template is a child of EmbedWindowFunctions (hence, EWF in the name) and only becomes visible when that template is already present on your application. It shares the HNDWindow class instance populated by

Back To [Index](#page-0-0)

EmbedWindowFunctions.

**Name: HNDMAILNET.APP Build:** NET Mail Command Utility [V10.17.11] **Date:** 12/13/2017 **Category** TOOLKIT UTILITY **Classes:** Classes By Procedure In [HNDMAILNET.APP](http://www.cwhandy.ca/hndmailnetclass.html) **Templates:** Templates In Application [HNDMAILNET.APP](http://www.cwhandy.ca/hndmailnet.html) **Description:**

> This "CHT Batch Bot" application uses SMTPmail provided by a CHT DLL called HNDNETSMTP.DLL written in C#. Before you use it, the application must be configured with valid email parameters the same as any other smtp email client requires configuration. This application is stand-alone but requires the DLL mentioned above be located on the target machine and registered via REGASM.EXE.

HNDMAILNET. EXE source code, because it is in Clarion . APP format, is included as a standard part of the CHT toolkit, provided both in .APP format as well as ready-to-run, in .EXE format.

The CHT email template used in this application is EMBEDNETSMTPCLASSES. The CHT class underlying this template is HNDNETSMTPCLASS located in files HNDNETSMTP.INC and HNDNETSMTP.CLW.

HNDMAILNET. EXE runs from the DOS prompt or can be called from another application using Clarion RUN, from a batch file or even from a .VBS script. It is capable of sending standard SMTP email as well as SSL SMTP email as found with GMAIL, HOTMAIL and other similarservices.

It accepts several command line parameters that describe the email to be sent. These parameters are as follows:

\*\* SENDING:

--to

[REQ] mail@address.com

--cc

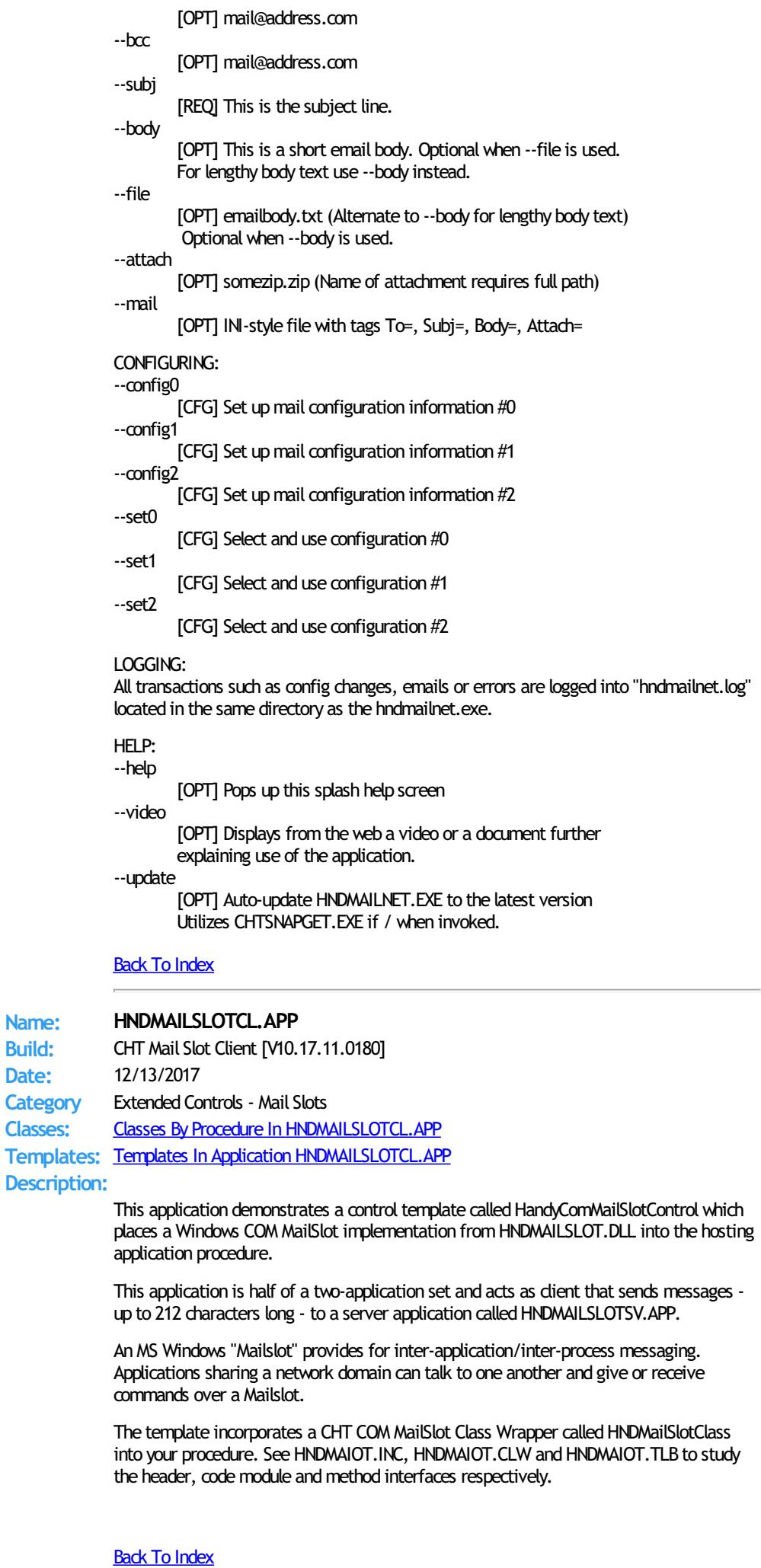

## **Name: HNDMAILSLOTSV.APP**

**Build:** CHT MailSlot Server [V10.17.11.0182] **Date:** 12/13/2017 **Category** Extended Controls - Mail Slots **Classes:** Classes By Procedure In [HNDMAILSLOTSV.APP](http://www.cwhandy.ca/hndmailslotsvclass.html) **Templates:** Templates In Application [HNDMAILSLOTSV.APP](http://www.cwhandy.ca/hndmailslotsv.html)

**Description:**

This application demonstrates a control template called HandyComMailSlotControl which places a Windows Mail Slotimplementation fromHNDMAILSLOT.DLL into the hosting application procedure.

This application is half of a two-application set and acts as a server that picks up messages - up to 212 characters long - posted fromthe client application called HNDMAILSLOTCL.APP. An MS Windows "Mailslot" provides for inter-application/interprocess messaging. Applications sharing a network domain can talk to one another and give or receive commands over a Mailslot.

The template incorporates a CHT COM MailSlot Class Wrapper called HNDMailSlotClass into your procedure. See HNDMAIOT.INC, HNDMAIOT.CLW and HNDMAIOT.TLB to study the header, code module and method interfaces respectively.

## Back To [Index](#page-0-0)

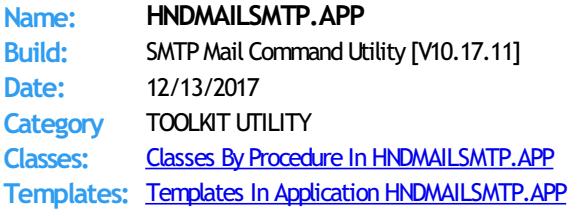

#### **Description:**

This "CHT Batch Bot" application uses CHT Native SMTP mail. It is not dependent on the host hardware having a MAPI-compliant email client. This application requires Clarion's CLARUNEXT.DLL but is otherwise stand-alone.

Further it is dependent on correct configuration of a valid SMTP email setup with UserName, Password, Email Server and Email Return Address. Our template and SMTP classes provide a configuration function with user-controllable registry location setttings.

HNDMAILSMTP. EXE source code, because it is in Clarion . APP format, is included as a standard part of the CHT toolkit, provided both in .APP format as well as ready-to-run, in .EXE format.

The email template illustrated is EMBEDSMTPFUNCTIONS. The CHT class underlying this template is HNDSMTP located in files HNDSMTP.INC and HNDSMTP.CLW.

HNDMAILSMTP. EXE runs from the DOS prompt or can be called from another application using Clarion RUN. It accepts several command line parameters that describe the email to be sent. These parameters are as follows:

## SENDING:

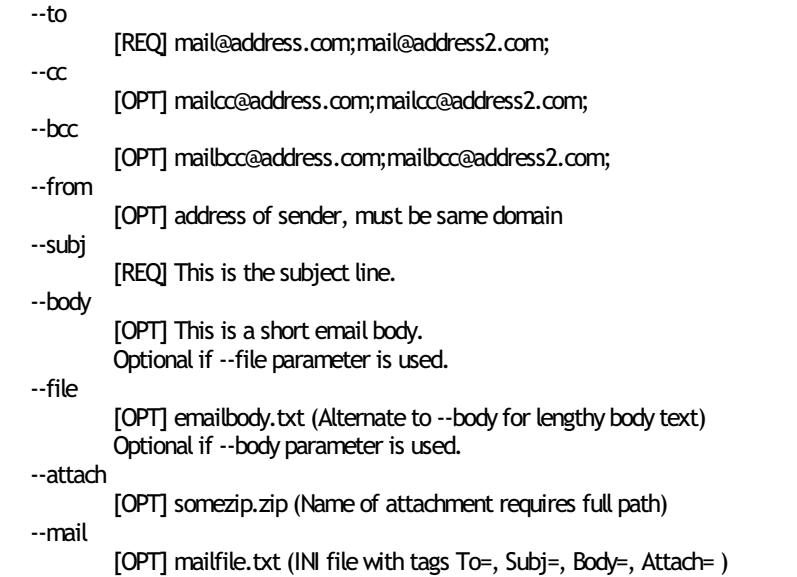

CONFIGURING: --config0 [CFG] Set up mail configuration information #0 --config1 [CFG] Set up mail configuration information #1 --config2 [CFG] Set up mail configuration information #2 --set0 [CFG] Select and use configuration #0 --set1 [CFG] Select and use configuration #1 --set2 [CFG] Select and use configuration #2 LOGGING: All transactions such as config changes, emails or errors are logged into "hndmailsmtp.log" located in the same directory as the hndmailsmtp.exe. HELP: --help [OPT] Pops up this splash help screen --video [OPT] Shell-runs the video explaining use of this app --update [OPT] Self-updates HNDMAILSMTP.EXE to the latest version from the web. Utilizes CHTSNAPGET. EXE if / when invoked. Back To [Index](#page-0-0) **Name: HNDMAKEHZO.APP Build:** HZO Creation Command Utility [V10.17.11] **Date:** 12/13/2017 **Category** TOOLKIT UTILITY **Classes:** Classes By Procedure In [HNDMAKEHZO.APP](http://www.cwhandy.ca/hndmakehzoclass.html) **Templates:** Templates In Application [HNDMAKEHZO.APP](http://www.cwhandy.ca/hndmakehzo.html) **Description:** This "CHT Batch Bot" application runs fromthe DOS prompt or can be called fromanother application using Clarion RUN, or froma batch file or windows .VBS script. It accepts several command line parameters that describe the input file and and output path. HNDMAKEHZO.EXE source code, because it is in Clarion .APP format, is included as a standard part of the CHT toolkit, provided both in .APP format as well as ready-to-run, in .EXE format. HNDMAKEHZO.EXE command-line parameters are as follows: --help [OPT] Pops up this splash help screen --video [OPT] Displays a help video or help document from the web --update [OPT]Self-update fromtheweb if changes available Utilizes CHTSNAPGET.EXE if / when invoked. \*\* Build A Container --input [REO] Path of input directory --output [REQ] Path and name of output.HZO file \*\* Extract a Container --extract [REQ] Name of container to extract --target [REQ] Name of target extraction directory

\*\* Usedwth Build or Extract

--pass [OPT] Encrypting password

--query [OPT] CHT Query to describe files

# **Back To [Index](#page-0-0)**

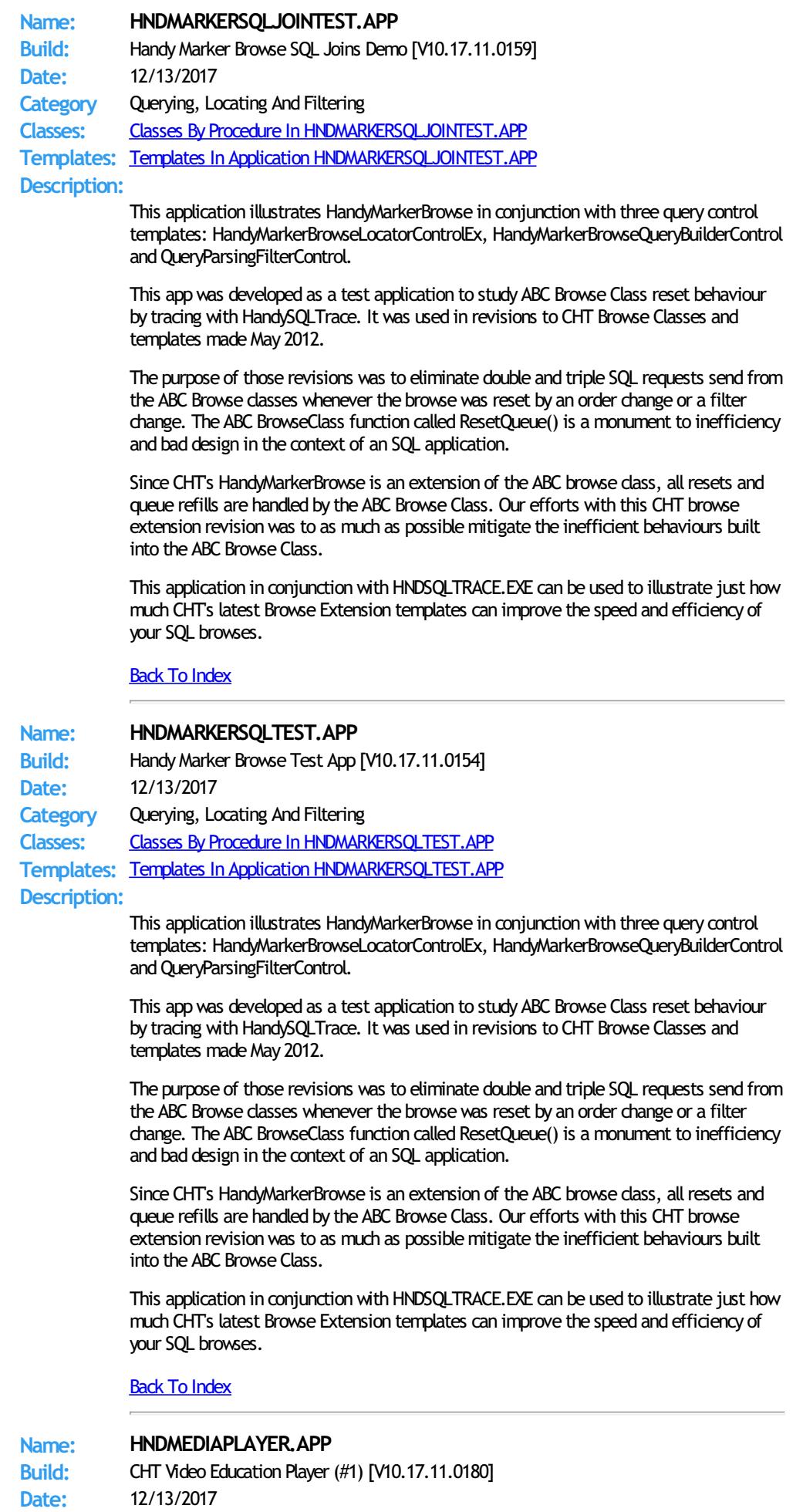

**Category** Video Player **Classes:** Classes By Procedure In [HNDMEDIAPLAYER.APP](http://www.cwhandy.ca/hndmediaplayerclass.html) **Templates:** Templates In Application [HNDMEDIAPLAYER.APP](http://www.cwhandy.ca/hndmediaplayer.html) **Description:**

> This "CHT Utility Application" is designed to be used as CHT's official media player (variation 1). It streams .MP4 versions of CHT Educational Videos from our CHT Video Server. At the same time the application also serves as a model for developers wishing to build their own streaming video players.

The player is built on CHT Template HandyComMediaControlwhich uses theWindows Media Player COM object based inWMP.DLL.

The player is capable of playing off-line any videos which have been previously viewed to completion. On-line viewing of uncached videos begins quickly, once approximately 5 percent of the video has downloaded, and already-cached videos begin immediately since they are not downloaded again.

If you plan to adapt this application to act as a video player for your own videos, a useful, accompanying application called HNDBUILDVIDEOLIST.APP can build video index files on your CHT-based video server, of the type utilized by this application and by the HNDWindowsMediaPlayer class (HNDWMP.INC, HNDWMP,CLW, HNDWMP.TLB).

#### **Back To [Index](#page-0-0)**

**Name: HNDMIXEDBROWSESQLJOINTEST.APP Build:** Mixed Browse Extensions SQL Joins Demo [V10.17.11.0157] **Date:** 12/13/2017 **Category** Querying, Locating And Filtering **Classes:** Classes By Procedure In [HNDMIXEDBROWSESQLJOINTEST.APP](http://www.cwhandy.ca/hndmixedbrowsesqljointestclass.html) **Templates:** Templates In Application [HNDMIXEDBROWSESQLJOINTEST.APP](http://www.cwhandy.ca/hndmixedbrowsesqljointest.html)

## **Description:**

This application illustrates a mixed browse extension, SQL Join set of browses consisting of HandyMarkerBrowses (Parent, Child1 and Child3) and ExplorerBrowse (Child2).

This appwas developed as a test application to study ABC Browse Class reset behaviour by tracing with HandySQLTrace. It was used in revisions to CHT Browse Classes and templates made late May 2012.

The purpose of those revisions was to eliminate double and triple SQL requests sent from the ABC Browse classes whenever the browse was reset by an order change or a filter change.

It is the nature of templates of one type to generate code together in a given embed point (say priority 9500) in the order that the templates are populated on the window. This rule of thumb does not hold when populating two templates with different types into the same embed priority point. One template typewill generate as a group, then the other, regardless of the order inwhich they're populated.

When creating a JOINSET with mixed browse extensions such as in this application, CHT had to devise a way to get the templates to populate in a consistent order that matched the developer's design for browse filling order. A JOINed set of browses must always fill in the order PARENT, CHILD1, CHILD2, CHILD3.

If the templates generate into the same embed point in the wrong order (due to template types having been mixed together) the firing order of browses can become jumbled and events can collide such that browses fill in thewrong order and SQL "Chatter' results.

Our latestimplementation of HandyMarkerBrowse and ExplorerBrowse extensions has overcome this native template-generation-order behaviour (where order matters) by generating into named, hidden, embed points based on each template's position in the JOINSET heirarchy, regardless of the template type, allowing mixed template types in a given JOINSET.

This application in conjunction with HNDSQLTRACE.EXE can be used to illustrate just how much CHT's latest Browse Extension templates can improve the speed and efficiency of your SQL browses.

## Back To [Index](#page-0-0)

**Name: HNDMLADSM.APP Build:** Advanced Send-SMTP-Mail Demo [V10.17.11.0358] **Date:** 12/13/2017 **Category** Email Example

**Classes:** Classes By Procedure In [HNDMLADSM.APP](http://www.cwhandy.ca/hndmladsmclass.html) **Templates:** Templates In Application [HNDMLADSM.APP](http://www.cwhandy.ca/hndmladsm.html)

**Description:**

This application demonstrates building SMTP emailsend procedures using the CHT classes HNDSMTP.INC and HNDSMTP.CLW, attached to your application via one or the EMBEDSMTPFUNCTIONS template.

These are ADVANCED send procedures using higher level HNDSMTP features such as HTML email and attachment encryption and compression.

All procedures in this application are available as JUMP START procedures via the CHTJumpStartProceduresUtility Template. Import any of theminto your application as a model from which to work forward.

NOTE: This application was revised in JUNE 2015 to take advantage of changes to the HNDSMTP class to incorporate CLARUNEXT.DLL to handle SMTP sends. This DLL, as of Build 19B.02.00 replaces the HNDSM.DLL used prior to that point.

Any questions, feel free to ask: news.cwhandy.com

Back To [Index](#page-0-0)

**Name: HNDMLMAPI.APP**

**Build:** EmbedMapiEmail Template Examples [V10.17.11.0191] **Date:** 12/13/2017 **Category** Email Example **Classes:** Classes By Procedure In [HNDMLMAPI.APP](http://www.cwhandy.ca/hndmlmapiclass.html)

**Templates:** Templates In Application [HNDMLMAPI.APP](http://www.cwhandy.ca/hndmlmapi.html)

**Description:**

This application demonstrates primarily, building MAPI emailsend procedures using the CHT classes HNDIMAIL.INC and HNDIMAIL.CLW, attached to your application via the EMBEDOBJECT template.

These are BASIC send procedures using a minimumof HNDIMAIL features, designed specifically for easy understanding. More complex mail procedures are available in other demonstration applications.

All procedures in this application are available as JUMP START procedures via the CHTJumpStartProceduresUtility Template. Import any of theminto your application as a model from which to work forward.

Any questions, feel free to ask: news.cwhandy.com

Back To [Index](#page-0-0)

# **Name: HNDMLSMTP.APP**

**Build:** Basic Send-SMTP-Mail Demo [V10.17.11.0503] **Date:** 12/13/2017

**Category** Email Example

**Classes:** Classes By Procedure In [HNDMLSMTP.APP](http://www.cwhandy.ca/hndmlsmtpclass.html)

**Templates:** Templates In Application [HNDMLSMTP.APP](http://www.cwhandy.ca/hndmlsmtp.html)

**Description:**

This application demonstrates building SMTP emailsend procedures using the CHT classes HNDSMTP.INC and HNDSMTP.CLW, attached to your application via the EMBEDSMTPFUNCTIONS template.

These are BASIC send procedures using a minimumof HNDSMTP features, designed specifically for easy understanding. More complex mail procedures are available in other demonstration applications, for example, HNDMLADSM.APP.

All procedures in this application are available as JUMP START procedures via the CHTJumpStartProceduresUtility Template. Import any of theminto your application as a model from which to work forward.

NOTE: This application was revised in JUNE 2015 to take advantage of changes to the HNDSMTP class to incorporate CLARUNEXT.DLL to handle SMTP sends. This DLL, as of Build 19B.02.00 replaces the HNDSM.DLL used prior to that point.

Any questions, feel free to ask: news.cwhandy.ca

## Back To [Index](#page-0-0)

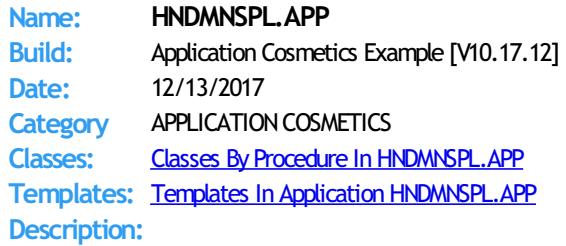

This application demonstrates the use of several templates that help you cosmetically enhance the visual appeal of your application. While all other CHT demo applications contain aspects of what this application illustrates, HNDMNSPL.APP focuses on templates and JUMPSTARTS that provide short-cuts to better-looking applications.

ApplicationImagesEx keeps track of the images used in your application and controls consistency of your visual style in a format that can be configured at an installation-wide level.

EmbedWindowFunctions provides, advanced icon menus, application-in-tray, window boxes and much more.

The parent template of the above two is AACHTControlPanel, from which many aspects of application configuration are controlled.

Procedures in this application are available as JUMPSTART procedures via the CHTJumpStartProceduresUtility Template under the topic Main And Splash.

# Back To [Index](#page-0-0)

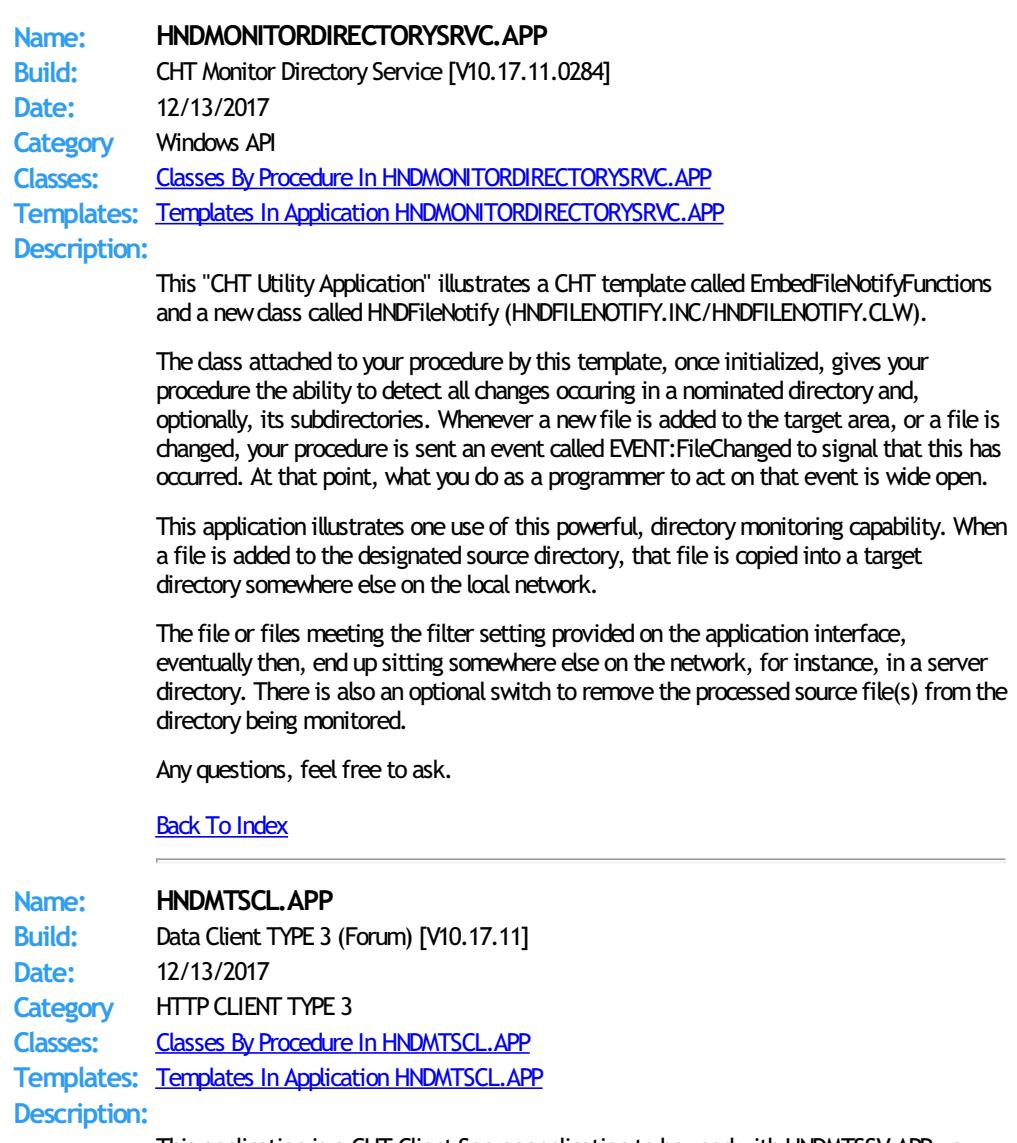

This application is a CHT Client Server application to be usedwith HNDMTSSV.APP - a

client server app - to provide messaging and support services using the same data tables as HNDMTSNG. APP the Browser Server that provides our web-based support forum. The app uses a dictionary called HNDMTSSV.DCT.

This client application serves to illustrate howto log in and then make a variety of data requests and data updates froma Clarion client application (using the HNDCLNT class) to a CHT Server configured for Client Server Mode. This application and accompanying server provide the theoretical backdrop for the CHT Client Server course.

NOTE: This client uses a two-piece login (Serial number, Last Name) and does notrequire the email address. The server (HNDCLIENTCL.APP) omits the Email Address Key on the server login configuration dialog to make this possible.

This applicaiton uses templates HandyWebClientBrowseProcedure and HandyWebClientUpdateFormProcedure to build the web browse and web update form, respectively.

#### Back To [Index](#page-0-0)

# **Name: HNDMTSNG.APP Build:** Browser Server TYPE 1 (Forum) [V10.17.11] **Date:** 12/13/2017 **Category** HTTP SERVER TYPE 1 **Classes:** Classes By Procedure In [HNDMTSNG.APP](http://www.cwhandy.ca/hndmtsngclass.html) **Templates:** Templates In Application [HNDMTSNG.APP](http://www.cwhandy.ca/hndmtsng.html) **Description:**

This application is a dyamic-page, fully end-user-interactive, web server. While this example server is dedicated to acting as a Forum Server the principles built in, are meant to apply to all dynamic, interactive web page servers.

We've had this server - or an earlier variation of it - in active service since 2002. It has evolved since then, as have the templates and classes on which it is based. But the fundamental principles and practices in its design have remained pure ABC. If you understand Clarion, and ABC Object Oriented Principles, you can duplicate a server of this type using The Clarion Handy Tools.

CHT Servers of this type do not rely on any generic web server software like Microsoft Internet Information Server. It ties directly into the TCP/IP libraries built into the Windows operating system. Beyond that, all Internet listening, sending activities, data packaging, compression, encryption and so forth arewritten in Clarion OOP source code available as part of the fully-integrated CHT tool kit.

Principle server templates in use are: EmbedBrowserServer and BrowserServerInitializationControls, accompanied by a group of page-builder templates that are able to generate XHTML or pure Javascript Data Objects. Included with the CHT Tool Kit is a multi-function editor/scripter (HNDSCRPT.APP) which is used to design the client-side/browser side pages and forms, including CSS (Cascading Style Sheets) and JS (Javascript) Subroutines.

The dictionary file used by this application is HNDMTSNG.DCT.

NOTE: This is a browser server version of CHT's support forum -- from which to learn and with which to build forward. The back end views portions of the server are already installed and working.

## Back To [Index](#page-0-0)

# **Name: HNDMTSSV.APP Build:** Client Data Server TYPE 3 [V10.17.11] **Date:** 12/13/2017 **Category** HTTP SERVER TYPE 3 **Classes:** Classes By Procedure In [HNDMTSSV.APP](http://www.cwhandy.ca/hndmtssvclass.html) **Templates:** Templates In Application [HNDMTSSV.APP](http://www.cwhandy.ca/hndmtssv.html) **Description:**

This application demonstrates a CHT Server acting as an interactive, remote data server to a Clarion client application. Specifically this server packages MESSAGES data so that it may be browsed, edited, and reported remotely, not from a browser but from a standard Clarion desktop application.

This server application requires a matching demonstration client called HNDMTSCL.APP

and a dictionary called HNDMTSSV.DCT.

The server provides both compressed and encrypted data streams consisting of browse data, formdata, report and process data based on interactive queries placed fromthe client side targeted at pre-determined data views (single or multi-table) provided in the server. This application is entirely template-built and contains almost no hand-embedded code.

NOTE: This server is configured for a two-piece login. It omits the Email Address Key on the BrowserServerInitialization controls template. In a two-piece login only the Login ID and Last Name (in this case) are used. This is a client server for reading and posting remote messages -- fromwhich to both learn andwithwhich to build forward. The back end views portions of the server are already installed andworking.

## **Back To [Index](#page-0-0)**

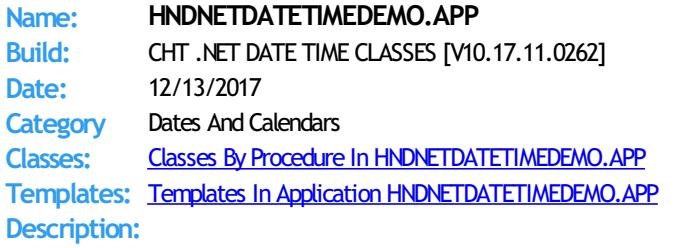

This application demonstrates an extension template called EmbedNetDateTimeClasses which attaches a newCHT class to your application, HNDNetDateTimeClass based in HNDNETDATETIME.INC, HNDNETDATETIME.CLW, HNDNETDATETIME.TLB and HNDNETDATETIME.DLL.

It illustrates how the EmbedNetDateTimeClasses template can give your procedure the ability to obtain detailed systemand file date time information, for example time zone information, UTC date time information, and more.

HNDNETDATETIME.DLL is a viable .NET assembly that alsoworks with Clarion.NET.

Any questions feel free to ask.

Back To [Index](#page-0-0)

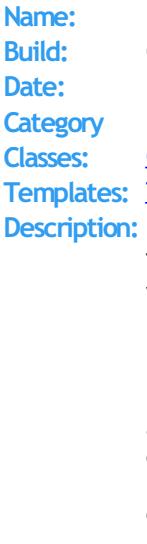

## **Name: HNDNETDRIVEDATADEMO.APP**

**Build:** CHT NET DRIVE DATA DEMO [V10.17.11.0241] **Date:** 12/13/2017 **Dot NET - Drive Data** 

**Classes:** Classes By Procedure In [HNDNETDRIVEDATADEMO.APP](http://www.cwhandy.ca/hndnetdrivedatademoclass.html) **Templates In Application [HNDNETDRIVEDATADEMO.APP](http://www.cwhandy.ca/hndnetdrivedatademo.html)** 

This application demonstrates an extension template called EmbedNetDriveDataClasses which attaches a new CHT class to your application, HNDNetDriveDataClass based in HNDNETDRIVEDATA.INC, HNDNETDRIVEDATA.CLW, HNDNETDRIVEDATA.TLB and HNDNETDRIVEDATA.DLL.

It illustrates how the EmbedNetDriveDataClasses template can give your procedure the ability to obtain detailed information about the drives attached to your computer, for example the hardware serial number (manufacturer assigned and unaffected by disk reformat), as opposed to the volume serial number (operating system assigned and changed by reformat).

HNDNETDRIVEDATA.DLL is a viable .NET assembly that alsoworks with Clarion.NET.

Any questions feel free to ask.

Back To [Index](#page-0-0)

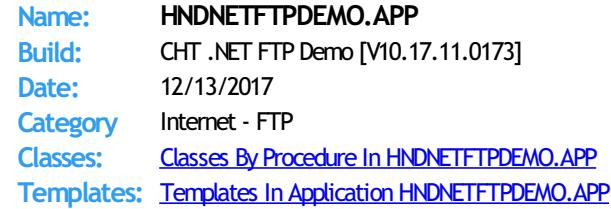

#### **Description:**

This application demonstrates an extension template called HandyNETFTPClasses which places a CHT NET DLL called HNDNETFTP.DLL into your application.

The template provides easy to use FTP functions for uploading, downloading, deleting, listing files on an FTP server.

The template incorporates a CHT NET Wrapper called HNDNETFTPClass into your procedure. See HNDNETFTP.INC, HNDNETFTP.CLW and HNDNETFTP.TLB to study the header, code module and method interfaces respectively.

HNDNETFTP. DLL is a viable .NET assembly that also works with Clarion.NET. In Win32 applications (Clarion 8) this DLL is a self-registering COM DLL.

Any questions feel free to ask on the CHT support forum.

## Back To [Index](#page-0-0)

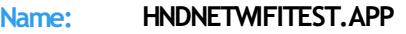

**Build:** CHT WIFI TEST [V10.17.11.0199] **Date:** 12/13/2017

**Category** Dot NET - WIFI

**Classes:** Classes By Procedure In [HNDNETWIFITEST.APP](http://www.cwhandy.ca/hndnetwifitestclass.html)

**Templates:** Templates In Application [HNDNETWIFITEST.APP](http://www.cwhandy.ca/hndnetwifitest.html)

**Description:**

HNDWIFITEST.APP applies primarily a CHT template called EmbedNetWLanAPIClasses. This template attaches a CHT .NET class called EmbedNetWLanAPIClasses based in HNDNETWLANAPI.INC and HNDNETWLANAPI.CLW.

The application, via the provided CHT templates and classes, provides information such as name and speed about your wireless connection(s).

CHT templates and classes with theword "NET" incorporated are based in .NET assembly DLLs which work with Clarion .NET, Clarion 6 and Clarion 7.

Any questions, feelfree to ask: news.cwhandy.com

Back To [Index](#page-0-0)

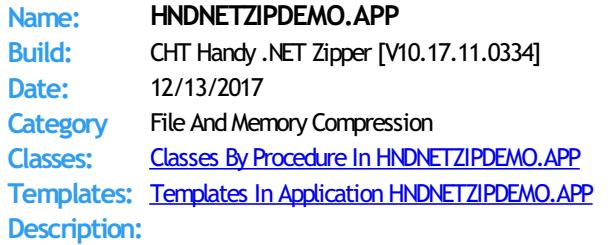

This application demonstrates a control template called HandyNETZipperControl which places a CHT NET Zipper Control from HNDNETZIPPER.DLL on your application window.

The template provides two interface controls, a string control for messages and a progress control to indicate progress through bulk zip and unzip operations. Since this is a "Control" template it operates froma window. If a silent, or invisible zip operation is required, use the ZipSilent() function provided and illustrated. Operations provided are: bulk zipwith mask, bulk unzipwith mask - UnZipSilent().

The template incorporates a CHT NET Zipper Wrapper called HNDNETZipClass into your procedure. See HNDNETZIPPER.INC, HNDNETZIPPER.CLW and HNDNETZIPPER.TLB to study the header, code module and method interfaces respectively.

HNDNETZIPPER.DLL is a viable .NET assembly that alsoworks with Clarion.NET. And in Win32 applications this DLL is a self-registering COM DLL.

This application nowincludes procedure(s) using the template CHTBestPracticeEmbedClass as an example for developers.

Any questions feel free to ask on the CHT support forum.

**Back To [Index](#page-0-0)** 

**Name: HNDNEWSLINKSLISTSVR.APP**

**Build:** XML2HTML Server TYPE 2 (UCR\$) [V10.17.11] **Date:** 12/13/2017 **Category** HTTP SERVER TYPE 2 **Classes:** Classes By Procedure In [HNDNEWSLINKSLISTSVR.APP](http://www.cwhandy.ca/hndnewslinkslistsvrclass.html) **Templates:** Templates In Application [HNDNEWSLINKSLISTSVR.APP](http://www.cwhandy.ca/hndnewslinkslistsvr.html) **Description:** This application demonstrates TCP/IP connectivitywith a browser or with a Clarion client application using HNDHttp or HNDClient classes. In this particular example, application functionality has been limited to acting as a dynamic data, page server and providing several example UCR\$ (User CustomRequest) procedure calls that may be called from any HTML web link. This server was branched fromHNDSLFSV.APP in Sept 2017 to demonstrate building dynamic-data web pages based on CHT XML2HTMLGEN techniques. Take note that it has had it's default base page changed from INDEX.HTML to UCRBROWSES.HTML in order to simplify testing and navigating to the UCR\$ functions test page. It utilizes a function called AutoGenHTMLFromXML\_VER02 exported from HNDXML2HTMLGEN.APP to convert standard CHT XML template files into HTML. This is the same functionality that triggers an HTML file to be generated from CHTSNAPEDIT.EXE when the F5 key is pushed. Calling any one of this server's specialized UCR\$ functions, triggers the return of a dynamic data page based on one of CHT's .XML page templates. Other similar UCR\$ procedures will be available for further study, as we expand this demonstration data server in upcoming releases. Data rows inserted into 000newslinkslist.xml before processing to "newslinkslist.html" are read froman HNDSLFSVCUS.SQLITE table called "NEWSLINKSLIST". Back To [Index](#page-0-0) **Name: HNDOUTLKDEMO.APP Build:** HNDOfficeOutLook Class Demo [V10.17.11.0162] **Date:** 12/13/2017 **Category** MS Office Outlook **Classes:** Classes By Procedure In [HNDOUTLKDEMO.APP](http://www.cwhandy.ca/hndoutlkdemoclass.html) **Templates:** Templates In Application [HNDOUTLKDEMO.APP](http://www.cwhandy.ca/hndoutlkdemo.html) **Description:** This application illustrates a class called HNDOfficeOutlook which provides a programmatic interface to Microsoft Outlook for creating and opening email, appointments, tasks andmore. The HNDOfficeOutlook class is introduced to the procedure via a template called EmbedHndOutlookClassFunctions. Then a second template called HandyOutlookInterfaceControls has been added to the main window to illustrate a variety of functions available. This application is a work in progress intended for expansion as CHT Outlook templates are added and improved. Any questions, feel free to ask: news.cwhandy.com Back To [Index](#page-0-0) **Name: HNDOUTLOOK.APP Build:** Microsoft Outlook ViewControl Demo [V10.17.11.0157] **Date:** 12/13/2017 **Category** MS Office Outlook **Classes:** Classes By Procedure In [HNDOUTLOOK.APP](http://www.cwhandy.ca/hndoutlookclass.html) **Templates:** Templates In Application [HNDOUTLOOK.APP](http://www.cwhandy.ca/hndoutlook.html) **Description:** This application demonstrates a CHT COM Class Wrapper called HNDOutlookClass. It provides a full-feature interface to the OUTLCTL.DLL IViewCtl control. See HNDOUTTL.INC, HNDOUTTL.CLW and HNDOUTTL.TLB to study the header, code module and method interfaces respectively.

A CHT control template called HandyCOMOutLookControl helps you drop this control onto any application window and instantiate a Clarion-style interface to the COM IViewCtl control.

With the HndComOutlookControl template and it's underlying CHT OOP classes you can have a fully interactive MS Outlook application running in your Clarion Window, including such Outlook features as Inbox, OutBox, Sent Items, Calendar, Contacts, Journal, Notes, Tasks and Drafts.

Any questions, feelfree to ask: news.cwhandy.com

Back To [Index](#page-0-0)

**Name: HNDOUTLOOKINTERFACEDEMO.APP Build:** HandyOutlookInterfaceControls Demo [V10.17.11.0176] **Date:** 12/13/2017 **Category** MS Office Outlook **Classes:** Classes By Procedure In [HNDOUTLOOKINTERFACEDEMO.APP](http://www.cwhandy.ca/hndoutlookinterfacedemoclass.html) **Templates:** Templates In Application [HNDOUTLOOKINTERFACEDEMO.APP](http://www.cwhandy.ca/hndoutlookinterfacedemo.html) **Description:**

> This application illustrates a class called HNDOfficeOutlook which provides a programmatic interface to Microsoft Outlook for creating and opening email, appointments, tasks and more.

The HNDOfficeOutlook class is introduced to the procedure via a template called EmbedHndOutlookClassFunctions. Then a second template called HandyOutlookInterfaceControls has been added to the main window to illustrate a variety of functions available.

This application is a work in progress intended for expansion as CHT Outlook templates are added and improved.

Any questions, feel free to ask.

Back To [Index](#page-0-0)

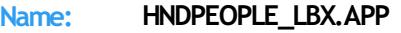

**Date:** 12/13/2017

**Build:** LBX Demo (ISAM) [V10.17.12] **Category** LBX BROWSES

**Classes:** Classes By Procedure In [HNDPEOPLE\\_LBX.APP](http://www.cwhandy.ca/hndpeople_lbxclass.html) **Templates:** Templates In Application [HNDPEOPLE\\_LBX.APP](http://www.cwhandy.ca/hndpeople_lbx.html)

## **Description:**

This application demonstrates some basic ListBoxBrowseExtender (LBX) browse building for local data access.

LBX "FillFrom" tabs used: FillFromFile() -- Local Data Tables FillFromView() -- Local Data Tables FillFromCHTServer() -- Remote Data Tables

Upcoming versions of this application will add remote update procedures and browses filled by all 6 different "FillFrom" settings.

Note that only the "FILLBYEMBEDDING" procedure contains any hand embeds. All other procedures are 100% template-generated code.

Hot Key Alerts:

- \*\* MouseLeft Mark a single record, unmarks any others.
- \*\* ShiftMouseLeft Mark range between selected and click.
- \*\* CtrlShiftMouseLeft Mark from selected to click position.
- \*\* CtrlMouseLeft- Toggle recordmarked/unmarked.
- \*\* CtrlMouseLeft- On header, pops up column hide menu.
- \*\* CtrlSpace Same effect as CtrlMouseLeft
- \*\* ShiftUp Mark next record up from selected.
- \*\* ShiftDown Mark next record down from selected.
- \*\* UpKey Switch to single record mode and move up.
- \*\* DownKey Switch to single record mode and move down.
- \*\* CtrlUp Move cursor up with no marking or unmarking.
- \*\* CtrlDown Move cursor down with no marking.
- \*\* ShiftPgDn Mark all from selected to top of current page.
- \*\* ShiftPgUp Mark all from selected to end of current page.
- \*\* ShiftHome Mark all from selected to first record.
- \*\* ShiftEnd Mark all from selected to last record.
- \*\* HomeKey Unmark all and select first record.
- \*\* CtrlHome Unmark all and select first record.
- \*\* EndKey Unmark all and select last record.
- \*\* CtrlEnd Unmark all and select first record.
- \*\* PgUpKey Unmark all and select last record on page.
- \*\* PgDnKey Unmark all and select first record on page.
- \*\* CtrlA Select all.

## Back To [Index](#page-0-0)

your browses.

**Name: HNDPEOPLEHMB.APP** Build: Basic © CHT HandyMarkerBrowse [V10.17.11.0189] **Date:** 12/13/2017 **Category** Querying, Locating And Filtering **Classes:** Classes By Procedure In [HNDPEOPLEHMB.APP](http://www.cwhandy.ca/hndpeoplehmbclass.html) **Templates:** Templates In Application [HNDPEOPLEHMB.APP](http://www.cwhandy.ca/hndpeoplehmb.html) **Description:** This application demonstrates a very basic HandyMarkerBrowse. This one-window application lists and explains the use of 23 hot keys (alerted keys) available for record marking with HandyMarkerbrowse. These are as follows: Hot Key Alerts: \*\* MouseLeft - Mark a single record, unmarks any others. \*\* ShiftMouseLeft - Mark range between selected and click. \*\* CtrlShiftMouseLeft - Mark from selected to click position. \*\* CtrlMouseLeft- Toggle recordmarked/unmarked. \*\* CtrlMouseLeft- On header, pops up column hide menu. \*\* CtrlSpace - Same effect as CtrlMouseLeft \*\* ShiftUp - Mark next record up from selected. \*\* ShiftDown - Mark next record down from selected. \*\* UpKey - Switch to single record mode and move up. \*\* DownKey - Switch to single record mode and move down. \*\* CtrlUp - Move cursor up with no marking or unmarking. \*\* CtrlDown - Move cursor down with no marking. \*\* ShiftPgDn - Mark all from selected to top of current page. \*\* ShiftPgUp - Mark all from selected to end of current page. \*\* ShiftHome - Mark all from selected to first record. \*\* ShiftEnd - Mark all from selected to last record. \*\* HomeKey - Unmark all and select first record. \*\* CtrlHome - Unmark all and select first record. \*\* EndKey - Unmark all and select last record. \*\* CtrlEnd - Unmark all and select first record. \*\* PgUpKey - Unmark all and select last record on page. \*\* PgDnKey - Unmark all and select first record on page. \*\* CtrlA - Select all. Back To [Index](#page-0-0) **Name: HNDPOPFAVORITEQUERIESEXAMPLE.APP Build:** PopFavoriteQueries Example [V10.17.11.0171] **Date:** 12/13/2017 **Category** Querying, Locating And Filtering **Classes:** Classes By Procedure In [HNDPOPFAVORITEQUERIESEXAMPLE.APP](http://www.cwhandy.ca/hndpopfavoritequeriesexampleclass.html) **Templates:** Templates In Application [HNDPOPFAVORITEQUERIESEXAMPLE.APP](http://www.cwhandy.ca/hndpopfavoritequeriesexample.html) **Description:** This application demonstrates two CHT browse extension templates, ExplorerBrowse and HandyMarkerBrowse used in conjunction with recently introduced query templates that improve on the query management and recall aspects of CHT Query Language queries on PopFavoriteQueries EXPB is paired with Explorerbrowse (hence the EXPB extension) and PopFavoriteQueries\_HMB is paired with HandyMarkerBrowse (hence the \_HMB extension).

These query templates, while configured identically and operating identically, place template-specific embeds intended for the target CHT browse extension that they are paired with. This makes the overall template code less complex and easier to maintain and evolve than a multi-target template like QueryParsingFilterControl.

All PopFavoriteQueries templates are CHT's response to a request at the 2012 CHT Developers' conference for improved query management and re-use in QueryParsingFilterControl.

There is a PopFavoriteQueries\_QPFC template that is paired with QueryParsingFilterControl to add features to it, but in most cases it is easier and more efficient to remove QPFC from your browse and replace it with one of these, depending onwhich CHT browse extension you are using.

Any questions, feel free to visit the CHT Support forum.

#### Back To [Index](#page-0-0)

**Name: HNDPOPUPMENUDEMO.APP** Build: Handy Popup Menu Demo [V10.17.11.0180] **Date:** 12/13/2017 **Category** Pop-Up Menus **Classes:** Classes By Procedure In [HNDPOPUPMENUDEMO.APP](http://www.cwhandy.ca/hndpopupmenudemoclass.html) **Templates:** Templates In Application [HNDPOPUPMENUDEMO.APP](http://www.cwhandy.ca/hndpopupmenudemo.html) **Description:**

This application illustrates a popup menu assistance control template called HandyPopupMenuControl.

Developers can drop one or more instances of this template on any Clarion Window procedure. It's easy to build colorful popup menus in seconds. While all of the work can be done on the template interface, optional embed points are provided for developers advanced enough to embed popup menu execution code.

This application illustrates 5 instances of the template starting a variety of CHT demo applications.

**Back To [Index](#page-0-0)** 

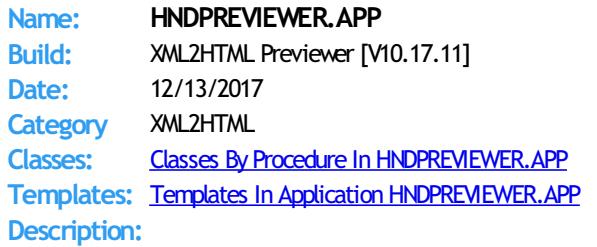

This "CHT Snap-In" is designed to act as a specialized previewer for usewith our CHT Document Builder suite of applications, such as "CHT Document Builder", "CHT Snap-Edit" and "CHT Bulk Net Mail Promo" to assist with HTML interface development.

Menus are provided to instantly set the previewer's window size to one of a variety of viewport sizes for common device sizes from small phones like the Apple iPhone to larger phones, tablets and, of course, Windows desktop.

Interacting with "CHT Document Builder" applications, like CHTSNAPEDIT.EXE and HNDDOCUMENTBUILDER.EXE, this application picks up an HTML directory location or URL from the command line passed to it from the calling application, and displays the HTML content just generated. This provides instant feedback relative to the the document changes just made.

## Back To [Index](#page-0-0)

# **Name: HNDPRINTHTML.APP**

**Build:** XML2HTML Preview-Print [V10.17.11] **Date:** 12/13/2017 **Category** XML2HTML **Classes:** Classes By Procedure In [HNDPRINTHTML.APP](http://www.cwhandy.ca/hndprinthtmlclass.html) Templates: Templates In Application HNDPRINTHTML **Description:**

> This "CHT Utility Application" can display .HTM and .HTML files and typical web content such as produced by the CHT Forum Web Application whether located locally or at a remote URL (website).

Buttons are supplied:

1) to select and load another local HTML file

2) to print the currently loaded file to the print device (PRN, PDF) selected by the user from a printer select dialog.

A URL entry control is supplied with which a remote web-site HTML file may be loaded, displayed and printed.

This app picks up an HTML file name (with path) fromthe command line if youwish to utilize the app as a command-line utility using Clarion RUN() or froma batch file.

If you wish to import the display/print procedure PreviewPrintHTMLMain() into your application fromour app, that's easy enough to do as well.

## Back To [Index](#page-0-0)

**Name: HNDPROGRESSBAR.APP**

**Build:** COM Progress Bar Template Demo [V10.17.11.0176] **Date:** 12/13/2017 **Category** Extended Controls - Sliders And Progress **Classes:** Classes By Procedure In [HNDPROGRESSBAR.APP](http://www.cwhandy.ca/hndprogressbarclass.html) **Templates:** Templates In Application [HNDPROGRESSBAR.APP](http://www.cwhandy.ca/hndprogressbar.html)

**Description:**

This application demonstrates a CHT COM Class Wrapper called HNDComProgressBar applied to an application window via the CHT template HandyComProgressBarControl. This control template places a MicroSoft COM Progress Bar Control from MSCOMCTL.OCX on your application window. It provides a full-feature, user-configurable vertical/horizontal/flat/3DMonochrome progress indicator.

With a progress bar, users can followthe progress of a lengthy operation. A progress bar may showeither an approximate percentage of completion (determinate) or indicate that an operation is ongoing (indeterminate). Microsoft usability studies have shown that users are aware of response times of over one second. Consequently, you should consider operations that take two seconds or longer to complete to be lengthy and in need of progress feedback.

See HNDPRGBR.INC, HNDPRGBR..CLW and HNDPRGBR..TLB to study the header, code module and method interfaces respectively.

Any questions, feel free to ask: news.cwhandy.com

Back To [Index](#page-0-0)

# **Name: HNDQMCI.APP Build:** MCI Quick Player [V10.17.11.0152] **Date:** 12/13/2017 **Category** Sound And Video **Classes:** Classes By Procedure In [HNDQMCI.APP](http://www.cwhandy.ca/hndqmciclass.html) **Templates:** Templates In Application [HNDQMCI.APP](http://www.cwhandy.ca/hndqmci.html) **Description:**

This application illustrates the use of a CHT template called "EmbedAVIFunctions". This template connects a CHT class called HNDAvi to your application and enables it to display and run a wide variety of sound and video files such as AVI, MPG, WAV, MID, MP3 and more.

Other significant templates used in this appliction:

\* HandyFileSelector - select files with advanced querying

\* ListBoxBrowseExtender - list box header click column reorder, recordmarking andmore

Other significant classes used in this appliction:

\* HNDisk - advanced, lowlevel disk functions

\* HNDFileLoadBrowse - list box recordmarking, querying, sorting

\* HNDWindow- advanced, lowlevelwindowfunctions

\* HNDAnimate - MS Windows animation control

CHT subscribers should study the header file for our HNDAVI class to get a deeper understanding of the properties and methods available.

Any questions, feel free to as.

# **Back To [Index](#page-0-0)**

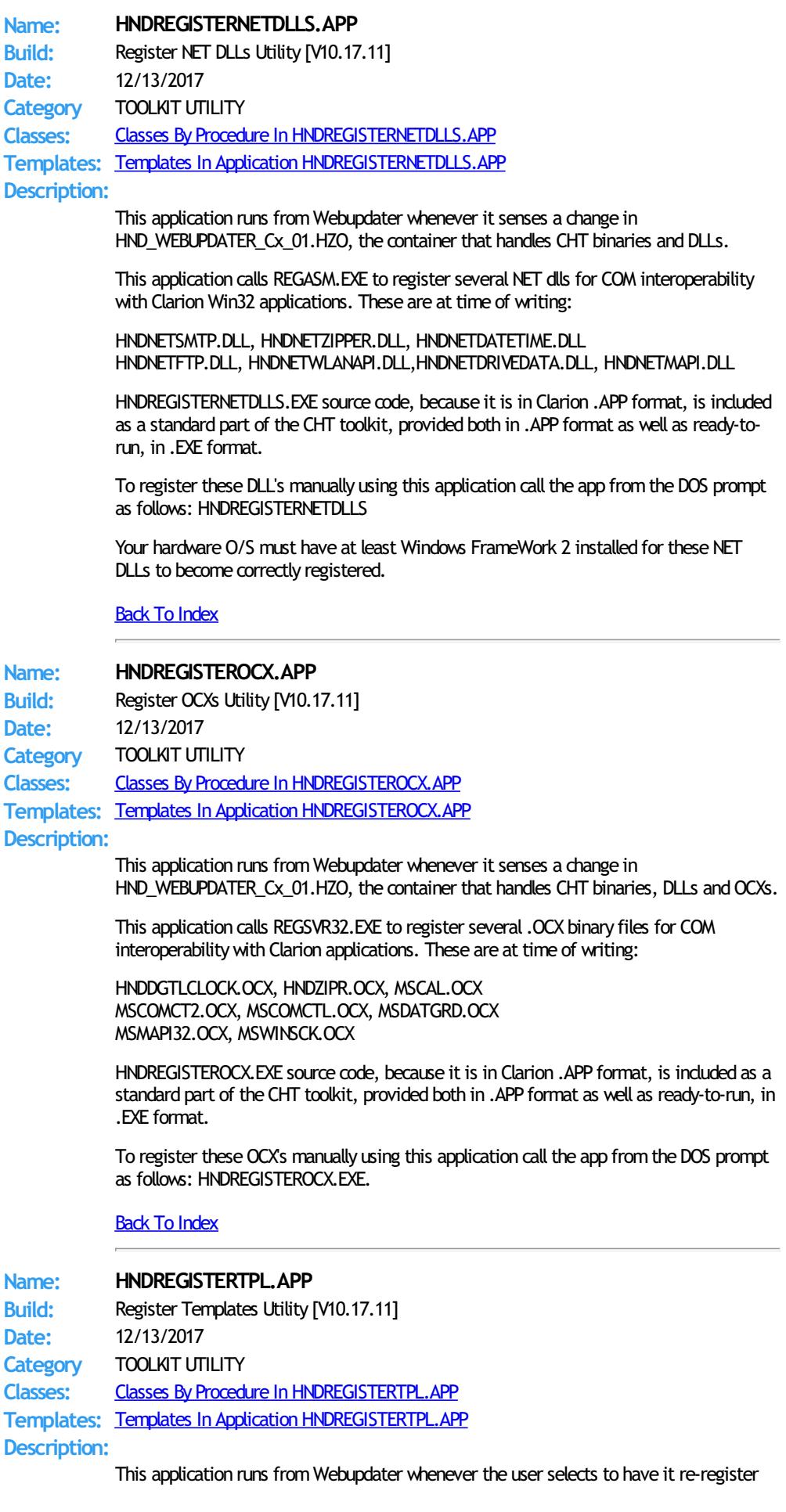

the HNDTOOLS.TPL template chain.

This application calls CLARIONCL.EXE to register CHT's template chain based in HNDTOOLS.TPL.

HNDREGISTERTPL.EXE source code, because it is in Clarion .APP format, is included as a standard part of the CHT toolkit, provided both in .APP format as well as ready-to-run, in .EXE format.

To register these our template manually using this application call the app from the DOS prompt as follows: HNDREGISTERTPL.EXE.

This splash screen is only added to the application for documentation purposes. It never displays as the application runs hidden from our template.

# **Back To [Index](#page-0-0)**

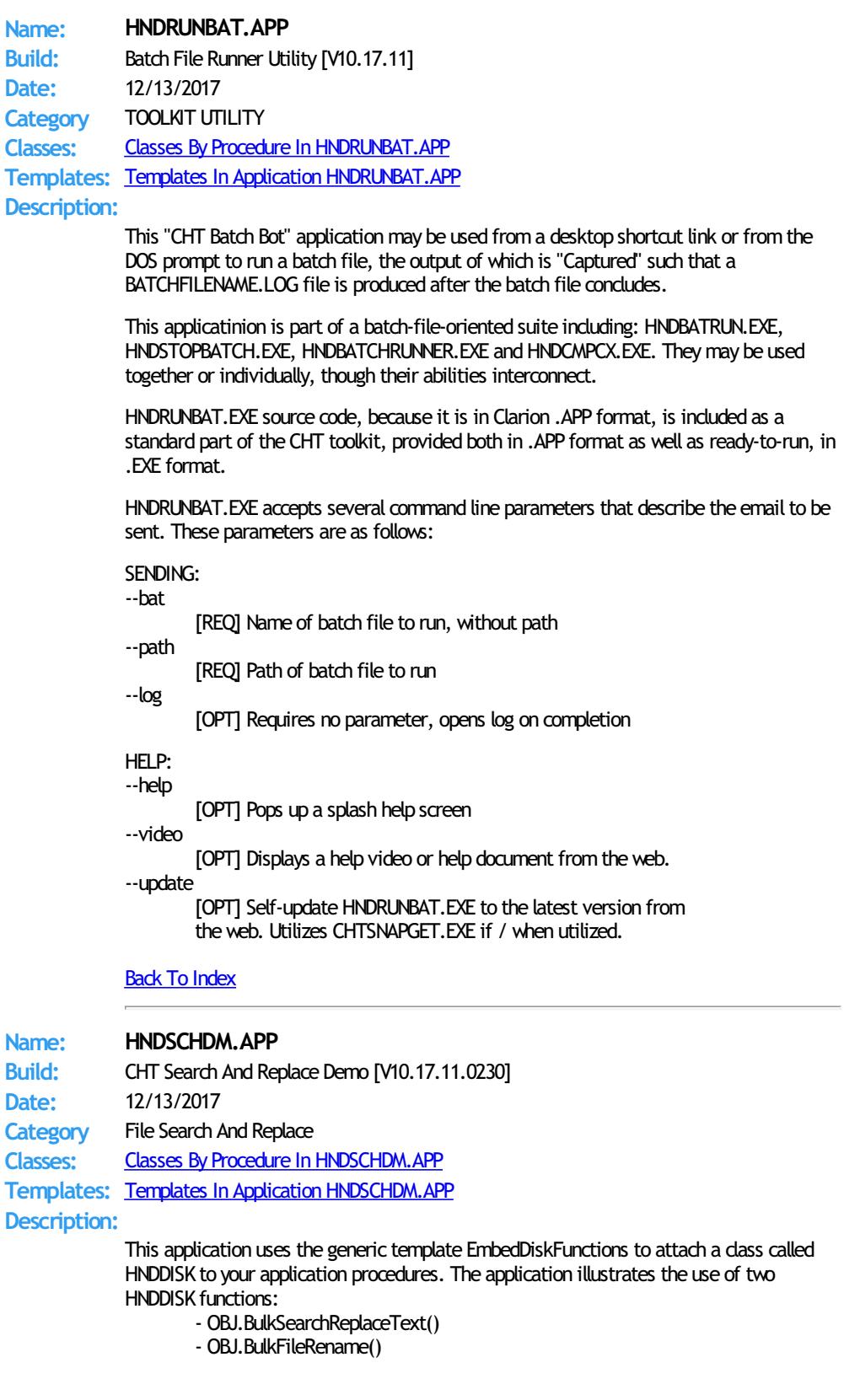

BulkSearchReplaceText() - Searches through text and program code files of all types in the target directory to replace words, commands, phrases.

BulkFileRename() - Adds a prefix and removes spaces and extended characters fromfilenames in the target directory.

# Back To [Index](#page-0-0)

**Name: HNDSCHOOL.APP Build:** CHT Version Of ABC School App [V10.17.12.1892] **Date:** 12/13/2017 **Category** Querying, Locating And Filtering **Classes:** Classes By Procedure In [HNDSCHOOL.APP](http://www.cwhandy.ca/hndschoolclass.html) **Templates:** Templates In Application [HNDSCHOOL.APP](http://www.cwhandy.ca/hndschool.html)

## **Description:**

This is a CHT demo actively being re-built with CHT templates on ABC demo application SCHOOL.APP, hence the name HNDSCHOOL.APP.

CHT developers are welcome to contribute to its eventual full incorporation of CHT templates, and to post their version of the application to our forum via the "Send Zip Files" submission button.

Its purpose is to study the use of the SQLite driver with CHT browses, and query templates setto UseSQL=True. We chose to "CHT-ify" this application specifically because it uses several SQLite data tables located in a repository file called SCHOOL.SQLITE.

A second purpose is, of course, to provide some visual and functional contast between a raw, wizard-produced, really UGLY and semi-functional, ABC application and ABC applications extended, enhanced and functionalized by a variety of CHT templates.

To analyse the allocation of templates in this application, open the application in the Clarion IDE and navigate to Global Extensions, select AACHTControlPanel and click on the menu item "Templates By Proc". This sequence of actions triggers an HTML document to display which enumerates and names all templates used in the application by procedure.

We chose to apply, as always, our "minimalist" screen design which avoids unnecessary use of tab controls, and shuns MDI childwindows. Control buttons are forthe most part kept to the toolbar and when placed on a window are always above the edit fields or list box.

NOTE: It appears that the SQLite driver DLL does not provide tracing either by file or by callback, so that CHT SQLTrace will not provide SQL tracing information from this app. We have a request into SV to enquire on this issue.

Any questions, feel free to ask: news.cwhandy.com

## Back To [Index](#page-0-0)

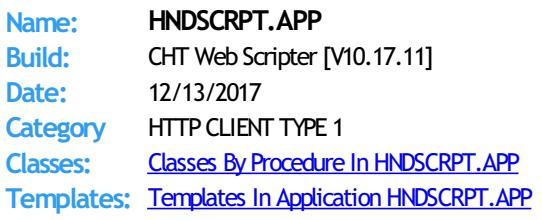

# **Description:**

This "CHT Utility Application" is a generalized script-writing utility for all Browser Server applications built with this Clarion Handy Tools Toolkit.

Use it to create HTML/Javascript page and form scripts, Javascript Subroutines, HTML/Text email scripts and Cascading Style Sheets.

Once signed onto your TYPE 1 CHT Server Project Directory this scripter will interact with your locally running server to give you real-time page previewing using live data from your server.

The "page-follow" component of this application interacts with your live, localtest "browser server" to show you the "JDO" data packages sent from the server to your web page.

These JDO packages appear in a tab on the scripter interface to eliminate guess work as to what the server back end views are sending (by way of data, javascript and html) to your web pages on a page-by-page basis.

# Back To [Index](#page-0-0)

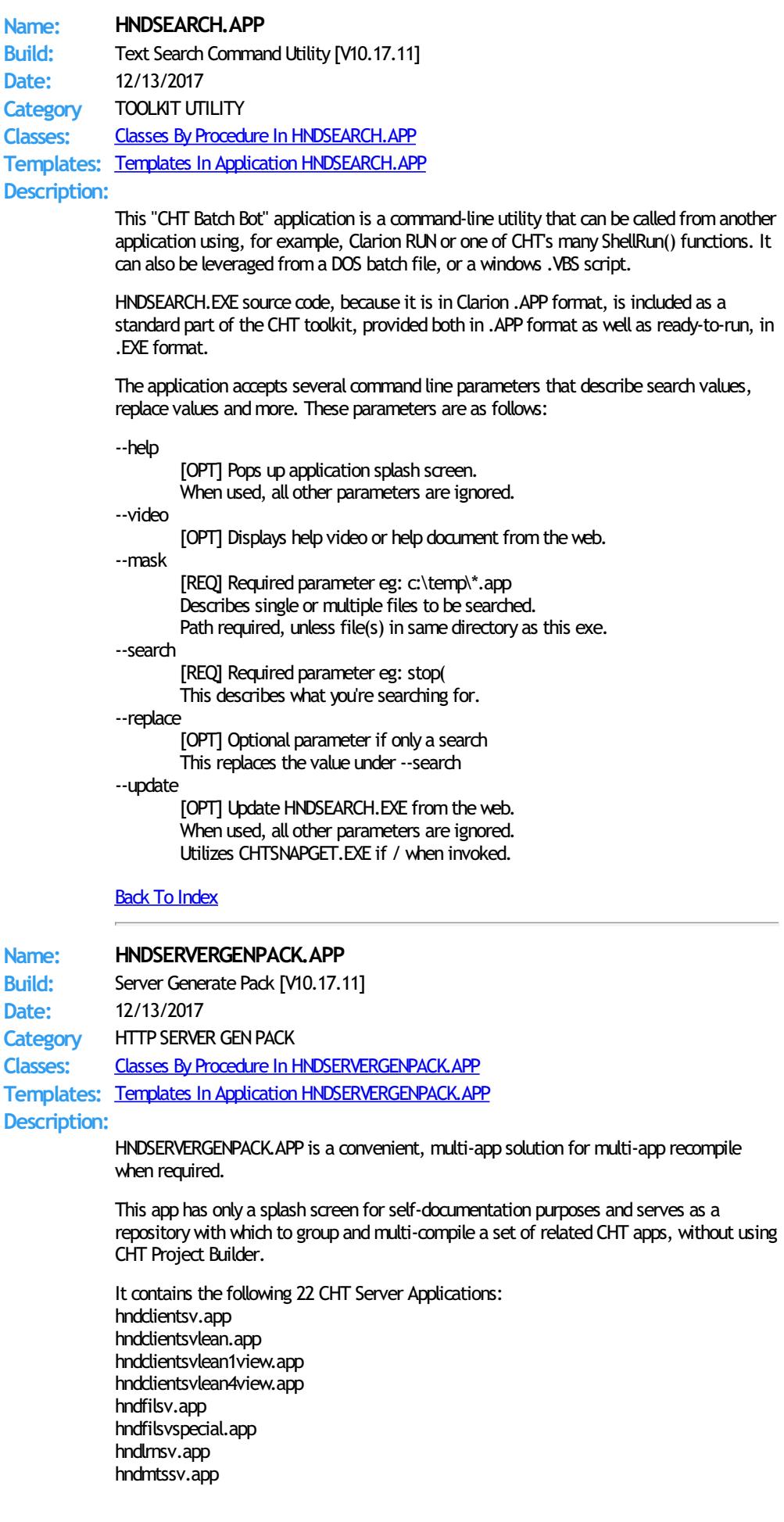

hndmtsng.app hndnewslinkslistsvr.app hndslfsv.app hndslfsvxmldatasvr.app hndslfsvxmlfilesvr.app hndslfsvxsa.app hndslfsvxsa3part.app hndsvlv.app hndeventserver.app hndfileserverlean.app hndinstallationserver.app hndteamdocserver.app hndslfsvxsa2part\_100\_82.app hndslfsvxsa2part\_100\_88.app

# Back To [Index](#page-0-0)

**Name: HNDSERVICEUP.APP** Build: CHT Service-Up Local [V10.17.11.0153] **Date:** 12/13/2017 **Category** Windows Services **Classes:** Classes By Procedure In [HNDSERVICEUP.APP](http://www.cwhandy.ca/hndserviceupclass.html) **Templates:** Templates In Application [HNDSERVICEUP.APP](http://www.cwhandy.ca/hndserviceup.html) **Description:**

> This application illustrates how to control and communicate with a windows service located on the same machine. It allows you to bring up the service's window, to dismiss and minimize it, to start and stop the service and to pass configuration information to the service without physically interacting with the service's own window.

This specific example application enteracts with another CHT demo application called hndwindowsservicedemo.app, but an application of this sort could be made to control multiple services running on the same hardware.

Key templates installed are EmbedWindowFunctions to handle inter-application communication by posting events to the target service's window, EmbedShellFunctions to handle starting and stopping the target service and HandyServiceRemoteControlButtons ESHF to write all the remote control code.

Any questions, feelfree to ask: news.cwhandy.com

Back To [Index](#page-0-0)

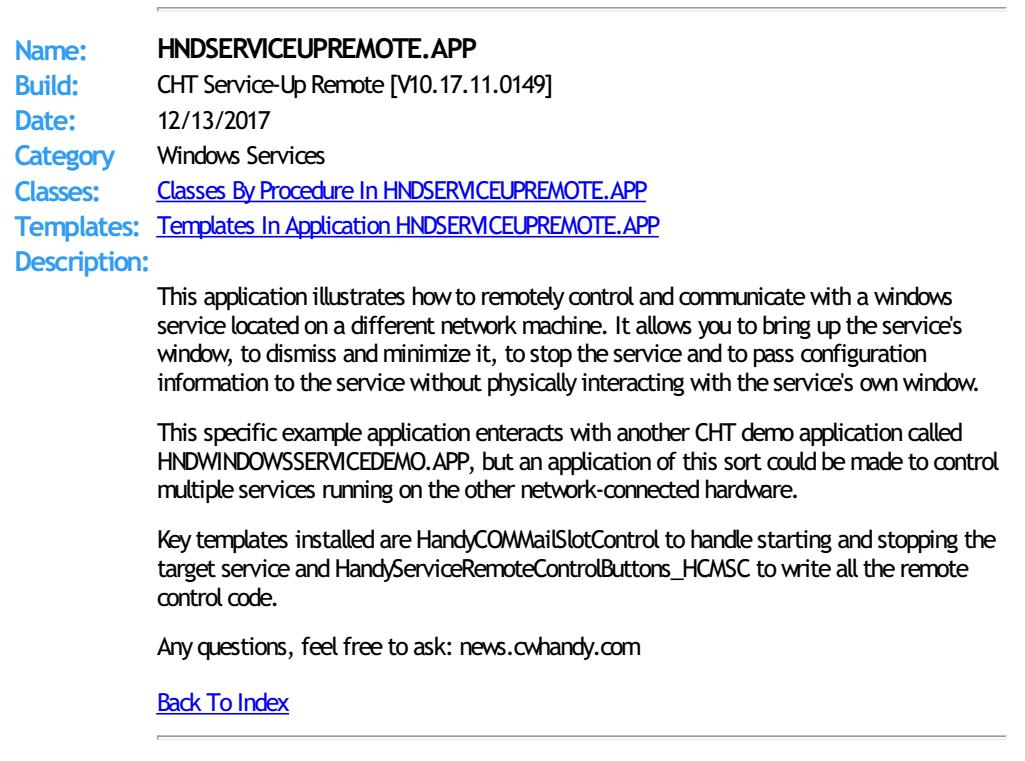

**Name: HNDSETUP.APP**

**Build:** Installation Container Utility [V10.17.11] **Date:** 12/13/2017 **Category** TOOLKIT UTILITY **Classes:** Classes By Procedure In [HNDSETUP.APP](http://www.cwhandy.ca/hndsetupclass.html) **Templates:** Templates In Application [HNDSETUP.APP](http://www.cwhandy.ca/hndsetup.html) **Description:** This "CHT Utility Application" compresses all kinds of files into a structured container (.HZO) built around a Clarion .TPS file. Optional encryption is available. CHT's WEBUPDATER installer/updater also assigns this application as the default Windows handler for .HZO files so that you can click on any .HZO file to open it and even unpack it to a target directory if the optional password is known. A query allows you to describe the files to be containerized. Or files to be containerized may be dropped from MS Windows Explorer. This application can be used to build standard .HZO installation and update files for transport and decontainerization by applications like CHT WEBUPDATER and HNDSETUPMKR.APP to provide continuous, on-line updating of your software and data products. A newutility application calledHNDSETUPMKR.APP (intended to be cloned and customized) uses a new install-maker template to generate a custom web-installer using the .HZO containers created by this HNDSETUP.APP application. This applicaton nowincorporates three CHT-XSA security settings and a "Post File To Server" dialog, in order to make it quick and easy to upload your .HZO container to a waiting CHT installation server enabled with a CHT-XSA security dialog. Back To [Index](#page-0-0) **Name: HNDSETUPMKR.APP Build:** XSA-2 Installer TYPE 4 [V10.17.11] **Date:** 12/13/2017 **Category** HTTP CLIENT TYPE 4 **Classes:** Classes By Procedure In [HNDSETUPMKR.APP](http://www.cwhandy.ca/hndsetupmkrclass.html) **Templates:** Templates In Application [HNDSETUPMKR.APP](http://www.cwhandy.ca/hndsetupmkr.html) **Description:** This "CHT Utility Application" builds an across-the-web installer for your e-commerce business in co-operation with HNDSETUP.APP (.HZO Maker) and a type 4, CHT-XSA style server, HNDSLFSV.APP to securely deliver installation containers. This particular installer's securitymodel XSA-2, incorporates an example UserName:Password hard-coded into this app. The HNDSLFSVXSA.APP server is configured as an XSA-2 configurable server. First, use HNDSETUP.APP to build an .HZO container with the files to be installed. Set up a server based on HNDSLFSV.APP to deliver your e-commerceweb pages as well as your installation containers. An example container comes with this application for preliminary, local testing. That container is called HNDXSAINSTALLEXAMPLE.HZO. Once you've tested this app as-is for installaation froma local copy of HNDSLFSVXSA.APP, then use a renamed copy of this application and complete the template prompts in your version of this app to build your install following its example. Once the template dialogs have been satisfactorily completed, compile the application (your renamed copy of this applcation) to build the installer/updater for the HZO container configured in the template. Finally, use, HNDSETUP.APP to upload your installation containers to your website using the HTTP upload dialog built into that application. Back To [Index](#page-0-0) **Name: HNDSETUPMKR\_XSA3\_HC.APP Build:** XSA-3 Installer TYPE 4 (HC) [V10.17.11] **Date:** 12/13/2017 **Category** HTTP CLIENT TYPE 4

**Classes:** Classes By Procedure In [HNDSETUPMKR\\_XSA3\\_HC.APP](http://www.cwhandy.ca/hndsetupmkr_xsa3_hcclass.html) **Templates:** Templates In Application [HNDSETUPMKR\\_XSA3\\_HC.APP](http://www.cwhandy.ca/hndsetupmkr_xsa3_hc.html)
#### **Description:**

This "CHT Utility Application" builds an across-the-web installer for your e-commerce business in co-operation with HNDSETUP.APP (.HZO Maker) and a type 4, CHT-XSA style server, HNDSLFSVXSA3PART.APP to securely deliver installation containers.

First, use HNDSETUP.APP to build an .HZO container with the files to be installed. Set up a server based on HNDSLFSVXSA3PART.APP to deliver your e-commerceweb pages as well as your installation containers.

Then use a renamed copy of this application and complete the template prompts in your version of this app to build your install following its example.

Once the template dialogs have been satisfactorily completed, compile the application (your renamed copy of this applcation) to build the installer/updater for the HZO container configured in the template.

Since the HNDSLFSVXSA3PART.APP server uses a "Customer" file where installation privileges are established and controlled, a customer maintenance application called HNDSLFSVCUS.APP has been added to the toolkit. This server uses a "Customer" table located in an SQLITE container file named HNDSLFSV.SQLITE and the maintenance app is fix-coded to access and maintain that same custome table.

In this example installer, the "Authentication Model" switch has been set to position 4 which indicates a hard-coded authentication string consisting of 3 discrete pieces separated by commas. Hence the name of this example: HNDSETUPMKR\_XSA3\_HC.APP (with HC for hard-coded).

Finally, use, HNDSETUP.APP to upload your installation containers to your website using the HTTP upload dialog built into that application.

#### **Back To [Index](#page-0-0)**

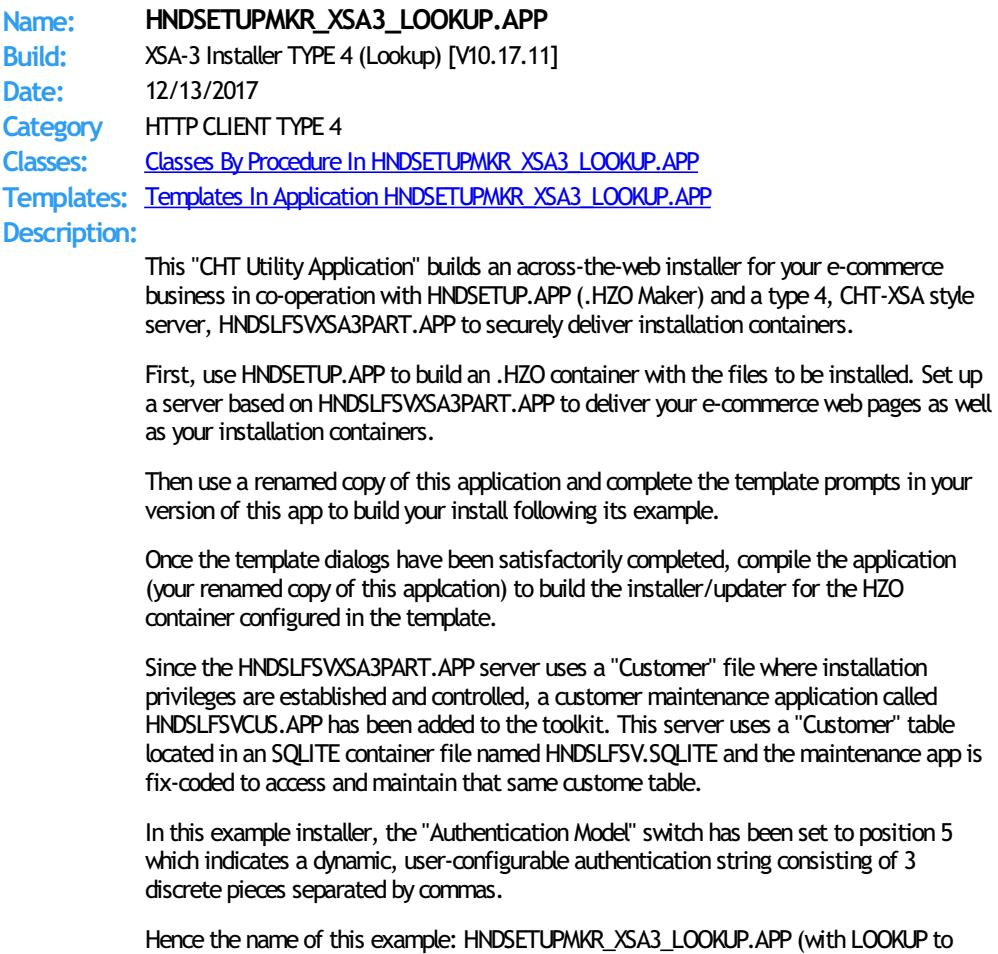

indicate looked up in the registry configuration).

When this installer first starts, unconfigured, it pops up a dialog asking for the threepieces of the login, in this case, emailaddress, serialnumber, lastname. This string must match entries in the server's customer table so the exact components of the login string can be determined by the developer. If enterred incorrectly the installer will re-display the login configuration dialog untill properly entered.

If the customer; account login is changed or the account is expired, the installer will ask

for the credentials to be re-entered. Otherwise, if credential information is satisfied, the install proceeds without pausing or asking for any configuraiton.

Finally, use, HNDSETUP.APP to upload your installation containers to your website using the HTTP upload dialog built into that application.

#### Back To [Index](#page-0-0)

**Name: HNDSETUPMKR\_XSA\_HC.APP Build:** XSA-2 Installer TYPE 4 (HC) [V10.17.11] **Date:** 12/13/2017 **Category** HTTP CLIENT TYPE 4 **Classes:** Classes By Procedure In [HNDSETUPMKR\\_XSA\\_HC.APP](http://www.cwhandy.ca/hndsetupmkr_xsa_hcclass.html) **Templates:** Templates In Application [HNDSETUPMKR\\_XSA\\_HC.APP](http://www.cwhandy.ca/hndsetupmkr_xsa_hc.html) **Description:**

> This "CHT Utility Application" builds an across-the-web installer for your e-commerce business in co-operation with HNDSETUP.APP (.HZO Maker) and a type 4, CHT-XSA style server, HNDSLFSVXSA.APP to securely deliver installation containers.

> This installer has the XSA username and password hard coded (hence "HC" in the name) into the application from the template where it is entered.

> A hard-coded username/password of this sortin your installer, assumes you don't need download control over specific individuals. For instance, your installer is provided to a company's IT department to update your product installation on their network. You can still turn these installers off or force them to be updated periodically by using the server config, to change the required username/password.

> Other, more individually controllable, variations of this installer are possible, of course. And, in addition to this one, we have several examples in the CHT Toolkit. Search in /HNDAPPS/ for HNDSETUPMKR\_XSA\*.APP.

First, use HNDSETUP.APP to build an .HZO container with the files to be installed. Set up a server based on HNDSLFSVXSA.APP to deliver your e-commerceweb pages as well as your installation containers.

Then use a renamed copy of this application and complete the template prompts in your version of this app to build your install following its example.

Once the template dialogs have been satisfactorily completed, compile the application (your renamed copy of this applcation) to build the installer/updater for the HZO container configured in the template.

Finally, use, HNDSETUP.APP to upload your installation containers to your website using the HTTP upload dialog built into that application.

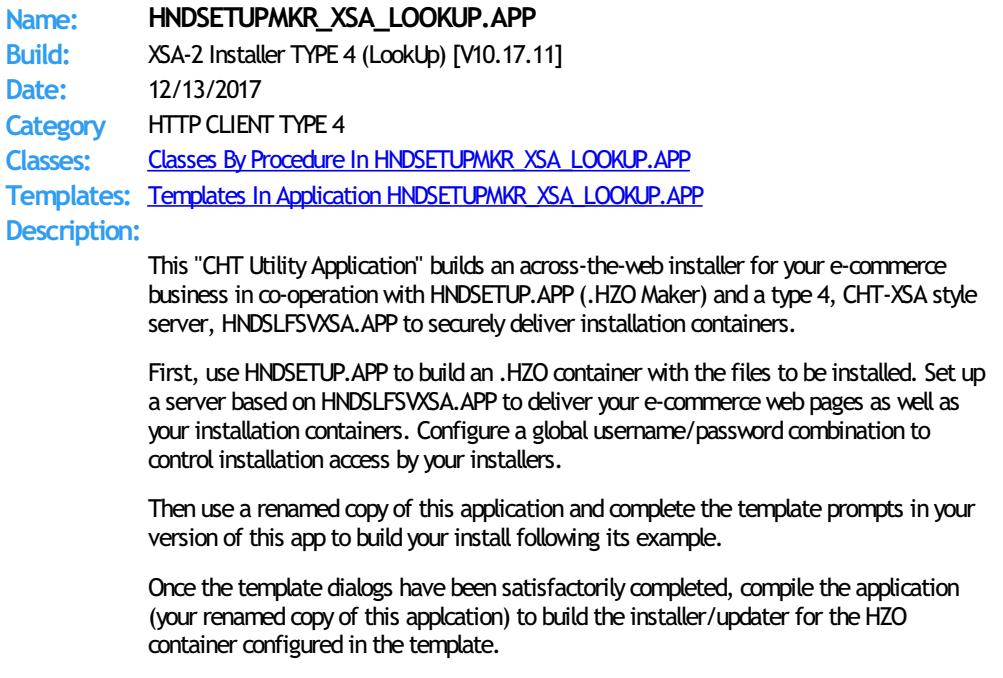

Finally, use, HNDSETUP.APP to upload your installation containers to your website using the HTTP upload dialog built into that application.

#### RE: SECURITY

The username/password required by this application for access to your server, is not hard coded as in HNDSETUPMKR\_XSA\_HC.APP. The first time this application is run, it pops up a dialog which requires the user to enter the correct username/password combination that you have provided to them. Thereafter this dialog does not re-appear unless it fails to successfully contact yourserver (because perhaps you changed the required server credentials).

At that point, new access information can be provided to the user-base, or not, depending on the update privileges to which they are entitled by your update policy.

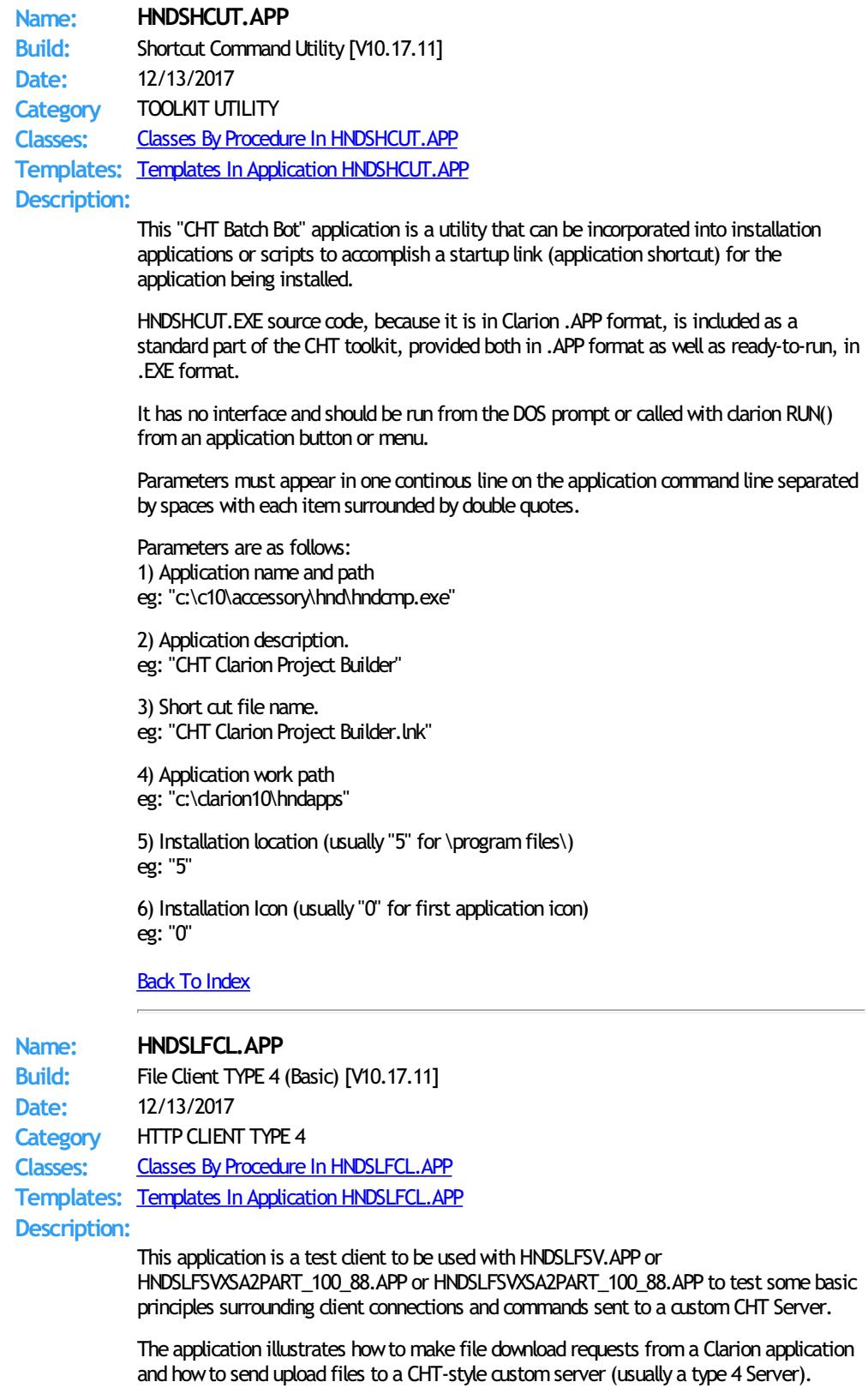

A log-in dialog has been added, under an unlock image button on the tool bar. This produces an XSA 2-part authentication dialog for server-level authentication prior to access being allowed. The USER NAME and PASS CODE #, enteredmust match the same two values established on the server.

The HNDSLFCL.APP illustrates two download functions: HTTPGetFile() and HTTPGetFileBasic() and two upload functions HTTPPutFile() and HTTPPutFileBasic(). The two "Basic" functions are silent and do not present a progress window, while standard HttpGetFile and HttpPutFile functions provide a progress window with a cancel button.

These four functions are hosted in the CHT Class HNDCLIENT and are made available in the application by a template called EmbedHTTPClientFunctions.

This application requires no .DCT (Clarion Dictionary).

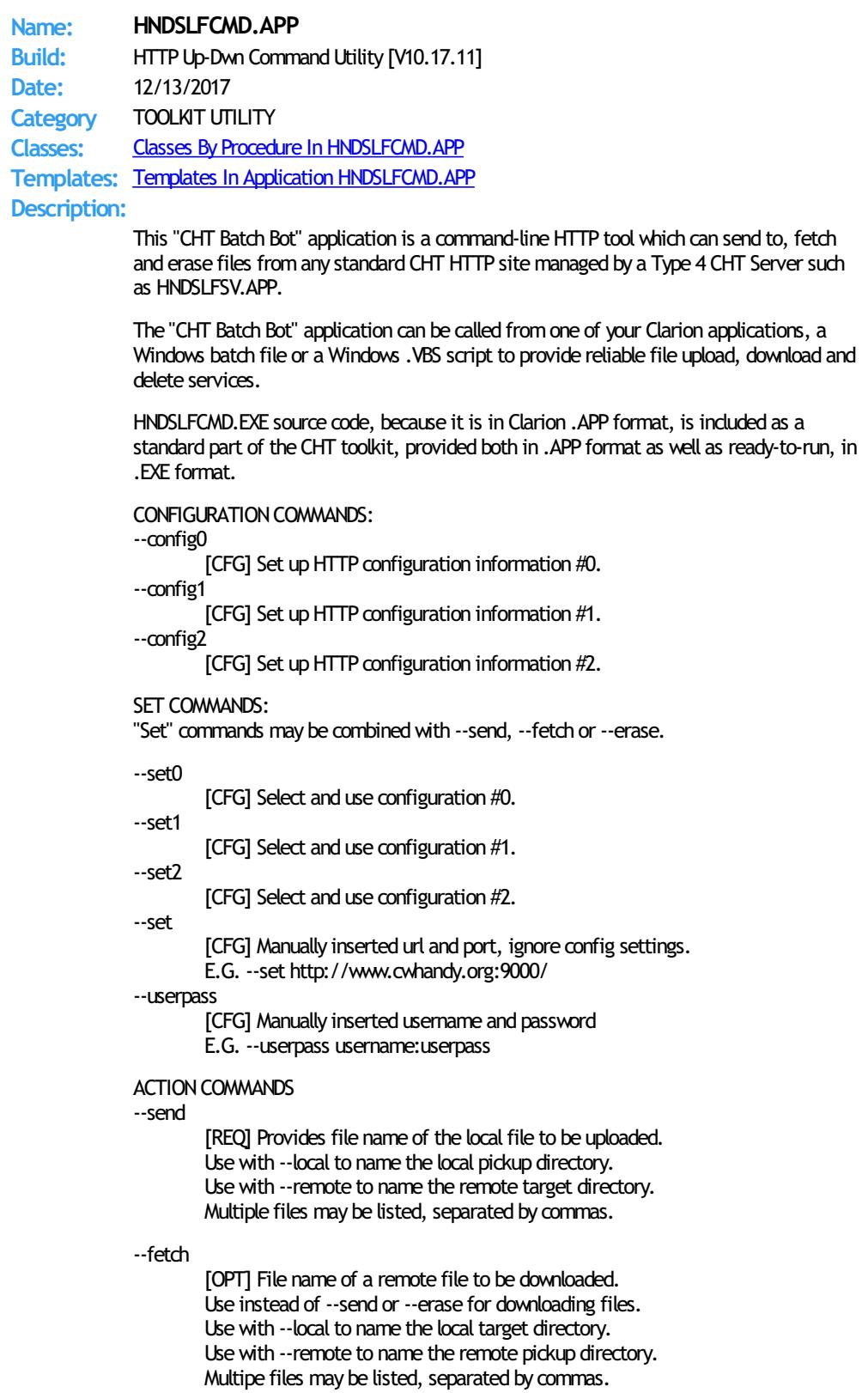

#### --erase

[OPT] Provides file to be erased from a remote directory. Use instead of --fetch and --sendwhen deleting. Use with --remote to name the remote directory. Multiple files may be listed, separated by commas.

#### SOURCE/TARGET COMMANDS:

--remote

[OPT] Names the remote directory with which to interact. Remote directory always rooted in server /run/ directory. Example usage: subdir1/subdir2/ Defaults to the server /run/ directory if omitted.

#### --local

[OPT] Names a local directory to indicate --send pickup directory or to indicate --fetch target directory. Defaults to the application directory if omitted.

#### HELP COMMANDS:

--help

[OPT] Pops up a splash help screen. Creates hndslfcmdhelp.txt which contains the contents of the same splash screen.

#### --video

[OPT] Displays a video or a document from the web which further explains use of the application.

#### --update

[OPT] Application self-updates from the web. Utilizes CHTSNAPGET.EXE if / when invoked.

#### LOGGING:

All successful transactions and/or errors are logged into "hndslfcmd.log" located in the same directory as the hndslfcmd.exe.

#### Back To [Index](#page-0-0)

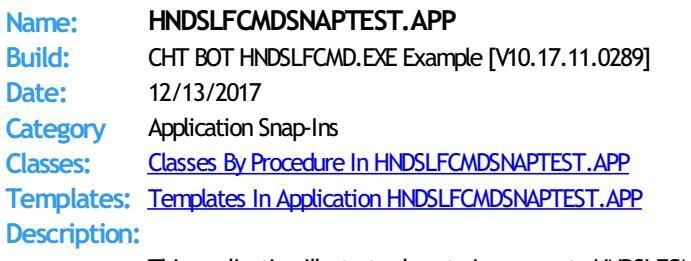

This application illustrates howto incrorporate HNDSLFCMD.EXE into a Clarion application via the global SNAP-IN interface template "CHT ApplicationSnapIns".

HNDSLFCMD.EXE is a command-line utility to upload and download files to or froma standard, unprotected web url like a generally accessible web page or open file delivery URL. It uses the HTTP protocol.

HNDSLFCMD.EXE also has secure-file access capabilities. This requires user knowledge of the user-name/password combination protecting the file or files being downloaded or uploaded.

Any questions, feel free to ask at our CHT developer forum: http://news.cwhandy.ca/LOG\$

# Back To [Index](#page-0-0)

#### **Name: HNDSLFSV.APP**

**Build:** XSA-2 Install Server TYPE 4 [V10.17.11] **Date:** 12/13/2017 **Category** HTTP SERVER TYPE 4 **Classes:** Classes By Procedure In [HNDSLFSV.APP](http://www.cwhandy.ca/hndslfsvclass.html) **Templates:** Templates In Application [HNDSLFSV.APP](http://www.cwhandy.ca/hndslfsv.html) **Description:**

> This application demonstrates primarily, the use of two Clarion Handy Tools Templates called EmbedBrowserServer and BrowserServerInitializationControls.

These extension/control templates provide TCP/IP connectivity with a browser or with a Clarion client application using HNDHttp or HNDClient classes. In this particular example, application functionality has been limited to acting as a static page browser server and providing two example UCR\$ (User CustomRequest) procedure calls that may be called from client applications HNDHTGT.APP or HNDSLFCL.APP.

This application is entirely template-built and contains almost no hand-embedded code.

NOTE: This is a starting-point server from which to build forward. It proceeds to the point of delivering static HTML/JS/CSS pages. Many "extra" operations and features are ready to be grafted in by the developer.

To study servers derived from this one to become more advanced Page AND Installation servers, see HNDSLFSVXSA.APP and HNDSLFSVXSA3PART.APP.

#### Back To [Index](#page-0-0)

**Name: HNDSLFSVCUS.APP Build:** XML2HTML Data Utility [V10.17.11] **Date:** 12/13/2017 **Category** XML2HTML **Classes:** Classes By Procedure In [HNDSLFSVCUS.APP](http://www.cwhandy.ca/hndslfsvcusclass.html)

**Templates:** Templates In Application [HNDSLFSVCUS.APP](http://www.cwhandy.ca/hndslfsvcus.html)

#### **Description:**

This application is a server-side data maintenance application paired with the following TYPE 2 server applications:

\*\* HNDSLFSVXMLDATASVR.APP \*\* HNDNEWSLINKLISTSVR.APP \*\*\* HNDSLFSVXMLFILESVR.APP

It provides maintenance of the data tables in HNDSLFSVCUS.SQLITE.

It also shares a dictionary named HNDSLFSV.DCT with these server applications. In this case, the default table name in use is HNDSLFSVCUS.SQLITE.

## Back To [Index](#page-0-0)

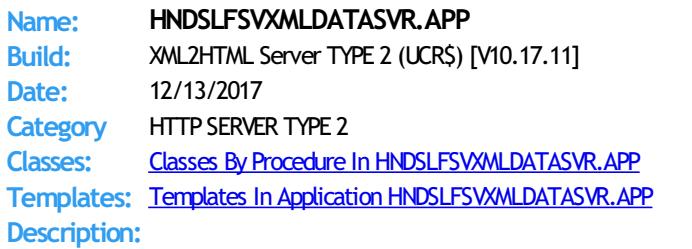

This application demonstrates TCP/IP connectivitywith a browser or with a Clarion client application using HNDHttp or HNDClient classes.

In this particular example, application functionality has been limited to acting as a dynamic data, page server and providing several example UCR\$ (User CustomRequest) procedure calls that may be called froman HTML web link.

This server was branched fromHNDSLFSV.APP in Sept 2017 to demonstrate building dynamic-data web pages based on CHT XML2HTMLGEN techniques. Take note that it has had it's default base page changed from INDEX.HTML to UCRBROWSES.HTML in order to simplify testing and navigating to the UCR\$ functions test page.

It utilizes a function called AutoGenHTMLFromXML\_VER02 exported from HNDXML2HTMLGEN.APP to convert standard CHT XML template files into HTML. This is the same functionality that triggers an HTML file to be generated from CHTSNAPEDIT.EXE when the F5 key is pushed.

Calling any one of this server's specialized UCR\$ functions, triggers the return of a dynamic data page based on one of CHT's .XML page templates.

One example, UCRS=NEWSLINKSLISTCOLUMNLABELS.UCR& calls a function in this server called NewsLinksListColumnLabels() which processes an XML template file called 000newslinkslist.xml.

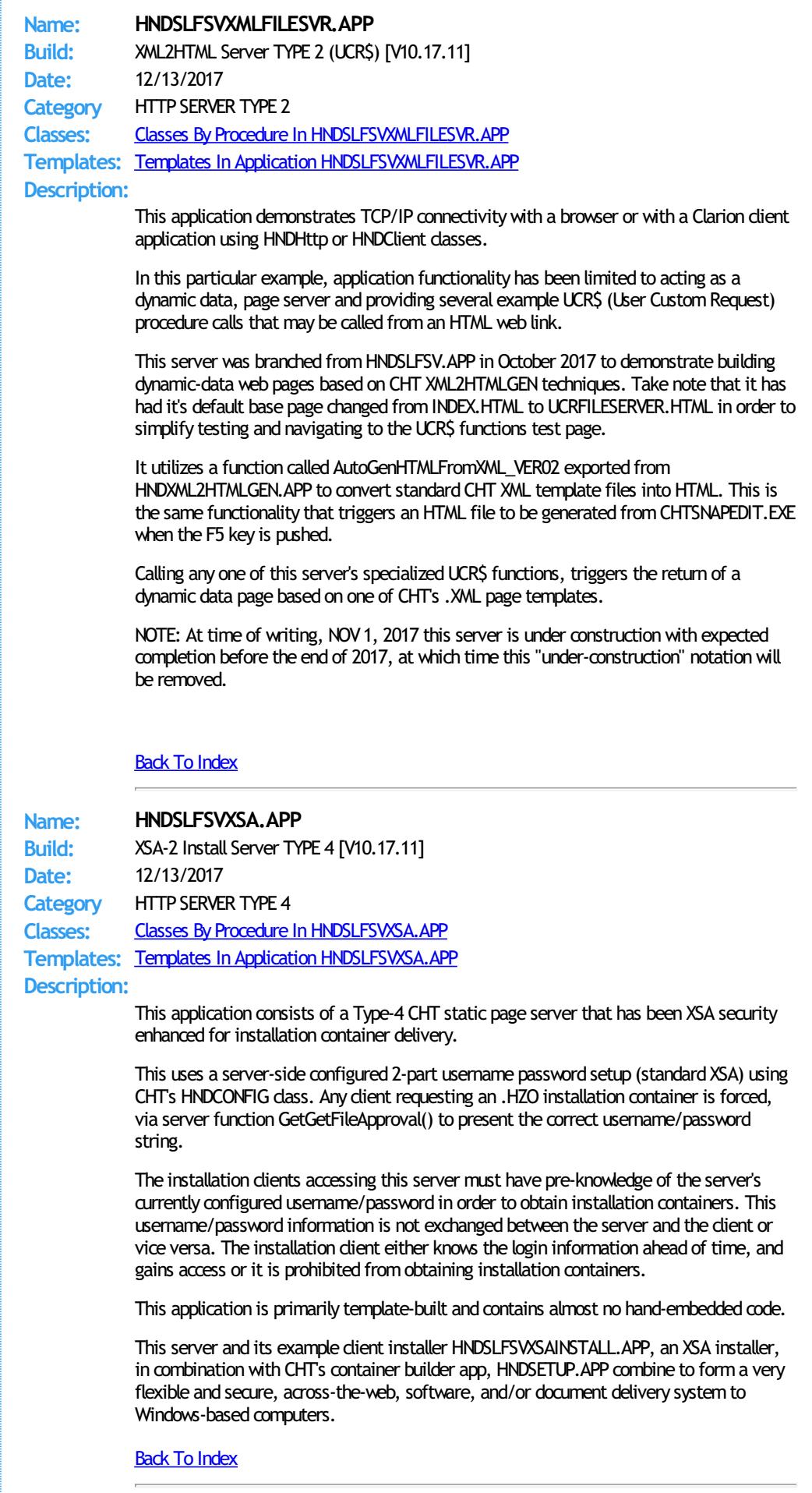

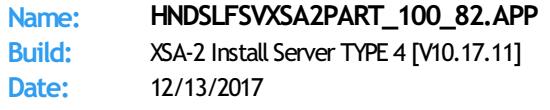

## **Category** HTTP SERVER TYPE 4

**Classes:** Classes By Procedure In [HNDSLFSVXSA2PART\\_100\\_82.APP](http://www.cwhandy.ca/hndslfsvxsa2part_100_82class.html) **Templates:** Templates In Application [HNDSLFSVXSA2PART\\_100\\_82.APP](http://www.cwhandy.ca/hndslfsvxsa2part_100_82.html) **Description:**

> This application consists of a Type-4 CHT installation server that has been XSA-2-part security enhanced for delivery of remote data and files by remote procedure requests which in CHT parlance is User Custom Requests (UCR).

This uses a server-side configured 2-part username/password setup (standard XSA) which can be configured fromthe server menu via menu "Set uName and Pwd" menu.

This application uses a dictionary that defines an SQLite "Customer" file containing customer status information which can, depending on status field contants, allow or disallow an installation call from the customer's installation client.

This application is primarily template-built and contains almost no hand-embedded code.

This server and its example client installer HNDSLFSVXSAINSTALL3PART.APP, an XSA-3 installer, in combination with CHT's container builder app, HNDSETUP.APP combine to forma very flexible and secure, across-the-web, software, and/or document delivery system to Windows-based computers.

This server also utilizes a user/customer maintenance application called HNDSLFSVCUS.APP which it calls via RUN() under the "Customer Maintenance Utility" menu. The path to this executable may need to be adjusted in the embed area where it is called. The customer maintenance app shares the HNDSLFSV.DCT with this server application.

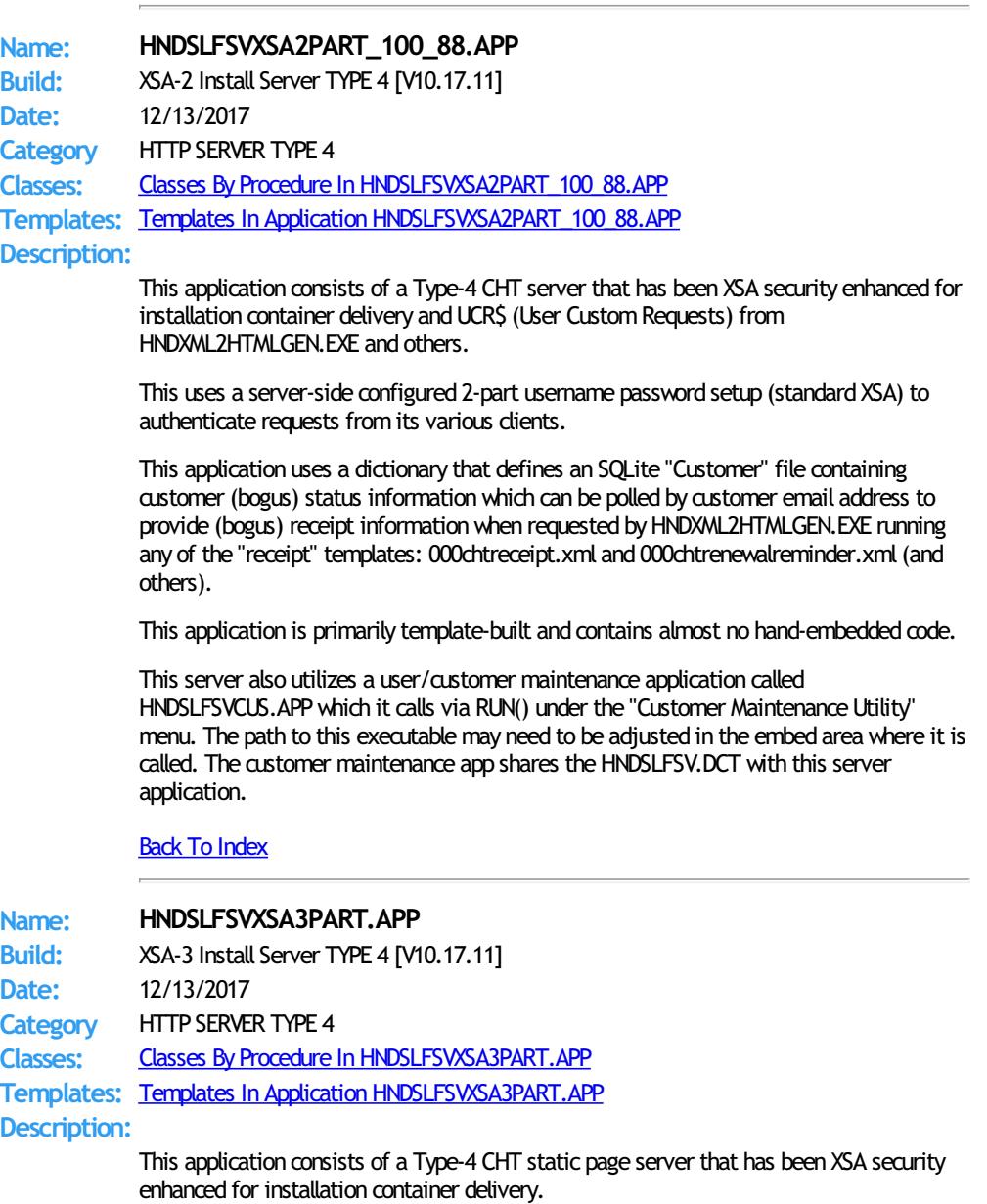

This uses a server-side configured 2-part username password setup (standard XSA) as well as a 3-part email, loginid, username setup (XSA-3) looked up in a user (customer, subscriber) file.

Which of these two security systems is applied by the server depends on the authorization header applied to a file request by the CHT XSA dient application.

This application uses a dictionary that defines an SQLite "Customer" file containing customer status information which can depending on status field contants allow or disallow an installation call from the customer's installation client.

This application is primarily template-built and contains almost no hand-embedded code.

This server and its example client installer:

HNDSETUPMKR\_XSA3\_LOOKUP.APP is an XSA-3 (3-part login) installer, in combination with CHT's container builder app, HNDSETUP.APP combine to form a very flexible and secure, across-the-web, software, and/or document delivery systemto Windows-based computers.

Another example client installer called: HNDSETUPMKR\_XSA3\_HC.APP, is an XSA-3 (3-part login) installer, with the installer login hard-coded to a specific user in the data base (see template interface).

This server also utilizes a user/customer maintenance application called HNDSLFSVCUS.APP which it calls via RUN() under the "Customer Maintenance Utility" menu. The path to this executable may need to be adjusted in the embed area where it is called. The customer maintenance app shares the HNDSLFSV.DCT with this server application.

## Back To [Index](#page-0-0)

# **Name: HNDSLIDER.APP Build:** Demonstrate HNDComSlider Class [V10.17.11.0174] **Date:** 12/13/2017 **Category** Extended Controls - Sliders And Progress **Classes:** Classes By Procedure In [HNDSLIDER.APP](http://www.cwhandy.ca/hndsliderclass.html) **Templates:** Templates In Application [HNDSLIDER.APP](http://www.cwhandy.ca/hndslider.html)

## **Description:**

This application demonstrates a CHT COM Class Wrapper called HNDComSlider. It provides a full-feature interface to the COMCTL32.OCX ISlider control. See HNDCSLDR.INC, HNDCSLDR.CLW and HNDCSLDR.TLB to study the header, code module and method interfaces respectively.

A CHT control template called HandyComSliderControl helps you drop this control onto any application window and instantiate the Clarion-style interface to the COM ISlider control.

Any questions, feelfree to ask: news.cwhandy.com

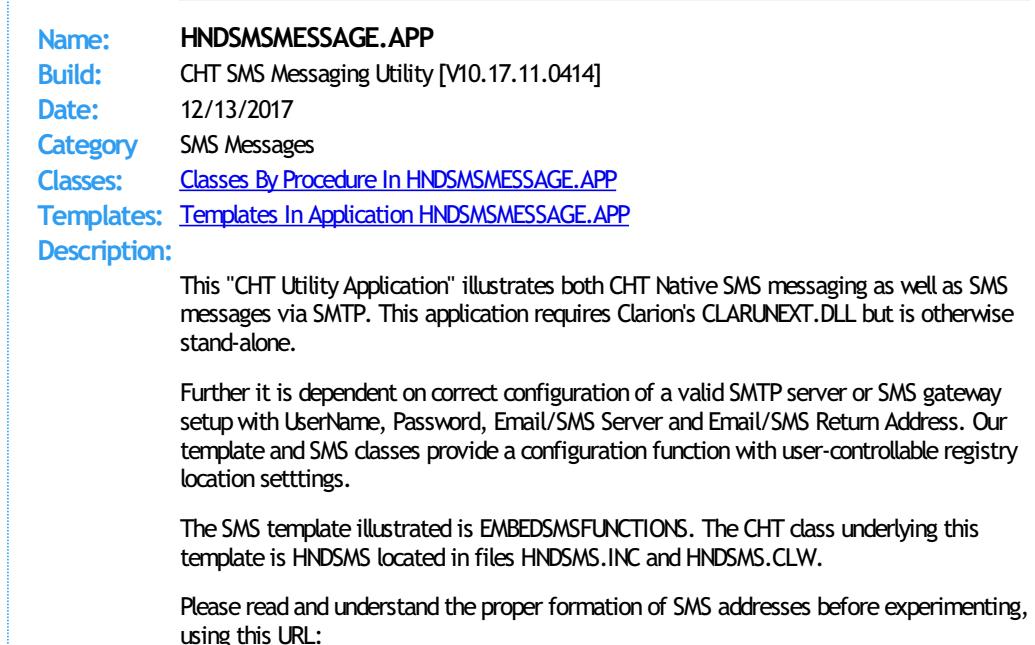

(https://en.wikipedia.org/wiki/SMS\_gateway).

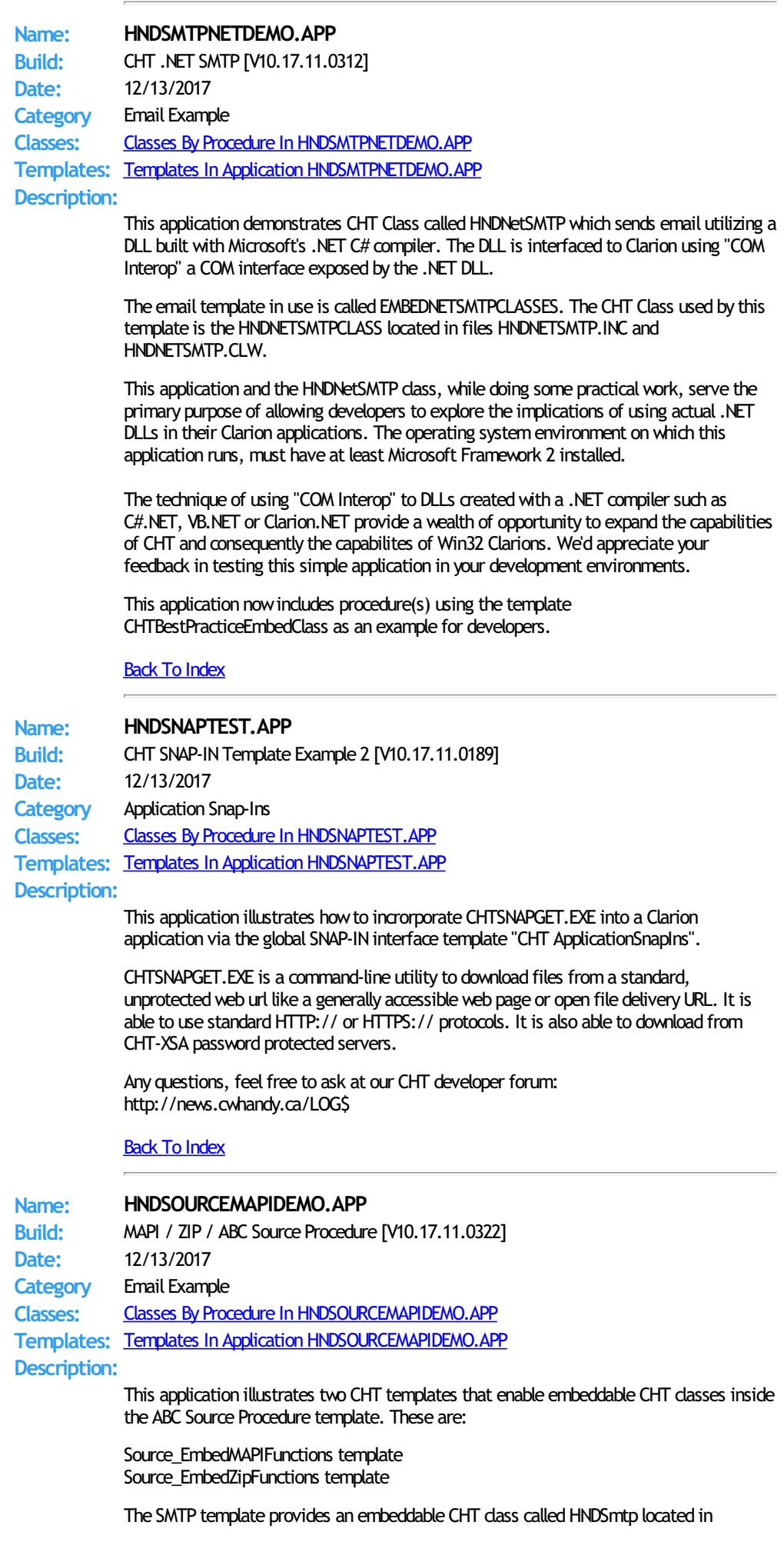

HNDIMAIL.INC and HNDIMAIL.CLW.

The ZIP template provides an embeddable CHT Class called HNDComZipClass located in HNDZIPPR.INC and HNDZIPPR.CLW.

If you want to learn to hand code with these two classes, this application is a perfect learning platform. The procedures providedmay also be imported directly into your apps to provide pre-built functionality.

#### Back To [Index](#page-0-0)

**Name: HNDSOURCESMTPDEMO.APP**

**Build:** SMTP / ZIP / ABC Source Procedure [V10.17.11.0230] **Date:** 12/13/2017 **Category** Email Example **Classes:** Classes By Procedure In [HNDSOURCESMTPDEMO.APP](http://www.cwhandy.ca/hndsourcesmtpdemoclass.html) **Templates:** Templates In Application [HNDSOURCESMTPDEMO.APP](http://www.cwhandy.ca/hndsourcesmtpdemo.html)

# **Description:**

This application illustrates a two CHT templates that work with the ABC Source Procedure template. These are:

Source\_EmbedSMTPFunctions template Source\_EmbedZipFunctions template

The SMTP template provides an embeddable CHT class called HNDSmtp located in HNDSMTP.INC and HNDSMTP.CLW.

The ZIP template provides an embeddable CHT Class called HNDComZipClass located in HNDZIPPR.INC and HNDZIPPR.CLW.

If you want to learn to hand code with these two classes, this application is a perfect learning platform. The procedures providedmay also be imported directly into your apps to provide pre-built functionality.

#### Back To [Index](#page-0-0)

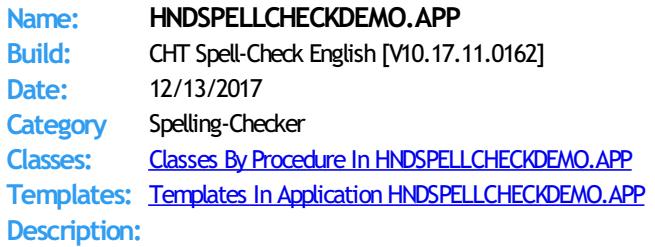

This application demonstrates a control template called HandySpellCheckConrtrol, a template that brings low-overhead, multi-language spell-checking to your applications.

It drops a single "Spell Check" button onto your windowto triggerspell-checking in entry and text controls populated on the procedure window. Checking can be triggered for the entire window using the button provided or individual controls can be checked using a configurable hot key.

Further, individual words may be checked by selecting the word and using a configurable hot key. Initially we are providing, on request, lexicons for the following languages: English, Afrikaans, Croatian, French, German, Greek, Italian, Netherlands, Portugese, Russian, Spanish, Swedish, Ukranian.

Since these lexicons are derived from open-source word lists, we will ask developers seeking non-English dictionaries to help us develop a common-words list for their chosen language. A common-words list is a set of the top 25-50 most commonly used words. In English, for example, these arewords like "the", "and", "to", and so forth.

As of CHT build 112A1.01 CHT spell checking has been taken out of BETA and placed into RELEASE status. Four dictionaries are presently available: English, French, Afrikaans, and Portugese. Aside fromEnglish, we chose to release these languages first because developers contacted us and specifically encouraged us to do so.

If you speak andwork in any of the above listed, but not-yet-implemented langauges, feel free to contact us and encourage us to give priority to your language in an upcoming build.

Any questions, feel free to ask.

# **Back To [Index](#page-0-0)**

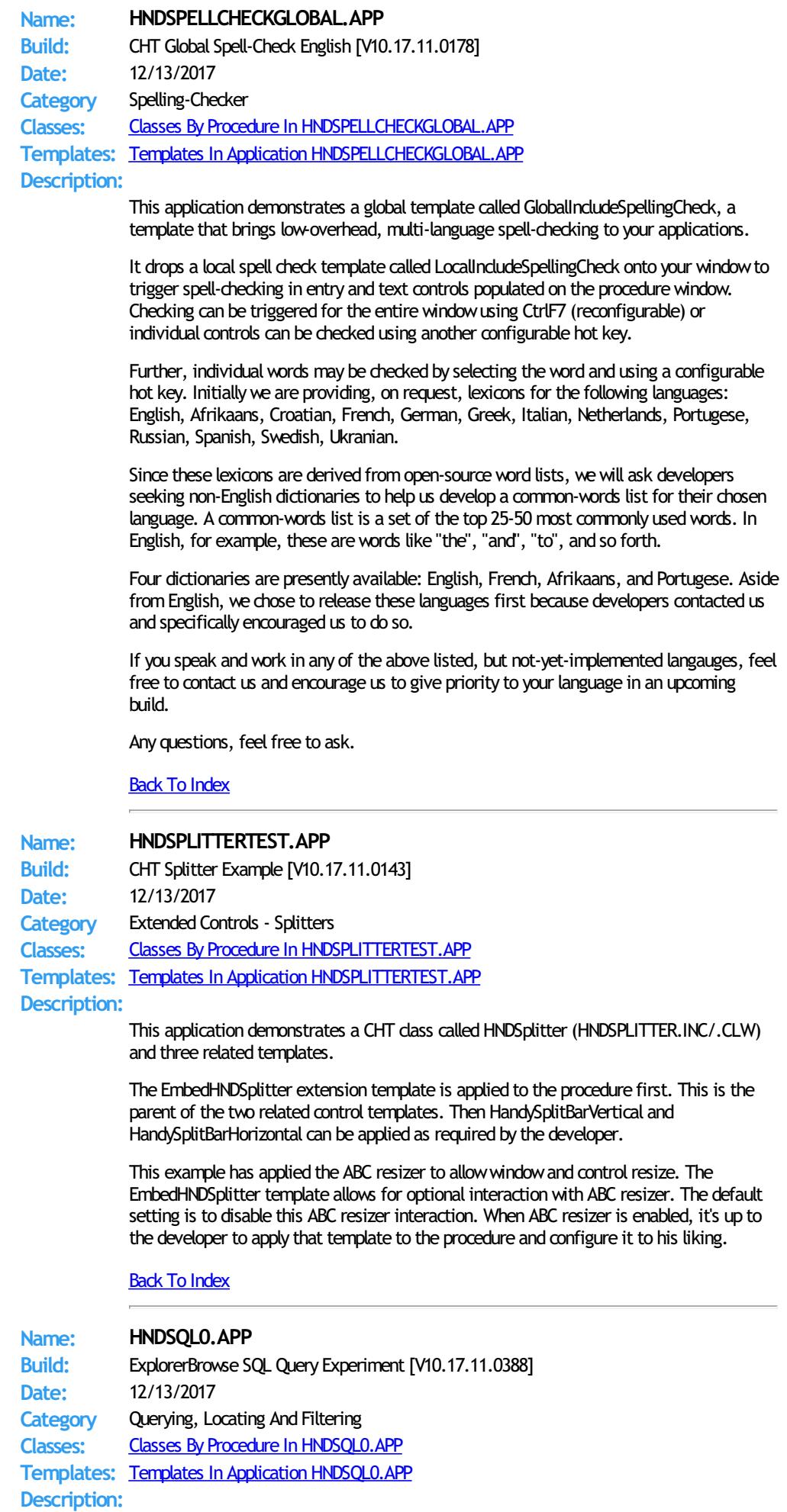

This application demonstrates CHT Explorerbrowse used in an SQL setting.

It illustrates these concepts:

\*\*\* A CHT ExplorerBrowse implementation returning SQL in the foreground.

\*\*\* A hand built SOL query control that accepts an SOL-Language filter.

\*\*\* A hand built CHT query control that accepts a CHT Query-Language filter.

This demonstration application requires the sample data base provided with MICROSOFT ACCESS, called Northwind. The application will find the data base and register it with ODBC if not already registered.

## Back To [Index](#page-0-0)

**Name: HNDSQL1.APP Build:** ExplorerBrowse SQL Query Demo [V10.17.11.0247] **Date:** 12/13/2017 **Category** Querying, Locating And Filtering **Classes:** Classes By Procedure In [HNDSQL1.APP](http://www.cwhandy.ca/hndsql1class.html) **Templates:** Templates In Application [HNDSQL1.APP](http://www.cwhandy.ca/hndsql1.html) **Description:**

This application demonstrates CHT Explorerbrowse used in an SQL setting.

It illustrates these concepts:

\*\*\* A CHT Query Builder implementation returning SQL in the foreground.

\*\*\* A hand built SQL query control using an ABC reset field and a standard entry control

\*\*\* Hiding/unhiding columns programmatically

\*\*\* Hidden columns are hidden also in CHT Query Builder

This demonstration application requires the sample data base provided with MICROSOFT ACCESS, called Northwind. The application will find the data base and register it with ODBC if not already registered.

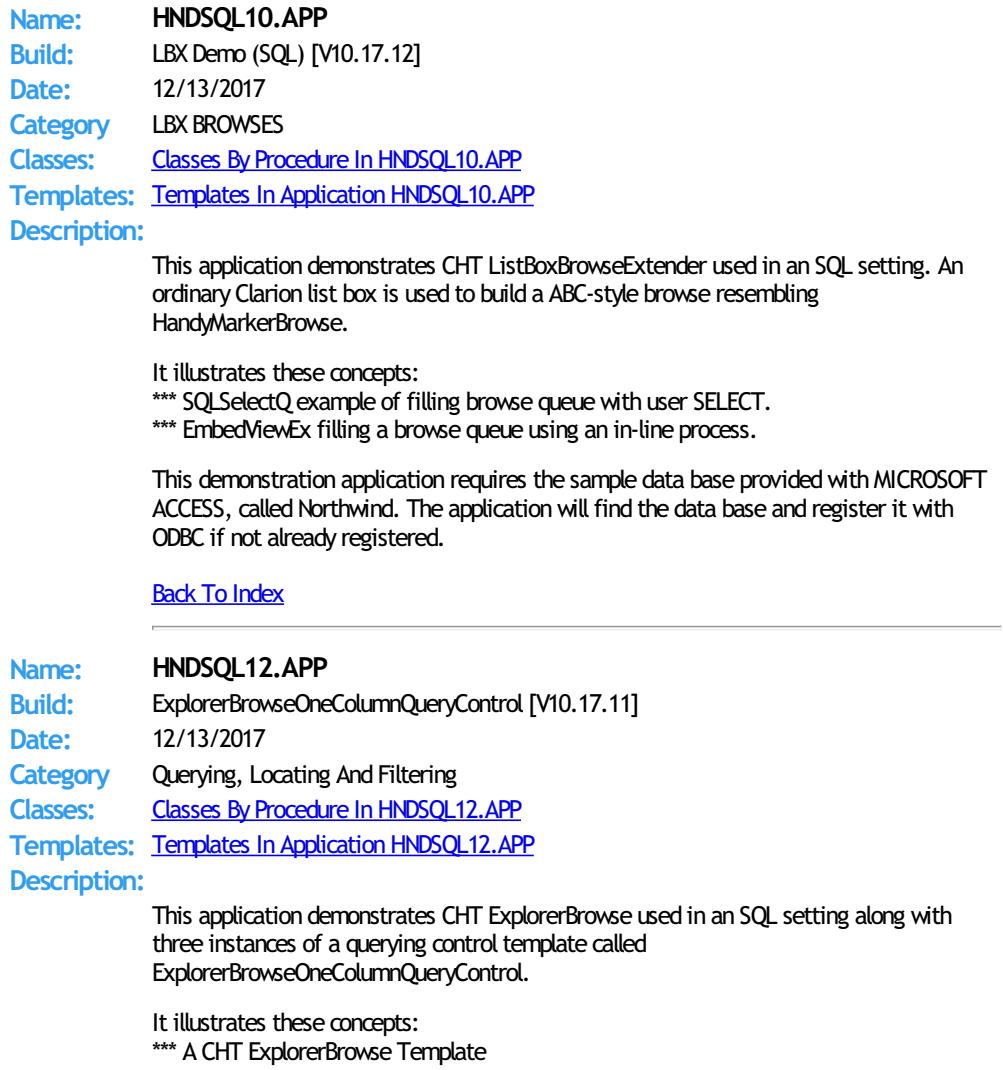

\*\*\* 3 CHT ExplorerBrowseOneColumnQueryControls Templates

This demonstration application requires the sample data base provided with MICROSOFT ACCESS, called Northwind. The application will find the data base and register it with ODBC if not already registered.

#### Back To [Index](#page-0-0)

**Name: HNDSQL2.APP Build:** HandyMarkerBrowse SQL Query Demo [V10.17.11.0210] **Date:** 12/13/2017 **Category** Querying, Locating And Filtering **Classes:** Classes By Procedure In [HNDSQL2.APP](http://www.cwhandy.ca/hndsql2class.html) **Templates:** Templates In Application [HNDSQL2.APP](http://www.cwhandy.ca/hndsql2.html) **Description:**

This application demonstrates CHT HandyMarkerBrowse used in an SQL setting.

It illustrates these concepts:

- \*\*\* A CHT Query Builder implementation returning SQL in the foreground.
- \*\*\* An hand-built SQL query control using an ABC Reset Field and a standard entry control.
- \*\*\* Hiding/unhiding columns programmatically
- \*\*\* Hidden columns are hidden also in CHT Query Builder

This demonstration application requires the sample data base provided with MICROSOFT ACCESS, called Northwind. The application will find the data base and register it with ODBC if not already registered.

#### Back To [Index](#page-0-0)

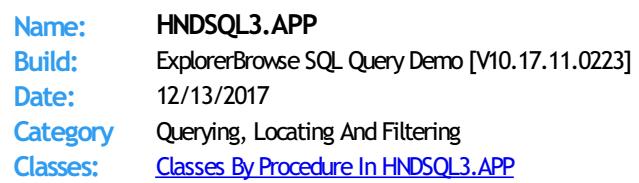

**Templates:** Templates In Application [HNDSQL3.APP](http://www.cwhandy.ca/hndsql3.html) **Description:**

This application demonstrates CHT ExplorerBrowse used in an SQL setting.

It illustrates these concepts:

\*\*\* A CHT ExplorerBrowse Template

- \*\*\* A CHT ExplorerBrowseQueryBuilder Template
- \*\*\* A CHT PopFavoriteQueries\_EXPB Template
- \*\*\* A CHT ExplorerBrowseLocatorControlEx Template
- \*\*\* A CHT ExplorerBrowseOneColumnQueryControl Template

This demonstration application requires the sample data base provided with MICROSOFT ACCESS, called Northwind. The application will find the data base and register it with ODBC if not already registered.

#### Back To [Index](#page-0-0)

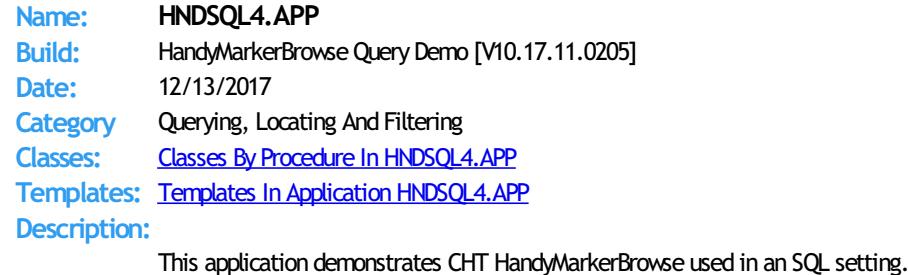

It illustrates these concepts:

\*\*\* A CHT HandyMarkerBrowse Template

\*\*\* A CHT HandyMarkerBrowseQueryBuilder Template

\*\*\* A CHT PopFavoriteQueries\_HMB Template

This demonstration application requires the sample data base provided with MICROSOFT ACCESS, called Northwind. The application will find the data base and register it with ODBC if not already registered.

#### Back To [Index](#page-0-0)

**Name: HNDSQL5.APP** Build: HandyQueryProcessLimiterQBControl [V10.17.11.0193] **Date:** 12/13/2017 **Category** Processes **Classes:** Classes By Procedure In [HNDSQL5.APP](http://www.cwhandy.ca/hndsql5class.html) **Templates:** Templates In Application [HNDSQL5.APP](http://www.cwhandy.ca/hndsql5.html) **Description:** This application demonstrates CHT Query Builder used in an SQL setting in combination with an ABC process and an ABC Pause Button. It illustrates these concepts: \*\*\* A CHT HandyQueryProcessLimiter Template \*\*\* A CHT HandyQueryProcessLimiterQBControl Template This demonstration application requires the sample data base provided with MICROSOFT ACCESS, called Northwind. The application will find the data base and register it with ODBC if not already registered. Back To [Index](#page-0-0) **Name: HNDSQL6.APP** Build: HandyQueryReportLimiterQBControl [V10.17.11.0188] **Date:** 12/13/2017 **Category** Reports **Classes:** Classes By Procedure In [HNDSQL6.APP](http://www.cwhandy.ca/hndsql6class.html) **Templates:** Templates In Application [HNDSQL6.APP](http://www.cwhandy.ca/hndsql6.html) **Description:** This application demonstrates CHT Query Builder used in an SQL setting in combination with an ABC Report Template and an ABC Pause Button. It illustrates these concepts: \*\*\* A CHT HandyQueryReportLimiter Template \*\*\* A CHT HandyQueryReportLimiterQBControl Template This demonstration application requires the sample data base provided with MICROSOFT ACCESS, called Northwind. The application will find the data base and register it with ODBC if not already registered. Back To [Index](#page-0-0) **Name: HNDSQL7.APP Build:** ExplorerBrowse SQL Query Demo [V10.17.11.0290] **Date:** 12/13/2017 **Category** Querying, Locating And Filtering **Classes:** Classes By Procedure In [HNDSQL7.APP](http://www.cwhandy.ca/hndsql7class.html) **Templates:** Templates In Application [HNDSQL7.APP](http://www.cwhandy.ca/hndsql7.html) **Description:** This application demonstrates CHT Explorerbrowse used in an SQL setting with locator template: ExplorerBrowseOneColumnQueryControl. It illustrates these concepts: \*\*\* CONTAINS query on a single field [configurable] \*\*\* Display back-end SQL query to the window. \*\*\* Execute Locator with tab or with GO button. \*\*\* Insert fixed range query with a check box. This demonstration application requires the sample data base provided with MICROSOFT ACCESS, called Northwind. The application will find the data base and register it with ODBC if not already registered. **Back To [Index](#page-0-0) Name: HNDSQL8.APP**

**Build:** HandyMarkerBrowseLocatorControlEx [V10.17.11.0071]

# **Date:** 12/13/2017

**Category** Querying, Locating And Filtering **Classes:** Classes By Procedure In [HNDSQL8.APP](http://www.cwhandy.ca/hndsql8class.html) **Templates:** Templates In Application [HNDSQL8.APP](http://www.cwhandy.ca/hndsql8.html)

# **Description:**

This application demonstrates CHT HandyMarkerBrowse used in an SQL setting with a new locator template called HandyMarkerBrowseLocatorControlEx.

It illustrates these concepts:

- \*\*\* Display data only when the filtering locator has an entry.
- \*\*\* Filtering locator filters on the current sort column.
- \*\*\* Locator drill-down "breadcrumb" trail until clear button.
- \*\*\* Display either CHT query language or SQL.
- \*\*\* Execute Locator with tab or with GO button.
- \*\*\* Report Example passing browse filter to report

This demonstration application requires the sample data base provided with MICROSOFT ACCESS, called Northwind. The application will find the data base and register it with ODBC if not already registered.

#### **Back To [Index](#page-0-0)**

**Name: HNDSQL9.APP**

**Build:** LBX Demo (SQL) [V10.17.12] **Date:** 12/13/2017 **Category** LBX BROWSES **Classes:** Classes By Procedure In [HNDSQL9.APP](http://www.cwhandy.ca/hndsql9class.html)

**Templates:** Templates In Application [HNDSQL9.APP](http://www.cwhandy.ca/hndsql9.html)

# **Description:**

This application demonstrates CHT ListBoxBrowseExtender used in an SQL setting. An ordinary Clarion list box is used to build an ABC-style browse resembling HandyMarkerBrowse. Note that no ABC browse template is used here.

It illustrates these concepts:

\*\*\* SQLSelectQ example of filling browse queue with user SELECT.

- \*\*\* EmbedViewEx filling a browse queue using an in-line process.
- \*\*\* Native LBX generated fill-from-view code.
- \*\*\* Incorporating an Update Form with UpdateButtons\_LBX.
- \*\*\* A hand-code created/managed query control.

This demonstration application requires the sample data base provided with MICROSOFT ACCESS, called Northwind. The application will find the data base and register it with ODBC if not already registered.

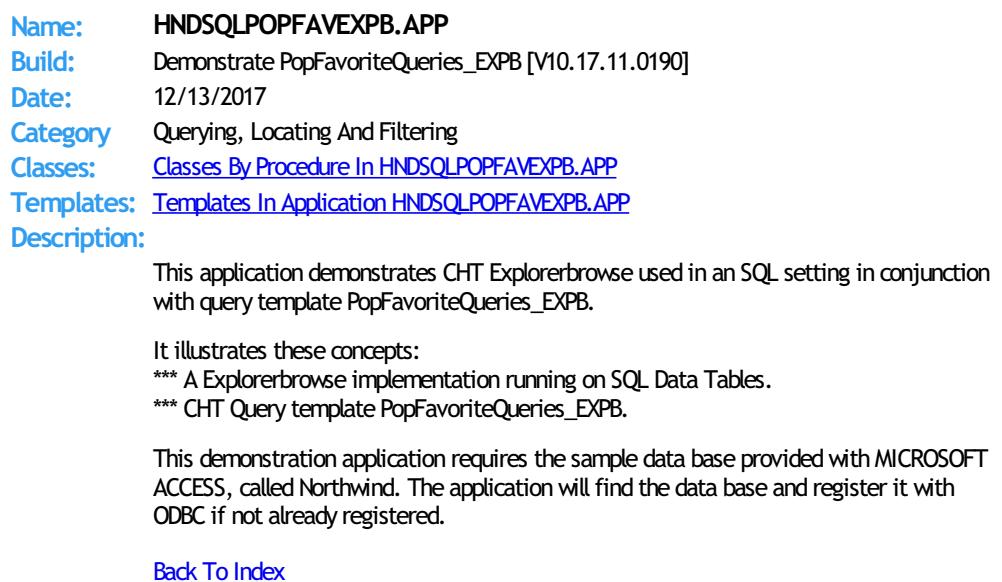

#### **Name: HNDSQLPOPFAVHMB.APP**

**Build:** Demonstrate PopFavoriteQueries\_HMB (SQL) [V10.17.11] **Date:** 12/13/2017 **Category** Querying, Locating And Filtering

**Classes:** Classes By Procedure In [HNDSQLPOPFAVHMB.APP](http://www.cwhandy.ca/hndsqlpopfavhmbclass.html) **Templates:** Templates In Application [HNDSQLPOPFAVHMB.APP](http://www.cwhandy.ca/hndsqlpopfavhmb.html)

**Description:**

This application demonstrates CHT Explorerbrowse used in an SQL setting in conjunction with query template PopFavoriteQueries\_EXPB.

It illustrates these concepts:

\*\*\* A Explorerbrowse implementation running on SQL Data Tables.

\*\*\* CHT Query template PopFavoriteQueries\_EXPB.

This demonstration application requires the sample data base provided with MICROSOFT ACCESS, called Northwind. The application will find the data base and register it with ODBC if not already registered.

## Back To [Index](#page-0-0)

# **Name: HNDSQLTRACE.APP**

**Build:** SQL Trace Utility [V10.17.11] **Date:** 12/13/2017 **Category** TOOLKIT UTILITY **Classes:** Classes By Procedure In [HNDSQLTRACE.APP](http://www.cwhandy.ca/hndsqltraceclass.html) **Templates:** Templates In Application [HNDSQLTRACE.APP](http://www.cwhandy.ca/hndsqltrace.html)

**Description:**

This "CHT Utility Application" is designed to help youwith your SQL application development projects by assisting with easy SQL tracing.

Start tracing by configuring the specific driver(s) used by your SQL application followed by a click on the "Minimize" button . Once this application is started, then start your SQL application.

Navigate in your SQL application to the specific area to be tested and bring HNDSQLTRACE.APP back up using the windows task bar icon menu provided.

#### Manual tracing:

When HNDSQLTRACE.APP re-appears all SQL statements executed to that point are displayed in reverse chronological order, with newest statements at the top. From this point forward, to trace specific actions, click the "Clear" button and interact briefly with your SOL application. Click the "Read Next" button to view the most recent SOL activity raised by your application. Repeat as necessary.

Automatic tracing:

Check the "Auto Trace" switch. A windowtimer will periodically refresh to the latest SQL select or group of selects issued by your application.

File Trace or Direct Trace: These modes are mutually exclusive.

File trace is performed by communicating with SQL trace information issued by Clarion's file drivers into a text file. In "File Trace" mode a developer can trace any and all SQL select outputs from various browses in an application as long as HNDSOLTRACE. EXE is started and configured before starting the application.

"Direct Trace" mode is performed by low-level communication, usually froma specific procedure under scrutiny. This mode requires one of CHT's browse templates to be configured to issue trace information during interaction with the user.

This application includes the template CHTBestPracticeEmbedClass as an example for developers to study.

NOTE: As of November 1, 2015, and C10 Version 11975 file trace configuration information is nowstored in "DRIVERS.INI" located at CSIDL\_APPDATA\SoftVelocity\Clarion\CLARION\_VERSION\. In all earlier versions of clarion, file trace configuration information was located in long obsolete, win.ini.

**Name: HNDSTARTERSERVICE\_A.APP Build:** CHT Application Starter Service A [V10.17.11.0159] **Date:** 12/13/2017 **Category** Windows Services **Classes:** Classes By Procedure In [HNDSTARTERSERVICE\\_A.APP](http://www.cwhandy.ca/hndstarterservice_aclass.html) **Templates:** Templates In Application [HNDSTARTERSERVICE\\_A.APP](http://www.cwhandy.ca/hndstarterservice_a.html) **Description:** This application uses global template HandyNTServiceFunctions and a procedure template called EmbedUtilityFunctions The application runs as a service to start user-designated applications (like servers) listed in the application's configuration file HNDSTARTERSERVICE\_A.INI. Up to 100 applications may be started by this service. A delay time setting allows sufficient time after a re-boot for the machine to settle down before your applications are started, each about 30 seconds apart. To install the service, from the DOS prompt type: HNDBACKUPSERVICE\_A /IS To start the service - once installed - from the DOS prompt type: HNDBACKUPSERVICE\_A /SS To stop the service from the DOS prompt type: HNDBACKUPSERVICE\_A /STOP To remove the service, from the DOS prompt type: HNDBACKUPSERVICE\_A /RS Back To [Index](#page-0-0) **Name: HNDSTOPBATCH.APP Build:** Batch File Stop Utility [V10.17.11] **Date:** 12/13/2017 **Category** TOOLKIT UTILITY **Classes:** Classes By Procedure In [HNDSTOPBATCH.APP](http://www.cwhandy.ca/hndstopbatchclass.html) **Templates:** Templates In Application [HNDSTOPBATCH.APP](http://www.cwhandy.ca/hndstopbatch.html) **Description:** This "CHT Batch Bot" application may be called to start from a CHT Clarion Project Builder or CHT Batch Runner batch script to generate a STOP.TXT file into the windows \temp\ directory. Batch scripts can be set to check for this file, in order to stop long batch scripts in midstream. CHT Clarion Project Builder genarates a STOP.TXT file check into its scripts to stop them before they complete. HNDSTOPBATCH.EXE source code, because it is in Clarion .APP format, is included as a standard part of the CHT toolkit, provided both in .APP format as well as ready-to-run, in .EXE format. This splash screen is only added to the application for documentation purposes. Back To [Index](#page-0-0) **Name: HNDSVLV.APP Build:** File Server TYPE 3 [V10.17.11] **Date:** 12/13/2017 **Category** HTTP SERVER TYPE 3 **Classes:** Classes By Procedure In [HNDSVLV.APP](http://www.cwhandy.ca/hndsvlvclass.html) **Templates:** Templates In Application [HNDSVLV.APP](http://www.cwhandy.ca/hndsvlv.html) **Description:** This application is intended as a starting point for developers to build file transfer servers of various sorts that actlike FTP servers but utilize the HTTP protocol including encryption and compression. Several demo client applications are provided to subscribers: HNDFLCLN.APP, HNDLIVUP.APP and HNDFILCL.APP. Another client application called HNDHTGT.APP illustrates making on-the-fly file requests from this server using the HNDHTTP and HNDHTTPClient classes.

The server maintains complete control of which files and directories are visible to the client. File transfers are optionally compressed and/or encrypted at the request of the dient application.

This application is entirely template-built and contains almost no hand-embedded code. It is based on a dictionary called HNDFILSV.DCT.

NOTE: This is a starting-point server from which to build forward. The "file transfer" portion of the server is already installed.

Back To [Index](#page-0-0)

**Name: HNDTEAMDOCSERVER.APP Build:** Documentation Server TYPE 4 [V10.17.11] **Date:** 12/13/2017 **Category** HTTP SERVER TYPE 4 **Classes:** Classes By Procedure In [HNDTEAMDOCSERVER.APP](http://www.cwhandy.ca/hndteamdocserverclass.html) **Templates:** Templates In Application [HNDTEAMDOCSERVER.APP](http://www.cwhandy.ca/hndteamdocserver.html) **Description:**

This "CHT Utility Application" acts as an HTML page server intended to display application information generated fromyour applications via CHT Clarion Project Builder"

For developers working in a team, especially teams with remote members, it's useful for members to knowwhich versions of the applications for which they are responsible have been centrally compiled for QA. With each re-build, using CHT CompileManager, a set of HTML pages is generated into this server's "run" directory, detailing the applications with a variety of information fromversion number, to procedure docs, to templates in use.

Note that the base page required by this server is docindex.html. CHT compile manager generates a matching index pagewith this name.

This application is entirely template-built and contains almost no hand-embedded code.

#### Back To [Index](#page-0-0)

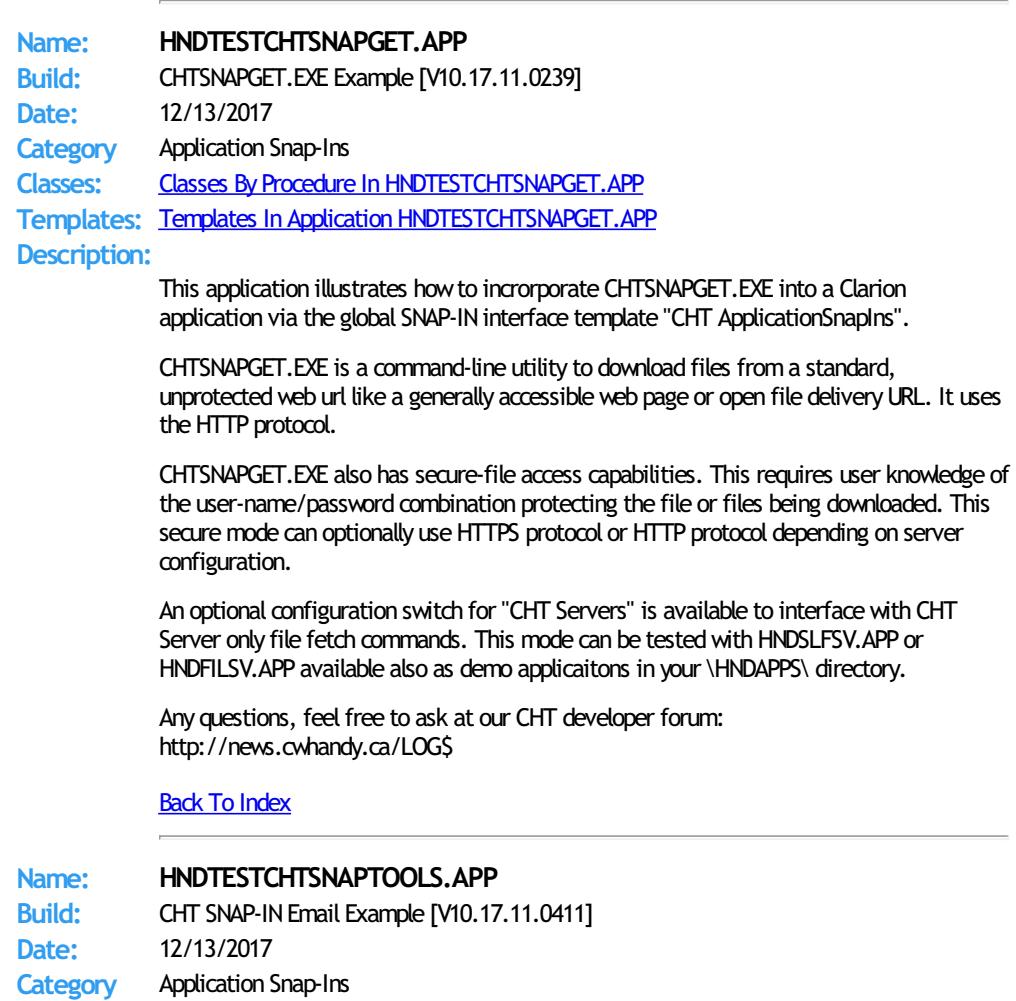

**Classes:** Classes By Procedure In [HNDTESTCHTSNAPTOOLS.APP](http://www.cwhandy.ca/hndtestchtsnaptoolsclass.html) **Templates:** Templates In Application [HNDTESTCHTSNAPTOOLS.APP](http://www.cwhandy.ca/hndtestchtsnaptools.html)

#### **Description:**

This application demonstrates the CHT template global template called ApplicationSnapIns.

This global template provides an interface to your application whereby several "Snap-In" components may be incorporated.

This application illustrates CHTSNAPEDIT.EXE, CHTSNAPMAPI.EXE and CHTSNAPSMTP.EXE.

CHT "Snap-Ins" are C# executables (EXE's) which provide various functionalies, which can be used standalone from the DOS prompt or programmatically from a Clarion application. The above "Snap-Ins" provide text editing, MAPI email and SMTP email, respectively.

Procedure-level button control templates are provided for each of the "Snap-In" executables in order to pass information to them and launch them from your application, seamlessly, just like dll-based procedures. Button templates are: HandyWindowsStopStartSnapSendButton, SnapEditStartButton, SnapSMTPStartButton, and SnapMAPIStartButton respectively.

#### Back To [Index](#page-0-0)

**Name: HNDTESTCHTSNAPZIP.APP Build:** CHT Snap-In CHTSNAPZIP.EXE [V10.17.11.0232] **Date:** 12/13/2017 **Category** Application Snap-Ins **Classes:** Classes By Procedure In [HNDTESTCHTSNAPZIP.APP](http://www.cwhandy.ca/hndtestchtsnapzipclass.html) **Templates:** Templates In Application [HNDTESTCHTSNAPZIP.APP](http://www.cwhandy.ca/hndtestchtsnapzip.html) **Description:** This application illustrates howto incrorporate CHTSNAPZIP.EXE into a Clarion application via the global SNAP-IN interface template "CHT ApplicationSnapIns". CHTSNAPZIP.EXE is a command-line utility that auto-zips a target directorywhile OPTIONALLY including any sub-directories of the source directory. CHTSNAPZIP.EXE also unzips to a target directory. This application illustrates howto do all of those things from inside a Clarion application using CHT Templates towrite the code. This application presents a SnapZipStartButton template and two input fields, a target zip file name field and a source directory name field. Complete these two fields and click the zip start button. Other related templates used are SnapZipDirStartButton and SnapUnZipStartButton. CHTSNAPZIP.EXEwarns if the target zip file exists and if the source directory doesn't exist. Messages from CHTSNAPZIP.EXE appear in a window text control to tell you the outcome of pushing the zip button. Any questions, feel free to ask at our CHT developer forum: http://news.cwhandy.ca/LOG\$ Back To [Index](#page-0-0) **Name: HNDTESTEXCEL.APP Build:** CHT Excel Class Example [V10.17.11.0196] **Date:** 12/13/2017 **Category** MS Office Excel **Classes:** Classes By Procedure In [HNDTESTEXCEL.APP](http://www.cwhandy.ca/hndtestexcelclass.html) **Templates:** Templates In Application [HNDTESTEXCEL.APP](http://www.cwhandy.ca/hndtestexcel.html) **Description:** This application illustrates a class called HNDEXCELCLASS which provides a programmatic interface to Microsoft Excel for creating and opening documents. The HNDEXCELCLASS class is introduced to the procedure via a template called EmbedHndExcelClassFunctions. Various controls are provided on the window that call into class functions to illustrate HNDEXCELCLASS features.

Any questions, feel free to ask.

## **Name: HNDTESTMAILCDO.APP**

**Build:** HNDMAILCDO.EXE Batch-Bot Example [V10.17.11.0118] **Date:** 12/13/2017 **Category** Application Snap-Ins **Classes:** Classes By Procedure In [HNDTESTMAILCDO.APP](http://www.cwhandy.ca/hndtestmailcdoclass.html) **Templates:** Templates In Application [HNDTESTMAILCDO.APP](http://www.cwhandy.ca/hndtestmailcdo.html)

**Description:**

This application demonstrates the CHT template global template called ApplicationSnapIns.

This global template provides an interface to your application whereby any of sixteen (16) "Snap-In" components may be incorporated.

This application illustrates use of CHT Batch-Bot HNDMAILCDO.EXE to send email from a Clarion window procedure.

This specific Batch-Bot is engaged with the procedure window using a control template called SnapHNDMAILCDOStartButton.

Procedure-level button control templates are provided for each of the "Snap-In" executables in order to pass information to them and launch them from your application, seamlessly, just like dll-based procedures.

# Back To [Index](#page-0-0)

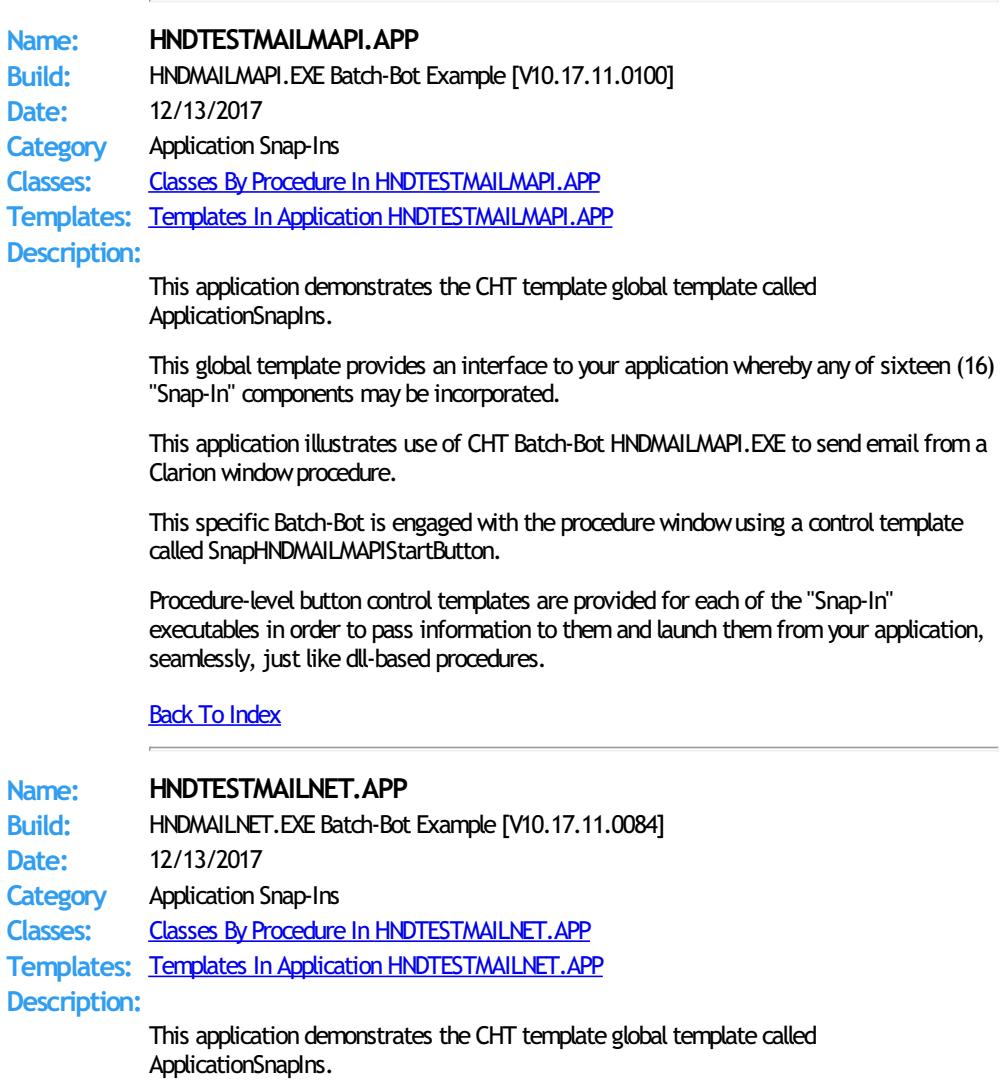

This global template provides an interface to your application whereby any of sixteen (16) "Snap-In" components may be incorporated.

This application illustrates use of CHT Batch-Bot HNDMAILNET. EXE to send email from a Clarion window procedure.

This specific Batch-Bot is engaged with the procedure window using a control template called SnapHNDMAILNETStartButton.

Procedure-level button control templates are provided for each of the "Snap-In" executables in order to pass information to them and launch them from your application, seamlessly, just like dll-based procedures.

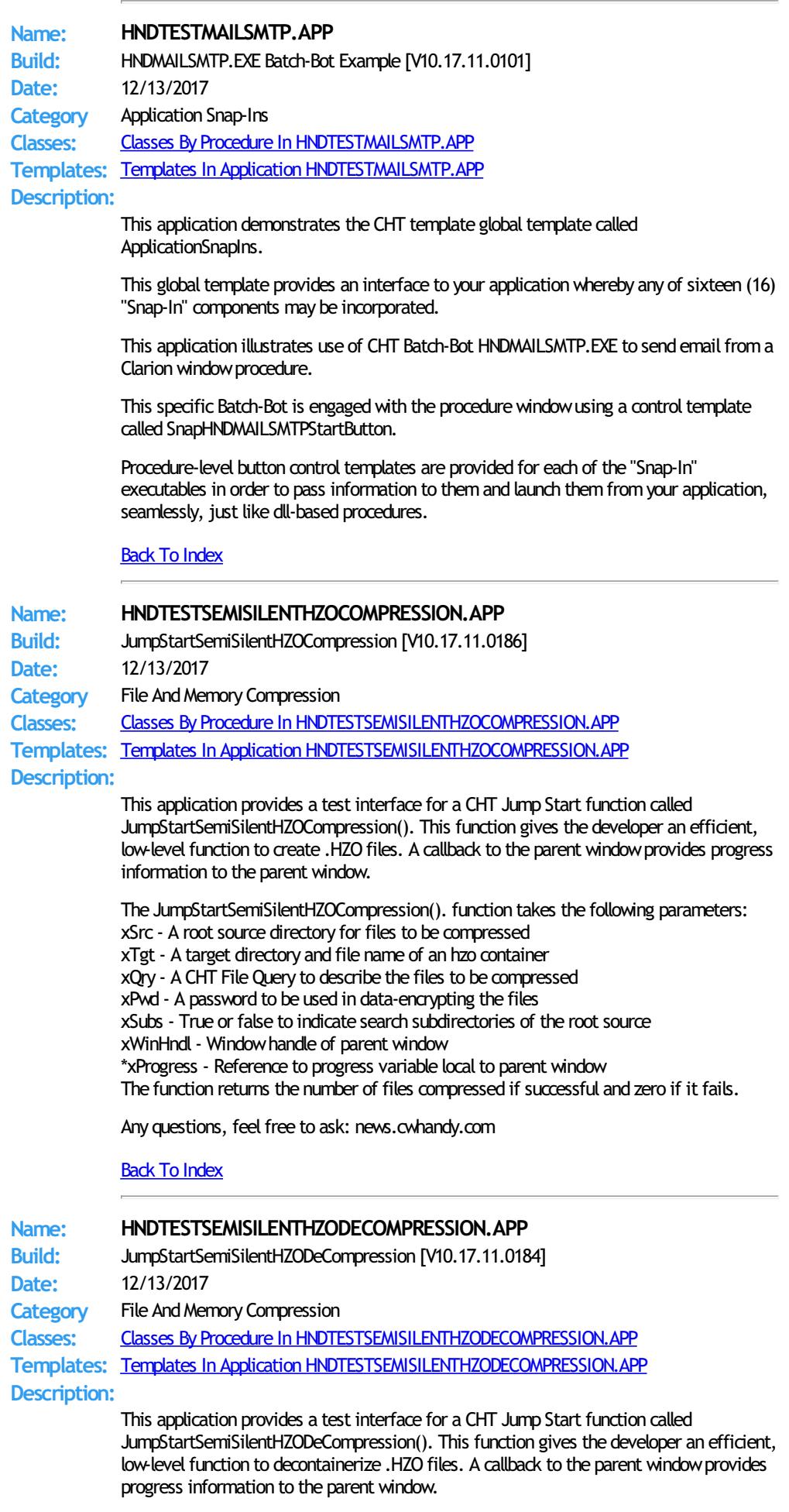

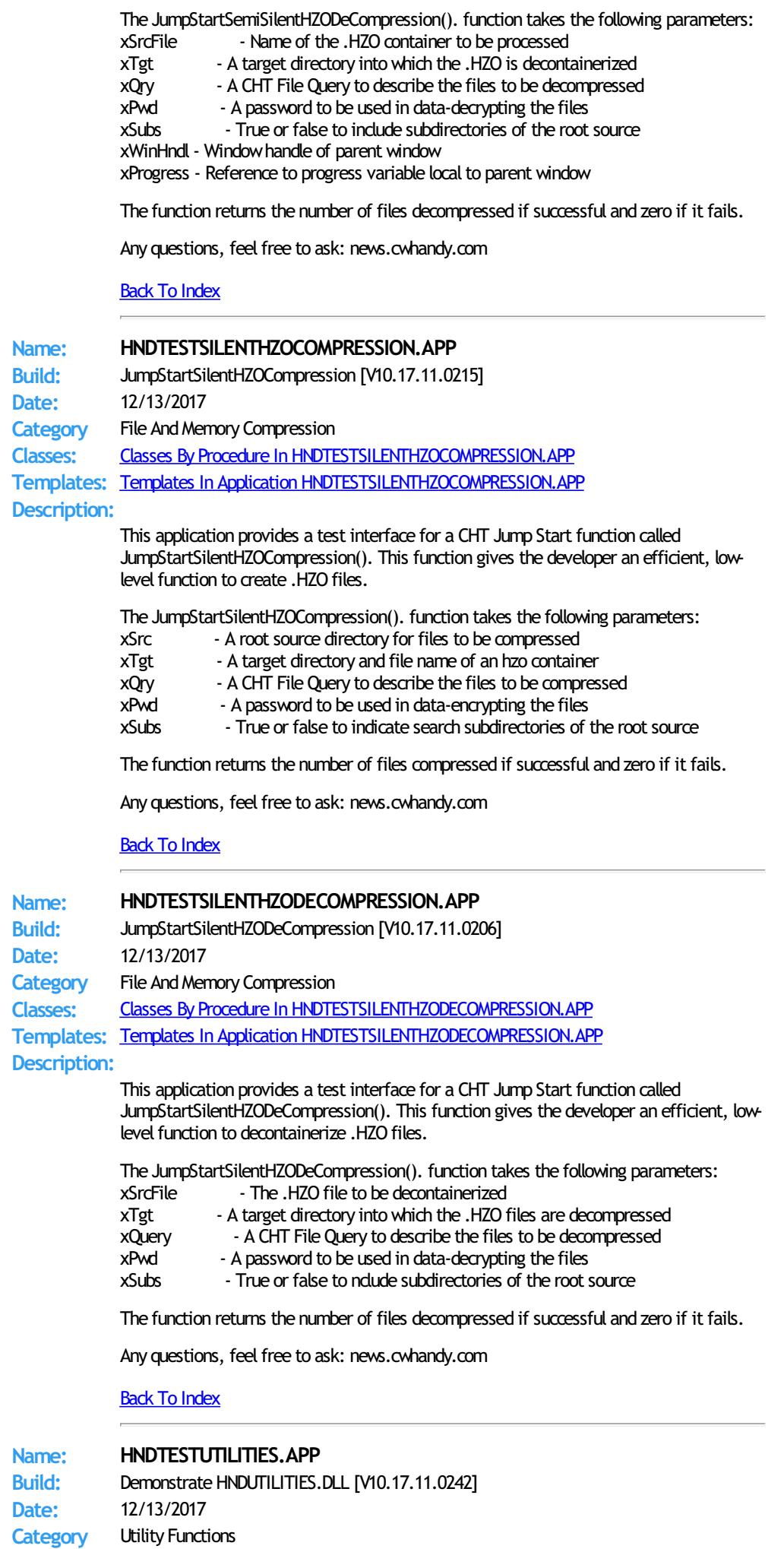

**Classes:** Classes By Procedure In [HNDTESTUTILITIES.APP](http://www.cwhandy.ca/hndtestutilitiesclass.html)

**Templates:**

#### Templates In Application [HNDTESTUTILITIES.APP](http://www.cwhandy.ca/hndtestutilities.html)

# **Description:**

This application demonstrates the CHT template calledGlobalIncludeHndUtiltiesDll.The template globally adds HNDUTILITES.DLL to your application andmakes the 125 functions in this dll available anywhere in your application.

Categories of functionality available are as follows:

Manipulating/Finding Files and Paths, Windows SHELL, Email Address Validity Check, Case Ajdustment, Disassembling Character Delimited Strings, Directories, Drives, Windows GUID, Determining Hash Values, Determing Data Type, Windows Environment, Reading/Writing Text Files, Windows SystemManipulation, HTML HEX Colors, HTML Escape Characters, Windows Error Log, Runtime Error Viewing/Tracing, Memory Files, Manipulating/Extracting Strings

# **Back To [Index](#page-0-0)**

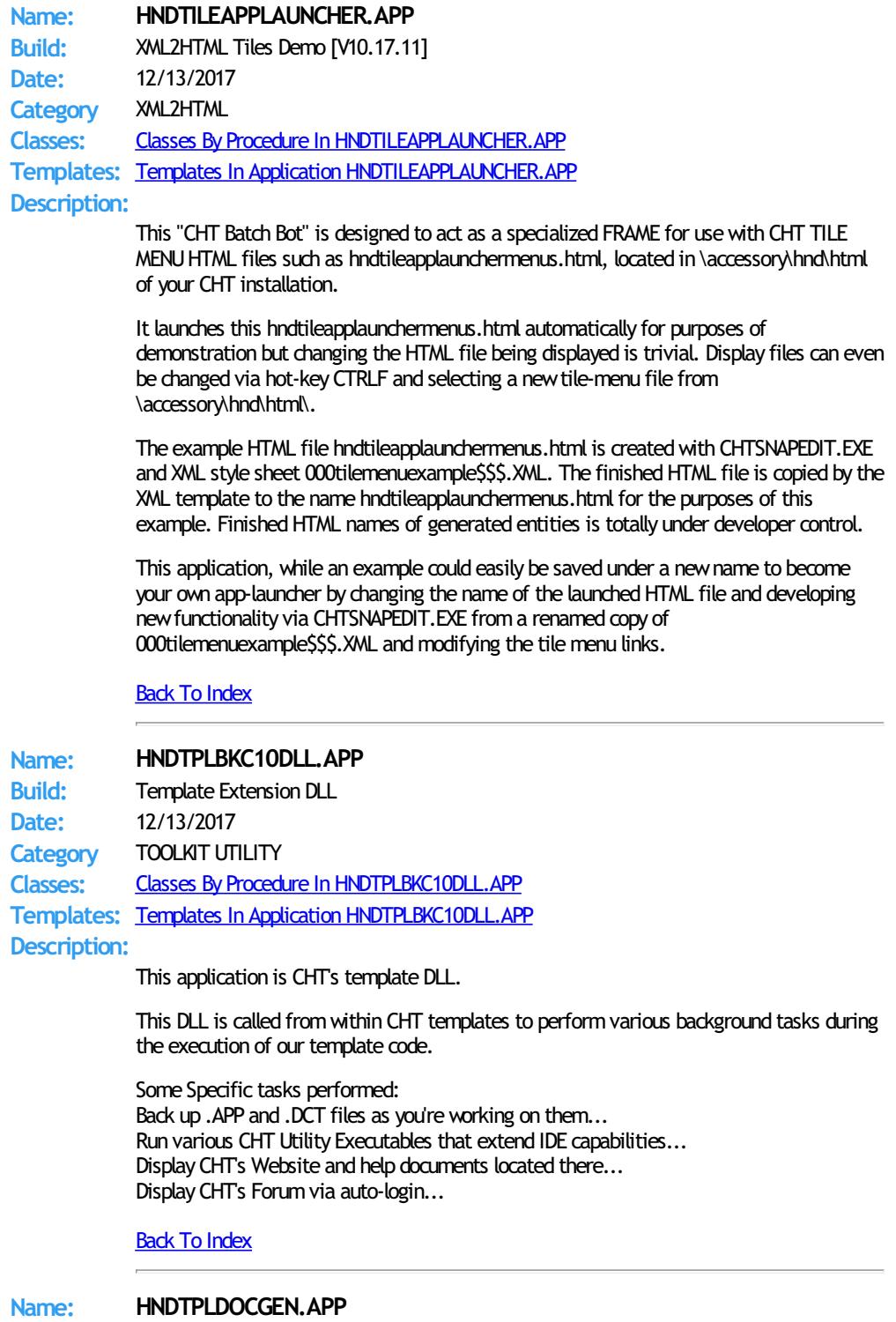

**Build:** XML2HTML Template Docs Gen [V10.17.12] **Date:** 12/13/2017

**Category** XML2HTML

**Classes:** Classes By Procedure In [HNDTPLDOCGEN.APP](http://www.cwhandy.ca/hndtpldocgenclass.html)

**Templates:** Templates In Application [HNDTPLDOCGEN.APP](http://www.cwhandy.ca/hndtpldocgen.html)

**Description:**

This "CHT Utility Application" is used internally at CHT to read through ourtemplate files to gather "Using This Template" information which is then stored in a .TPS file so that it can be browsed and queried.

This is the "CHT XML2HTML" version which provides a stretchy document that will display correctly on most devices, small or large including phones. The output is based on an XML design file called 000TPLDOCS.XML.

The application also generates an ordered HTML version of this information for use in our website. Template listings may be generated in template-type order with breaks on type, or in template name order.

Back To [Index](#page-0-0)

**Name: HNDUTILITIESDLL.APP Build:** HNDUTIL Classes DLL [V10.17.11] **Date:** 12/13/2017 **Category** TOOLKIT UTILITY **Classes:** Classes By Procedure In [HNDUTILITIESDLL.APP](http://www.cwhandy.ca/hndutilitiesdllclass.html) **Templates:** Templates In Application [HNDUTILITIESDLL.APP](http://www.cwhandy.ca/hndutilitiesdll.html) **Description:**

> This application produces a DLL which contains roughly parallel functions to those provided in CHT's HNDUTIL class (hndutil.inc/.clw).

The DLL is used for illustration purposes in another CHT demo application called HNDTESTUTILITIESC9. APP where you can see how the exported functions available in this DLL are used.

This application, besides providing a useful DLL that extends the Clarion language serves to illustrate howa CHT class (or classes) can be packaged as a DLL and used in your applications as if theywere part of the Clarion language.

Powerful stuff this Clarion Handy Tools! Blows other 3rdparty tools right out of the water.

Any questions, feel free to ask on the CHT Subscriber forum: http://news.cwhandy.ca/LOG\$

Back To [Index](#page-0-0)

## **Name: HNDUTILITYAPPS.APP**

**Build:** CHT Utility Apps Packed Into One Solution [V10.17.11.0014] **Date:** 12/13/2017 **Category** Application Exploration **Classes:** Classes By Procedure In [HNDUTILITYAPPS.APP](http://www.cwhandy.ca/hndutilityappsclass.html)

**Templates:** Templates In Application [HNDUTILITYAPPS.APP](http://www.cwhandy.ca/hndutilityapps.html) **Description:**

> HNDUTILITYAPPS.APP is a convenience, multi-app solution for multi-app recompile when required.

This app has only a splash screen forself-documentation purposes and serves only as a repositorywithwhich to multi-compile a set of CHT apps, without using CHT Project Builder.

It contains the following CHT Utility applications: HNDENCRYPT.APP HNDMAILCDO.APP HNDMAILMAPI.APP HNDMAILSMTP.APP HNDMAKEHZO.APP HNDSLFCMD.APP HNDXML2HTMLGEN.APP and, of course. HNDUTILITYAPPS.APP

Any questions, feel free to ask: news.cwhandy.com

#### Back To [Index](#page-0-0)

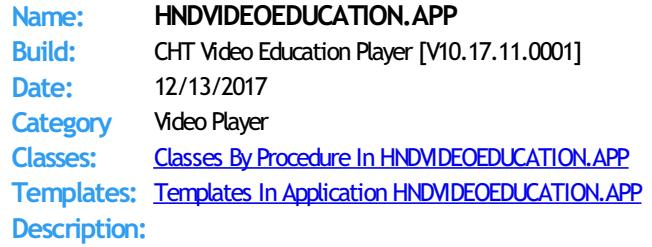

This "CHT Utility Application" is designed to be used as CHT's official media player (variation 2). It streams .MP4 versions of CHT Educational Videos from our CHT Video Server. At the same time the application also serves as a model for developers wishing to build their own streaming video players.

The player is built on CHT Template HandyComMediaControlwhich uses theWindows Media Player COM object based in WMP.DLL.

The player is capable of playing off-line any videos which have been previously viewed to completion. On-line viewing of uncached videos begins quickly, once approximately 5 percent of the video has downloaded, and already-cached videos begin immediately since they are not downloaded again.

If you plan to adapt this application to act as a video player for your own videos, a useful, accompanying application called HNDBUILDVIDEOLIST.APP can build video index files on your CHT-based video server, of the type utilized by this application and by the HNDWindowsMediaPlayer class (HNDWMP.INC, HNDWMP,CLW, HNDWMP.TLB).

#### Back To [Index](#page-0-0)

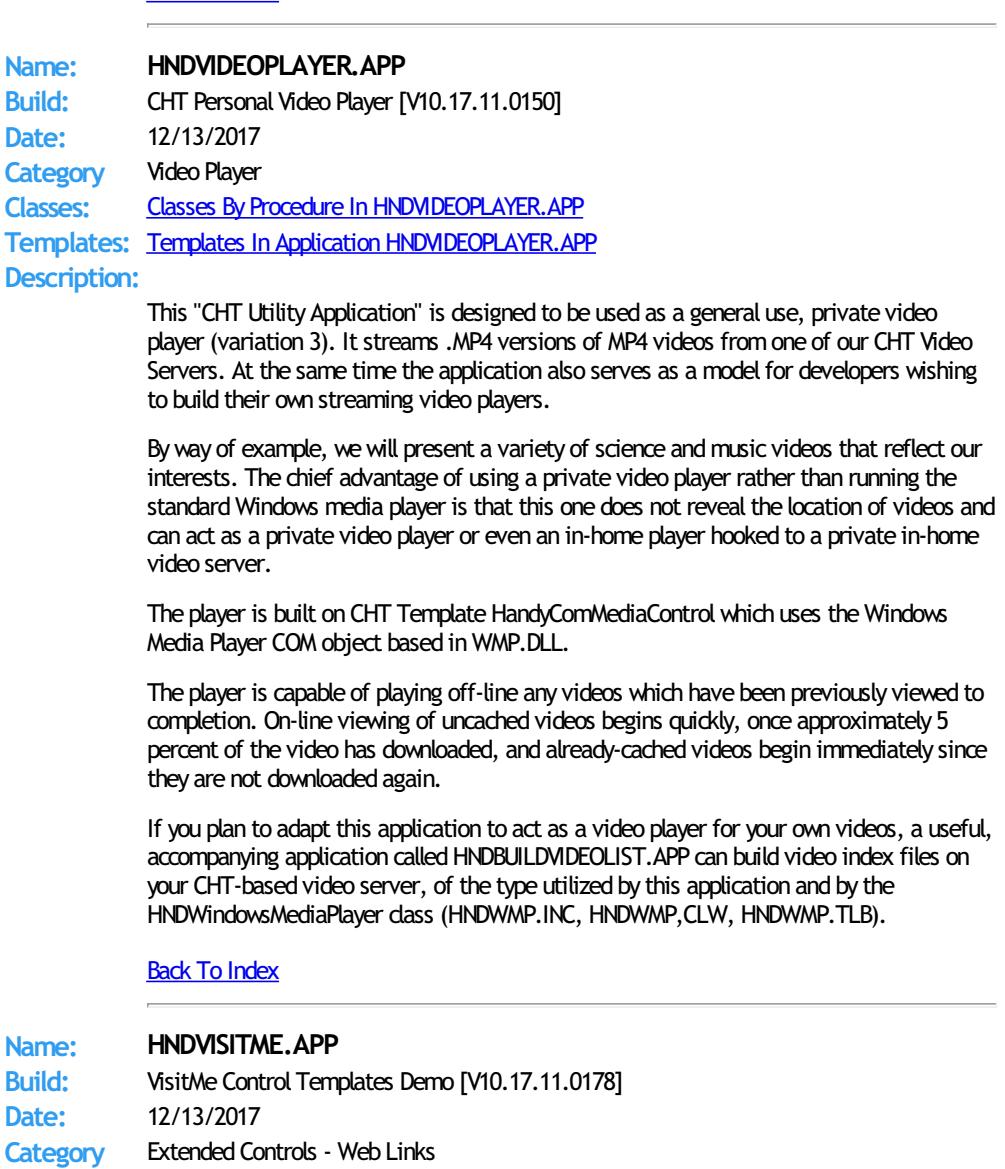

**Classes:** Classes By Procedure In [HNDVISITME.APP](http://www.cwhandy.ca/hndvisitmeclass.html) **Templates:** Templates In Application [HNDVISITME.APP](http://www.cwhandy.ca/hndvisitme.html)

## **Description:**

This application illustrates two web-link control templates templates called:

\* HandyVisitMeControl- windowhotlink towebsite

\* HandyVisitMeControl\_EWF - window hot link to website, advanced

In about 30 seconds you can build procedures that, like the examples provided, launch your default browser and visit the URL of your choice.

While HandyVisitMeControl adds a HNDWindow class instance to your procedure unconditionally, the \_EWF template is a child of EmbedWindowFunctions (hence, \_EWF in the name) and only becomes visible when that template is already present on your application. It shares the HNDWindow class instance populated by EmbedWindowFunctions.

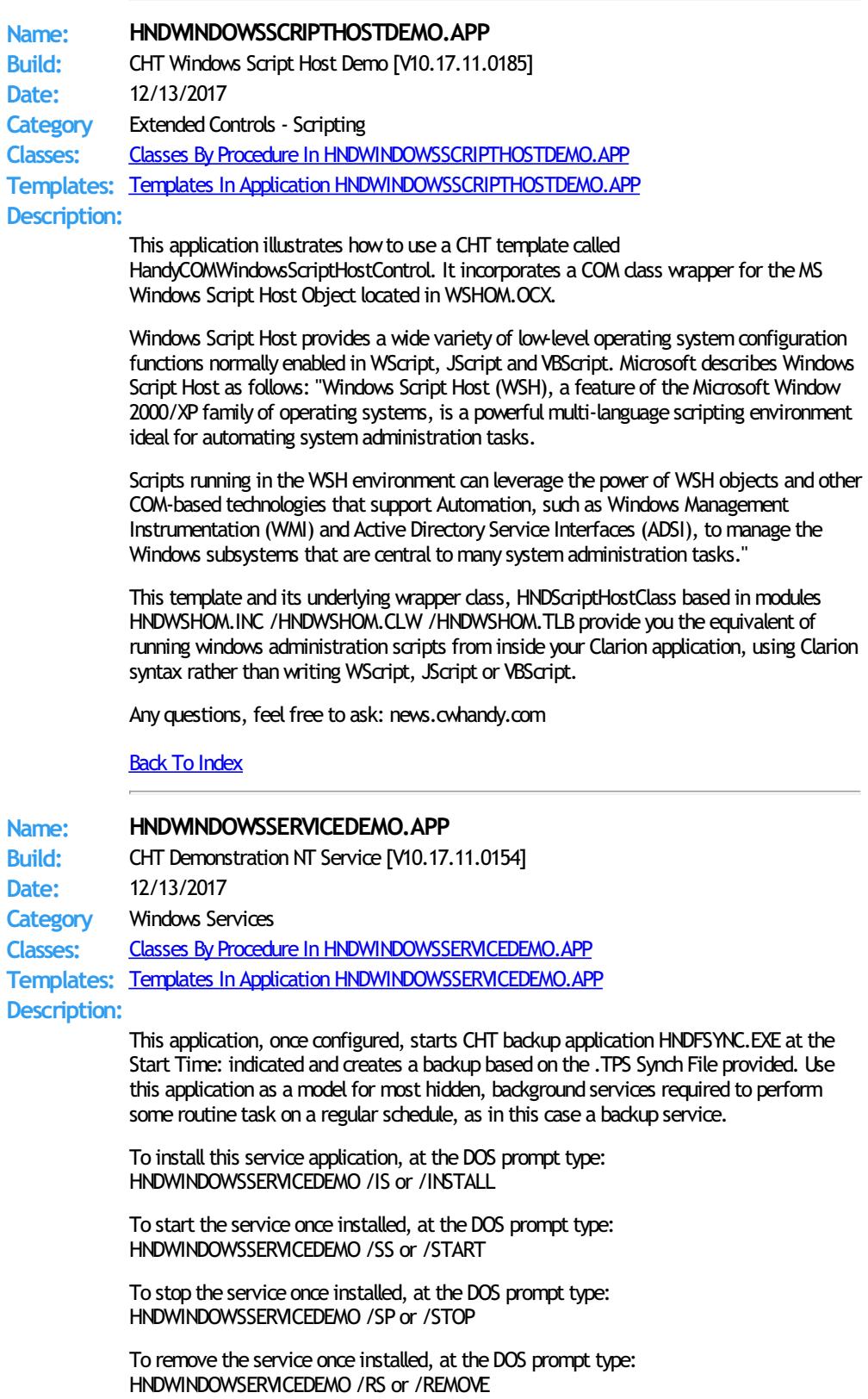

See HNDSERVICEUP.APP and HNDSERVICEUPREMOTE.APP for examples of how to control and configure this service remotely fromanother application.

This application starts with it's windowminimized and hidden. It's application icon appears on the Windows Task Bar from which it can be commanded. By unchecking the "Application In Tray" switch on the EmbedWindowFunctions template in the main procedure, this application can be made to run completely hidden, while still being configured remotely from HNDSERVICEUPREMOTE. APP or HNDSERVICEUP. APP.

Any questions, feel free to ask.

Back To [Index](#page-0-0)

**Category** MS Office Interface

**Classes:** Classes By Procedure In [HNDWORDINTERFACEDEMO.APP](http://www.cwhandy.ca/hndwordinterfacedemoclass.html)

**Name: HNDWINDOWSSHELLDEMO.APP Build:** CHT Windows Shell Demo [V10.17.11.0179] **Date:** 12/13/2017 **Category** Extended Controls - Shell **Classes:** Classes By Procedure In [HNDWINDOWSSHELLDEMO.APP](http://www.cwhandy.ca/hndwindowsshelldemoclass.html) **Templates:** Templates In Application [HNDWINDOWSSHELLDEMO.APP](http://www.cwhandy.ca/hndwindowsshelldemo.html) **Description:** This application illustrates howto use a CHT template called HandyCOMWindowsScriptHostControl. It incorporates a COM class wrapper for the MS Windows Script Host Object located in WSHOM.OCX. Windows Script Host provides a wide variety of low-level operating system configuration functions normally enabled inWScript, JScript and VBScript. Microsoft describes Windows Script Host as follows: "Windows Script Host (WSH), a feature of the Microsoft Windows 2000/XP family of operating systems, is a powerful multi-language scripting environment ideal for automating system administration tasks. Scripts running in the WSH environment can leverage the power of WSH objects and other COM-based technologies that support Automation, such as Windows Management Instrumentation (WMI) and Active Directory Service Interfaces (ADSI), to manage the Windows subsystems that are central to many system administration tasks." This template and its underlying wrapper class, HNDScriptHostClass based in modules HNDWSHOM.INC /HNDWSHOM.CLW /HNDWSHOM.TLB provide you the equivalent of running windows administration scripts frominside your Clarion application, using Clarion syntax rather than writing WScript, JScript or VBScript. Any questions, feel free to ask: news.cwhandy.com **Back To [Index](#page-0-0) Name: HNDWORDDEMO.APP Build:** MS Word Interface Demo [V10.17.11.0153] **Date:** 12/13/2017 **Category** MS OfficeWord **Classes:** Classes By Procedure In [HNDWORDDEMO.APP](http://www.cwhandy.ca/hndworddemoclass.html) **Templates:** Templates In Application [HNDWORDDEMO.APP](http://www.cwhandy.ca/hndworddemo.html) **Description:** This application illustrates a class called HNDMSWORD which provides a programmatic interface to Microsoft Word for creating and opening documents. The HNDMSWORD class is introduced to the procedure via a template called EmbedWordFunctions. This application, in an of itself uses a windowwith no controls that minimizes itself and drops an icon on your tool bar from where several command menu items illustrate programmatic control over MS Word. Any questions, feel free to ask. Back To [Index](#page-0-0) **Name: HNDWORDINTERFACEDEMO.APP Build:** HandyWordInterfaceControls Demo [V10.17.11.0154] **Date:** 12/13/2017

**Templates:** Templates In Application [HNDWORDINTERFACEDEMO.APP](http://www.cwhandy.ca/hndwordinterfacedemo.html) **Description:**

> This application illustrates a class called HNDOfficeWord which provides a programmatic interface to Microsoft Word for creating and opening email, appointments, tasks and more.

The HNDOfficeWord class is introduced to the procedure via a template called EmbedHndWordClassFunctions. Then a second template called HandyWordInterfaceControls has been added to the main window to illustrate a variety of functions available.

This application is a work in progress intended for expansion as CHT Word templates are added and improved.

Any questions, feel free to ask.

## **Back To [Index](#page-0-0)**

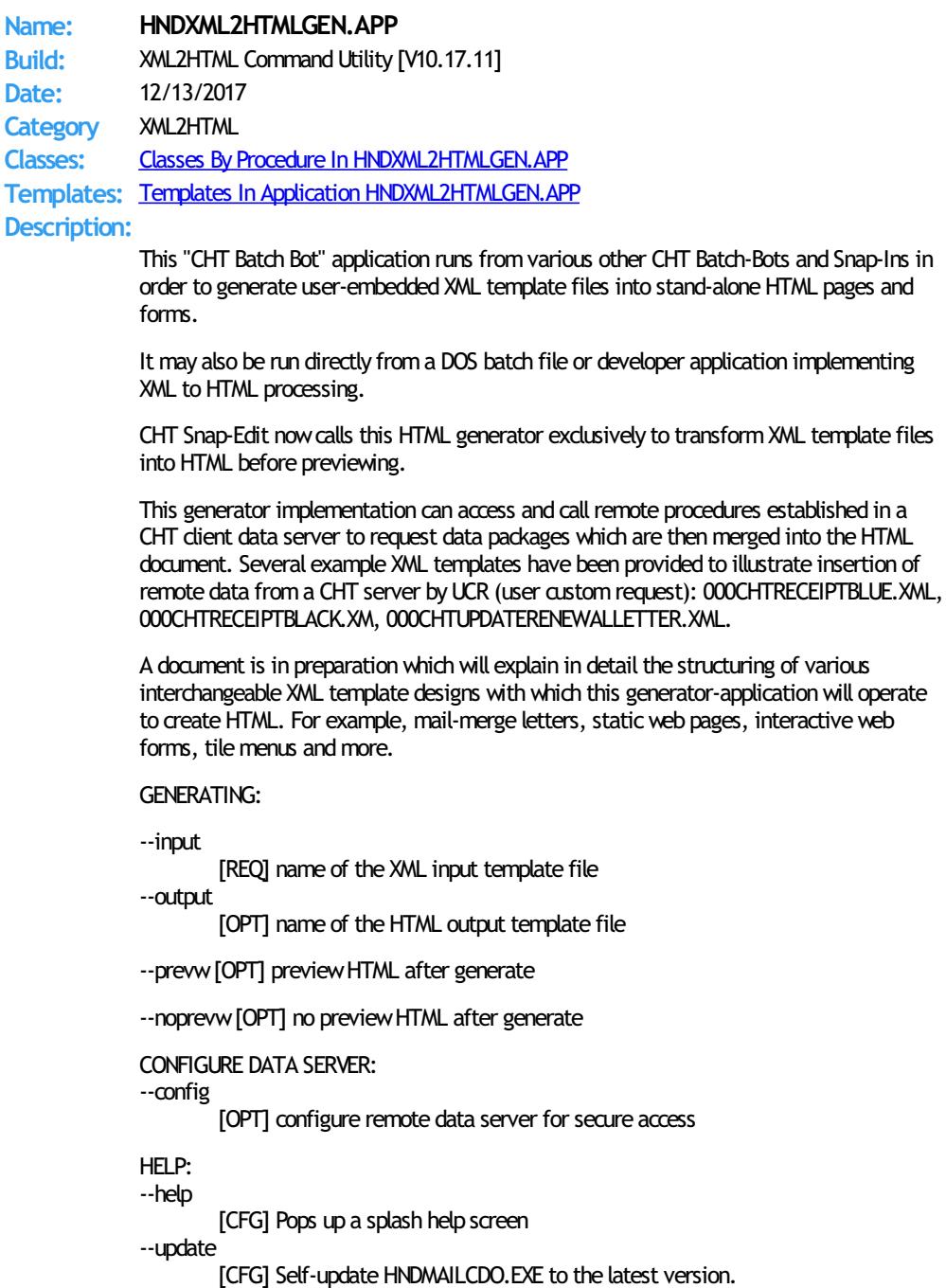

Utilizes CHTSNAPGET.EXE if / when unvoked.

--video

[OPT] Displays a video or document from the web that further explains use of this application.

**Name: HNDXSAKIT1.APP**

**Build:** CHT-XSA-KIT-01 Gen Pack [V10.17.11.0037] **Date:** 12/13/2017 **Category** XSA-KIT GENPACK **Classes:** Classes By Procedure In [HNDXSAKIT1.APP](http://www.cwhandy.ca/hndxsakit1class.html) **Templates:** Templates In Application [HNDXSAKIT1.APP](http://www.cwhandy.ca/hndxsakit1.html) **Description:**

> This application serves as a repository application which pulls together the four separate projects that comprise CHT-XSA-KIT-01.

> It serves only as a convenience to pull these four projects together for easy examination, compilation and customization where necessary.

The projects contained in CHT-XSA-KIT-01 are: CHT-XSA-KIT-01.01 - HNDSLFCMDXSA.CWPROJ CHT-XSA-KIT-01.02 - HNDSLFSVXSA.CWPROJ CHT-XSA-KIT-01.03 - HNDSETUPXSA.CWPROJ CHT-XSA-KIT-01.04 - HNDINSTALLXSA.CWPROJ

Because this is an .APP it is distributed only to subscribers to the full CHT Toolkit, as it uses CHT templates in its design.

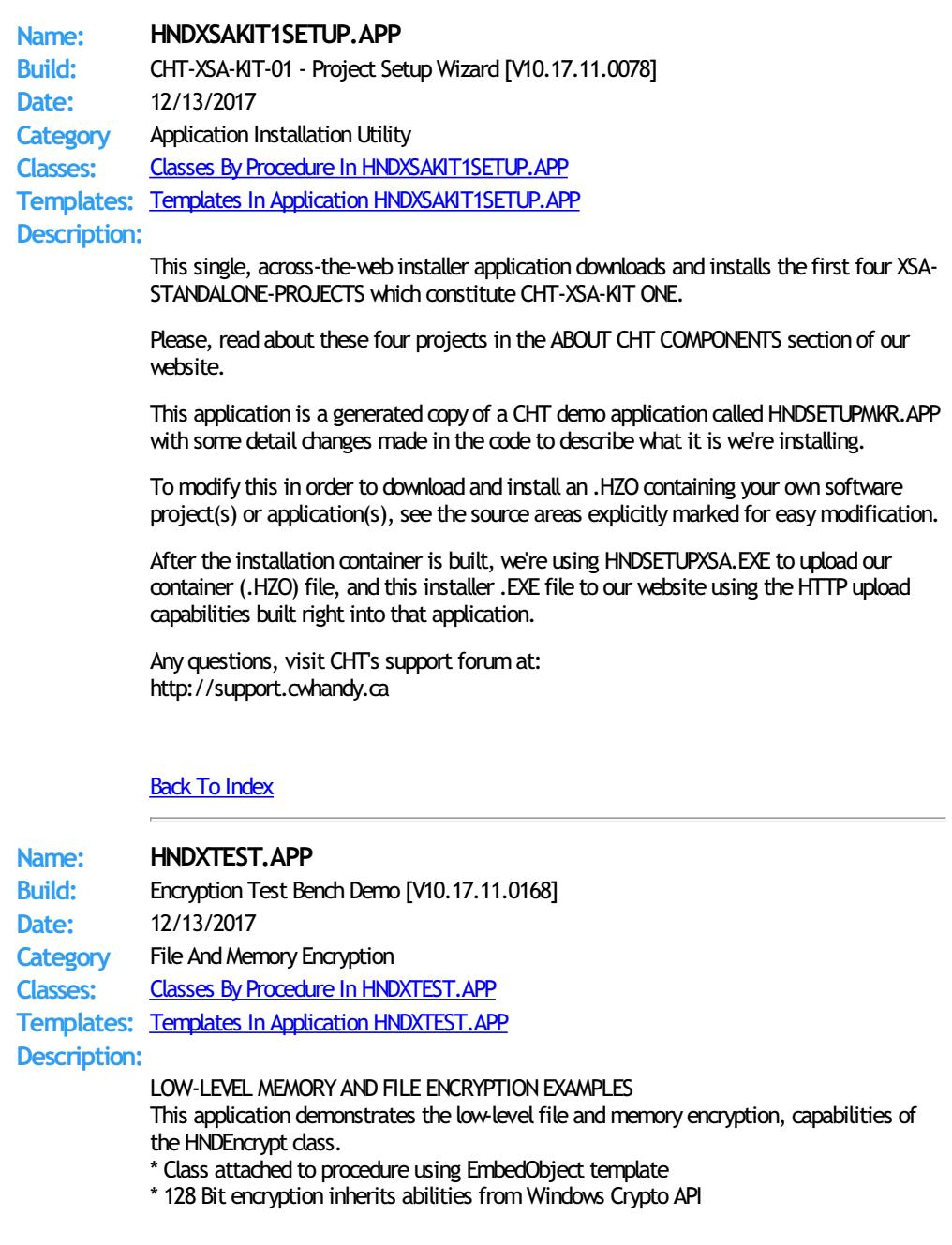

- \* Files encrypted or decrypted in a single pass
- \* Optionalfile compression/decompression
- \* Encrypt a STRING or CSTRING memory buffer in-memory
- \* Decrypt a STRINGor CSTRING memory buffer in-memory
- \* Convert Encrypted Data to Base64 for web transfer
- \* Optional encryption key generation
- \* Encrypt passwords with embedded key using SetPass(), GetPass()
- \* Encrypt buffers with embedded key using AutoEncrypt(),AutoDecrypt()

\* More...

Any questions, feelfree to ask: news.cwhandy.com

Back To [Index](#page-0-0)

**Name: HNDZDEMO.APP Build:** File Compression/Decompression Demo [V10.17.11.0177] **Date:** 12/13/2017 **Category** File And Memory Compression **Classes:** Classes By Procedure In [HNDZDEMO.APP](http://www.cwhandy.ca/hndzdemoclass.html) **Templates:** Templates In Application [HNDZDEMO.APP](http://www.cwhandy.ca/hndzdemo.html) **Description:**

This application uses the generic template EmbedDiskFunctions to attach a class called HNDDISK to your application procedures. The application illustrates the use of two HNDDISK functions: OBJ.BulkShrinkFiles() OBJ.BulkGrowFiles()

The proprietary CHT compression library is used by some of the functions in HNDDisk for file compression and decompression. The compression library is run-time loaded, so that your app will run whether this DLL library is present or not.

An application-global template called IncludeCompressionLibrary is available for you to attach to your application if you plan on using CHT compression. It willremind you in the standard ship (.SHP) list to include HNDZLIBX.DLL. If your application uses the HNDDISK class but does not call any of the compression methods, it's not necessary to include the compression library with your final application.

## Back To [Index](#page-0-0)

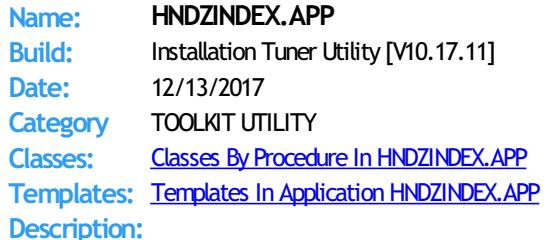

This "CHT Utility Application" helps CHT subscribers validate and tune their installations after WEBUPDATER, installation/update sessions.

During the "Check Installation" phase it compares a user's CHT files against HASH values available in the installation index. Missing, out-of-date and changed files are marked accordingly in the index.

In the "Tune Installation" pass, the results of the "Check Installation" phase are used to install or re-install missing and out of date files from CHT's installation containers. Files are decompressed and placed in the correct target directory and the index is updated.

With this application you are able to roll-back the current CHT installation to its installtime state after you've changed any component of the toolkit such as a demo application.

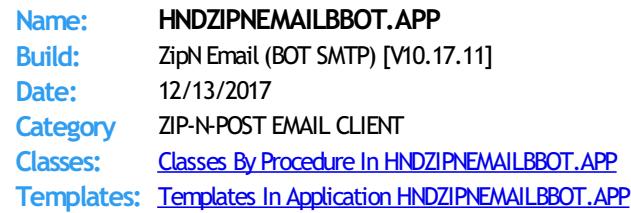

#### **Description:**

This "CHT Utility Application" combines CHT's zip file creation capabilities using HNDNETZIPPER.DLL via CHT Classes HNDNetZipperClass with CHT's Batch-Bot SMTP executable HNDMAILSMTP. EXE launched via CHT's Global and Local templates GlobalEmbedHNDSnapCallFunctions, ProcedureSnapIns and SnapHNDMAILSMTPSnapButton, respectively.

The application can be pre-configured using up to 20 potential configurations to back up a particular directory using a CHT Query that describes the files to be backed up, resulting in a standard zip file that can include source subdirectories right inside the zip.

An SMTP configuration dialog lets you preconfigure up to 3 selectable SMTP servers to handle the sending of your email and zip attachment.

Once configured, your application can build a zip with one button click and send it to one or more recipients with a second click. Up to twenty separate, unique configurations are retained for instant re-use.

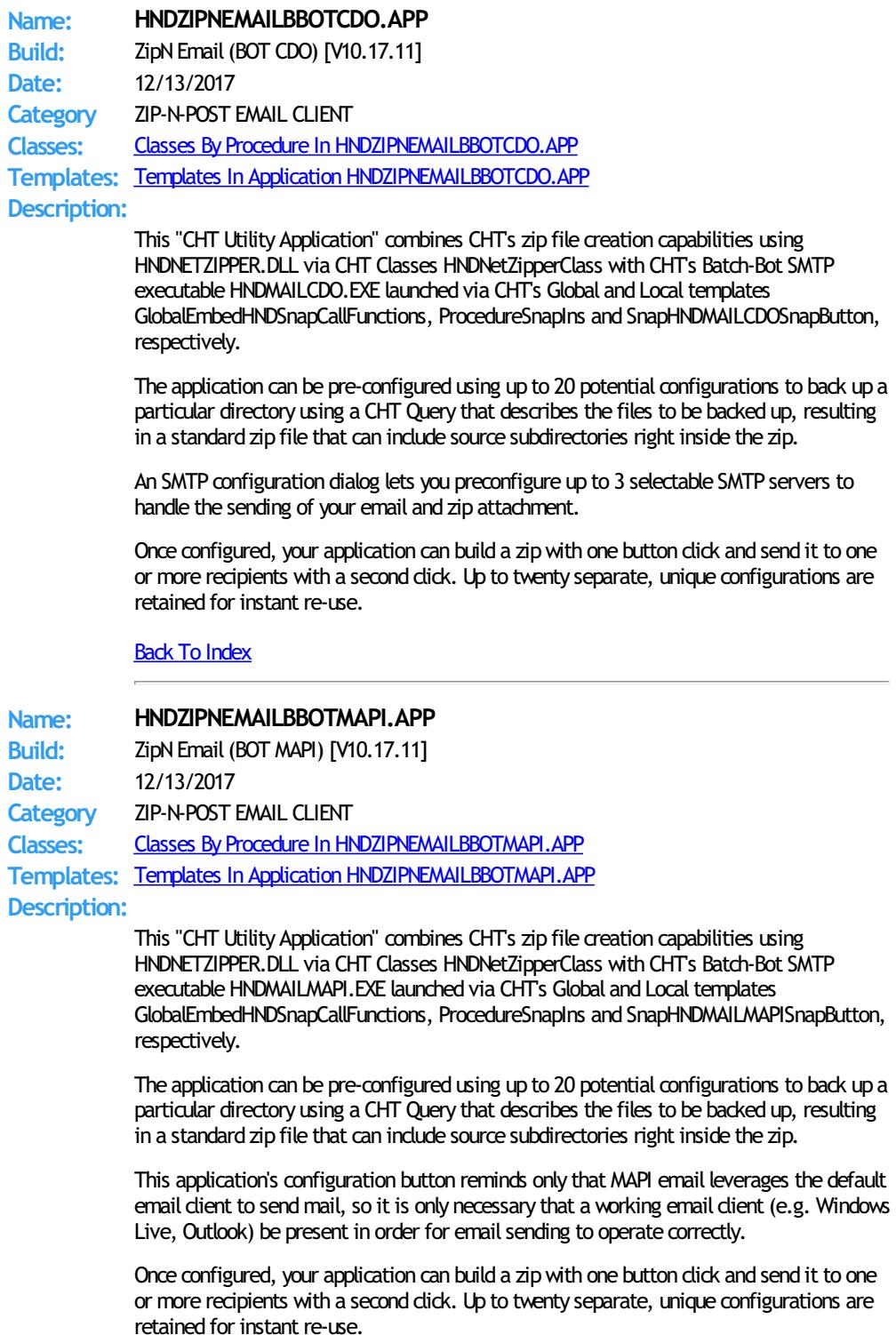

# **Back To [Index](#page-0-0)**

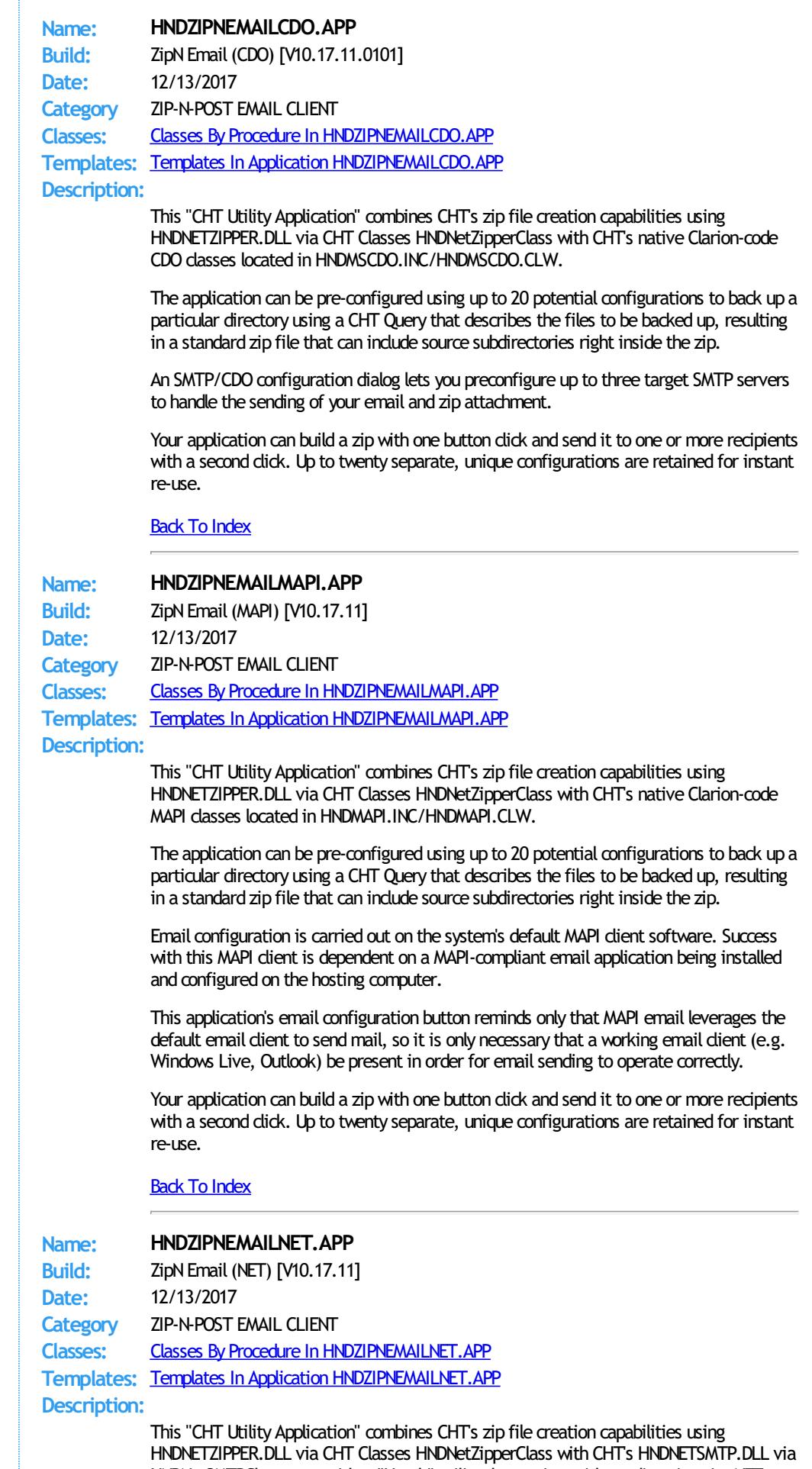

HNDNetSMTPClass to provide a "Handy" utility that assists with sending zips via .NET based SMTP email.

The application can be pre-configured using up to 20 potential configurations to back up a

particular directory using a CHT Query that describes the files to be backed up, resulting in a standard zip file that can include source subdirectories right inside the zip.

An SMTP configuration dialog lets you preconfigure up to three target SMTP servers to handle the sending of your email and zip attachment.

Once configured, your application can build a zip with one button click and send it to one or more recipients with a second click. Up to twenty separate, unique configurations are retained for instant re-use.

# **Back To [Index](#page-0-0)**

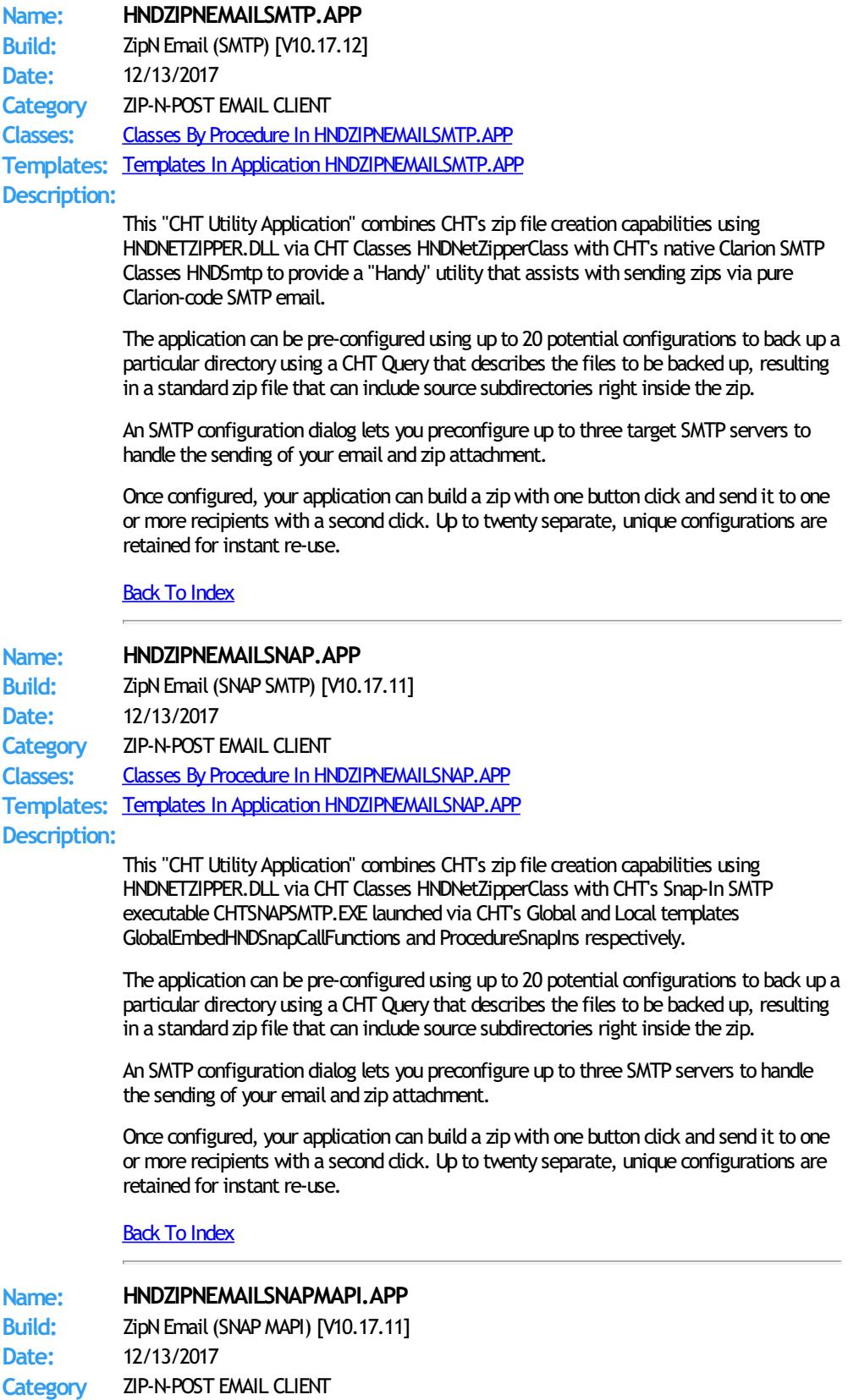

**Classes:** Classes By Procedure In [HNDZIPNEMAILSNAPMAPI.APP](http://www.cwhandy.ca/hndzipnemailsnapmapiclass.html)

**Templates:** Templates In Application [HNDZIPNEMAILSNAPMAPI.APP](http://www.cwhandy.ca/hndzipnemailsnapmapi.html) **Description:**

> This "CHT Utility Application" combines CHT's zip file creation capabilities using HNDNETZIPPER.DLL via CHT Classes HNDNetZipperClass with CHT's Snap-In SMTP executable HNDMAILMAPI. EXE launched via CHT's Global and Local templates GlobalEmbedHNDSnapCallFunctions, ProcedureSnapIns and SnapMAPIStartButton respectively.

The application can be pre-configured using up to 20 potential configurations to back up a particular directory using a CHT Query that describes the files to be backed up, resulting in a standard zip file that can include source subdirectories right inside the zip.

This application's email configuration button reminds only that MAPI email leverages the default email dient to send mail, so it is only necessary that a working email dient (e.g. Windows Live, Outlook) be present in order for email sending to operate correctly.

Once configured, your application can build a zip with one button click and send it to one or more recipients with a second click. Up to twenty separate, unique configurations are retained for instant re-use.

## Back To [Index](#page-0-0)

**Name: HNDZIPNET.APP**

**Build:** ZIP Command Utility (NET) [V10.17.11] **Date:** 12/13/2017 Category **TOOLKIT UTILITY Classes:** Classes By Procedure In [HNDZIPNET.APP](http://www.cwhandy.ca/hndzipnetclass.html) **Templates:** Templates In Application [HNDZIPNET.APP](http://www.cwhandy.ca/hndzipnet.html) **Description:**

> This "CHT Batch Bot" application is a command-line zip toolwhich can zip files alone or in bulk using a DOS-style file mask (eg: \*.app) to describe the files to be zipped. The application can be called fromone of your Clarion applications, a Windows batch file or a Windows . VBS script to provide reliable single and multi file zipping services.

> HNDZIPNET. EXE source code, because it is in Clarion . APP format, is included as a standard part of the CHT toolkit, provided both in .APP format as well as ready-to-run, in .EXE format.

HNDZIPNET.EXE is dependent on one DLL being present and visible on the systempath, namely: HNDNETZIPPER.DLL.

The application communicates to this DLL via COM requiring the HNDNETZIPPER.DLL to be registered on the host system. The DLL will auto-register on the host system when first called and found not to be registered. Auto-registration can only be performed from an "admin" account.

\*\* ZIPPING/UNZIPPING/LISTING\*\*\*

--zip

[REQ] Provides file name of the target zip file to be created. Note that the ESC key cancels zip operations in all cases. Use --path to name the source files location.

--unzip

[REQ] File name of the source zip file to be processed. Use --path to name the unzip location.

--list

[OPT] Lists the entire contents of the zip to a file called "hndzipnet.txt" and displays it in CHT Snap Edit.

--path

[OPT] Names the path where source files are located. Application path is usedwhen this tag is omitted.

--subs

[OPT] --subs denotes include subdirectories

--win

[OPT] --win 1 denotes showprogress window

--mask

[OPT] Standard dos-style file mask to describe files to be zipped,, for example \*.app

--qry

[OPT] CHT-Style file query to describe files to be zipped, for example: NAME ENDSWITH APPOR NAME \* .DCT

#### --noedit

[OPT] --noedit requires no parameter use this for "silent" running so that Snap Edit does not appear afterward

# HELP:

--help

[OPT] Pops up this splash help screen. Creates a help file called "hndzipnet.txt" Displays "hndzipnet.txt" in CHT Snap Editor window.

#### LOGGING:

All successful transactions or errors are logged into "hndzipnet.txt" located in the same directory as the hndzipnet.exe.

#### Back To [Index](#page-0-0)

**Name: HNDZIPNFTP.APP Build:** ZipN Post to FTP (Clarion) [V10.17.11] **Date:** 12/13/2017 **Category** ZIP-N-POST FTP CLIENT **Classes:** Classes By Procedure In [HNDZIPNFTP.APP](http://www.cwhandy.ca/hndzipnftpclass.html) **Templates:** Templates In Application [HNDZIPNFTP.APP](http://www.cwhandy.ca/hndzipnftp.html) **Description:**

> This "CHT Utility Application" combines zip file creation capabilities using CHT's HNDNETZIPPER. DLL plus HNDNETZIPPER source classes in combination with CHT's HNDINETFTP source classes to provide a "Handy" utility that assists with zipped backups and uploads to any standard FTP Server.

> The application provides 20 unique pre-configurations each of which can back up a specified directory using a CHT file query that describes the files to be backed up. This results in a standard zip file for each configuration which can include source subdirectories right inside the zip.

An FTP setup dialog lets you configure a target FTP server with an optionally separate target web directory to accept your zip files.

Once configured, your application can build a backup with one button dick and send it to an FTP server with a second click.

Up to 20 different backup configurations may be pre-created for immediate re-use and moving from one configuration to the other requires only one button click.

#### Back To [Index](#page-0-0)

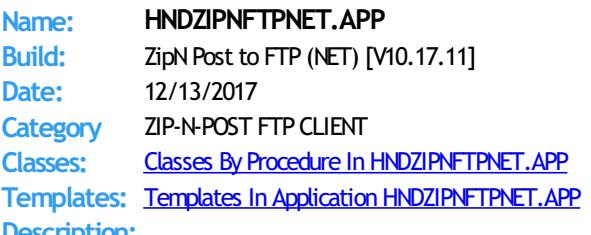

#### **Description:**

This "CHT Utility Application" combines zip file creation capabilities using CHT's HNDNETZIPPER.DLL plus HNDNETZIPPER source classes in combination with HNDNETFTP. DLL and HNDNETFTP source classes to provide a "Handy" utility that assists with zipped backups and uploads to any standard FTP Server.

The application provides 20 unique pre-configurations each of which can back up a specified directory using a CHT file query that describes the files to be backed up. This results in a standard zip file for each configuration which can include source subdirectories right inside the zip.

An FTP setup dialog lets you configure a target FTP server with an optionally separate target web directory to accept your zip files.

Once configured, your application can build a backup with one button dick and send it to an FTP server with a second click.
Up to 20 different backup configurations may be pre-created for immediate re-use and moving from one configuration to the other requires only one button click.

## **Back To [Index](#page-0-0)**

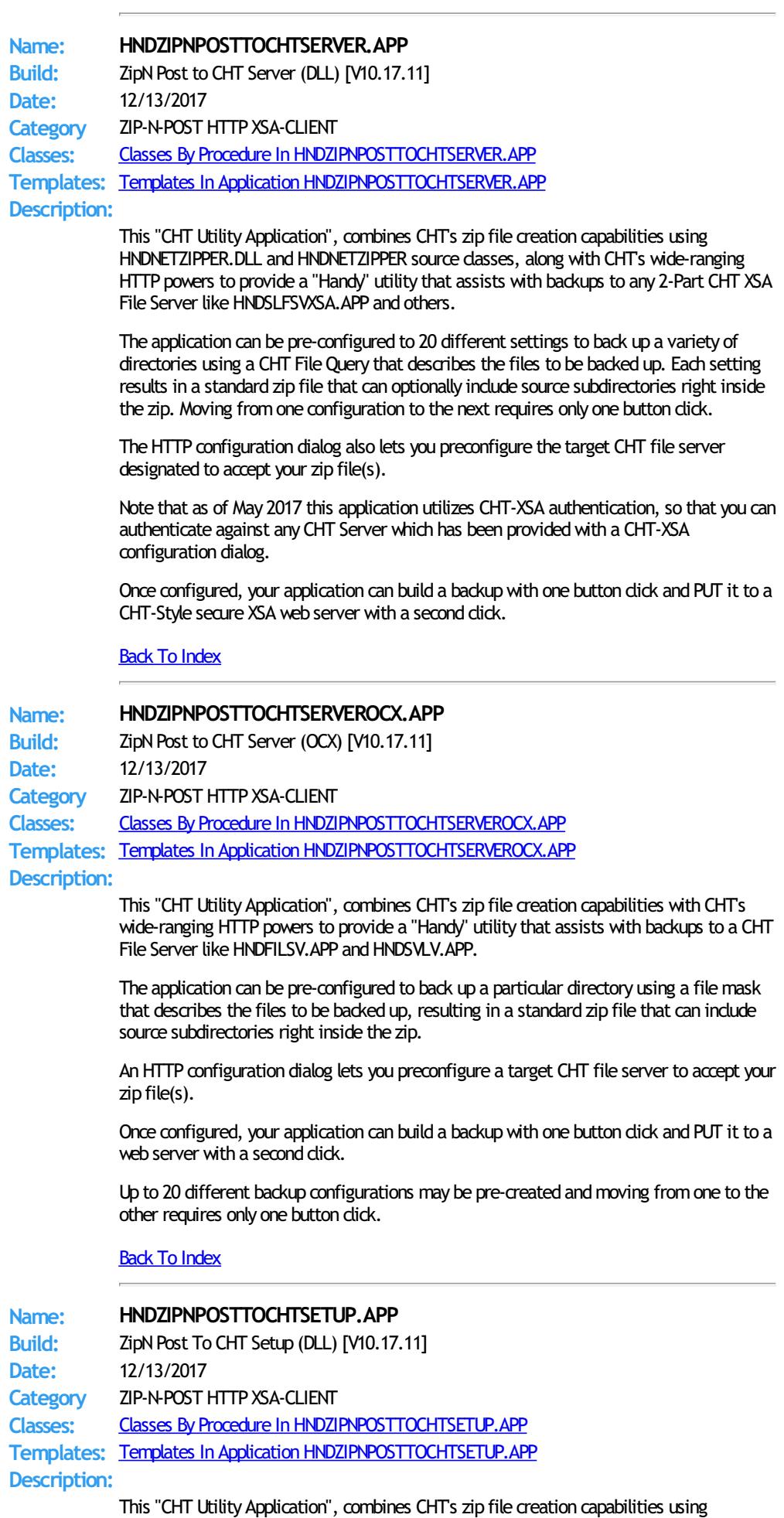

HNDNETZIPPER.DLL and HNDNETZIPPER source classes, along with CHT's wide-ranging HTTP powers to provide a "Handy" utility that assists with backups to any 2-Part CHT XSA File Server like HNDSLFSVXSA.APP and others.

The application can be pre-configured to 20 different settings to back up a variety of directories using a CHT File Query that describes the files to be backed up. Each setting results in a standard zip file that can optionally include source subdirectories right inside the zip. Moving from one configuration to the next requires only one button click.

The HTTP configuration dialog also lets you preconfigure the target CHT file server designated to accept your zip file(s).

Note that as of May 2017 this application utilizes CHT-XSA authentication, so that you can authenticate against any CHT Server which has been provided with a CHT-XSA configuration dialog.

Once configured, your application can build a backup with one button dick and PUT it to a CHT-Style secure XSA web server with a second click.

## Back To [Index](#page-0-0)

**Name: HNDZIPNPOSTTOCHTXSA.APP** Build: ZipN Post to XSA Server (DLL) [V10.17.11] **Date:** 12/13/2017 **Category** ZIP-N-POST HTTP XSA-CLIENT **Classes:** Classes By Procedure In [HNDZIPNPOSTTOCHTXSA.APP](http://www.cwhandy.ca/hndzipnposttochtxsaclass.html) **Templates:** Templates In Application [HNDZIPNPOSTTOCHTXSA.APP](http://www.cwhandy.ca/hndzipnposttochtxsa.html) **Description:**

> This "CHT Utility Application", combines CHT's zip file creation capabilities using HNDNETZIPPER.DLL and HNDNETZIPPER source classes, along with CHT's wide-ranging HTTP powers to provide a "Handy" utility that assists with backups to any 2-Part CHT XSA File Server like HNDSLFSVXSA.APP and others.

> The application can be pre-configured to 20 different settings to back up a variety of directories using a CHT File Query that describes the files to be backed up. Each setting results in a standard zip file that can optionally include source subdirectories right inside the zip. Moving from one configuration to the next requires only one button click.

The HTTP configuration dialog also lets you preconfigure the target CHT file server designated to accept your zip file(s).

Note that as of May 2017 this application utilizes CHT-XSA authentication, so that you can authenticate against any CHT Server which has been providedwith a CHT-XSA configuration dialog.

Once configured, your application can build a backup with one button dick and PUT it to a CHT-Style secure XSA web server with a second click.

## Back To [Index](#page-0-0)

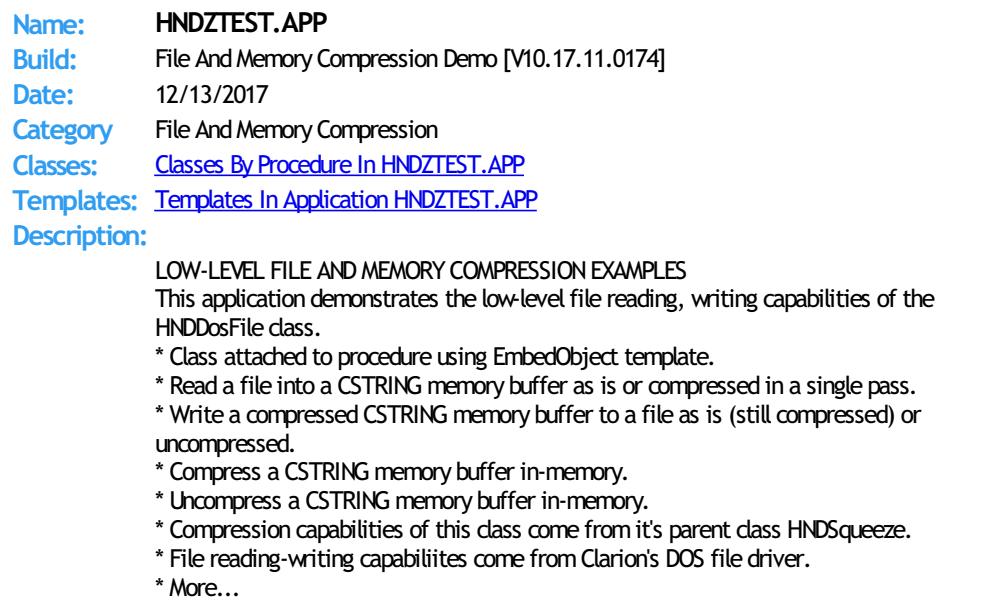

## **Back To [Index](#page-0-0)**

Copyright ©1996-2017 Gus M. Creces and The Clarion Handy Tools Page. All Rights Reserved Worldwide